# UNIVERSIDAD TECNOLÓGICA DE LA MIXTECA

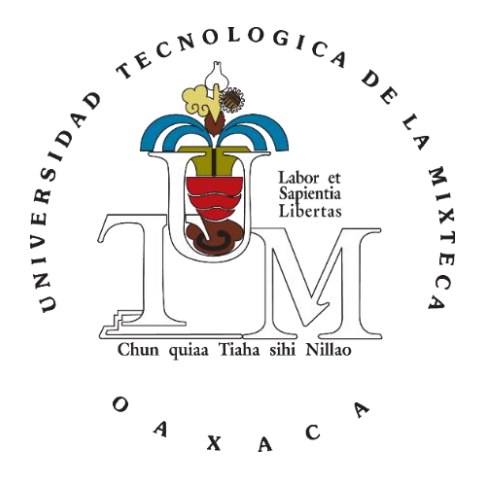

# IMPLEMENTACIÓN DE UN ALGORITMO DE CÁLCULO PARA LA MEDICIÓN DE GAS NATURAL EN UN COMPUTADOR DE FLUJO MODELO CONTROLWAVE

# **TESIS**

# QUE PARA OBTENER EL TITULO DE INGENIERO EN ELECTRÓNICA

PRESENTA:

# **C. CARLOS CAZARÍN VILLANUEVA**

DIRECTOR:

**M. C. FELIPE SANTIAGO ESPINOSA**

HUAJUAPAN DE LEÓN, OAXACA, MÉXICO, SEPTIEMBRE DEL 2018

# **Dedicatoria**

<span id="page-2-0"></span>A mis padres Xóchitl y Carlos, por confiar en mi todo este tiempo y su amor infinito. Heidi, por tu apoyo y amor incondicional. A mis hijos, Fernanda y Carlos mis tesoros e inspiración. A mi hermano Jair, te quiero y tienes mi admiración. A mi abuela Cointa, que desde el cielo siempre me cuida.

## **Agradecimientos**

<span id="page-3-0"></span>Quisiera expresar mi más profundo agradecimiento a las siguientes personas que de alguna manera contribuyeron a la realización de este trabajo de tesis:

A mi director de tesis, MC. Felipe Santiago Espinosa por su ayuda continua en el desarrollo y revisión de este trabajo, y sobre todo por confiar en mí y darme su amistad.

A mi amigo y hermano del alma, Jose Alberto de los Santos Ramirez, por su motivación y valiosos comentarios durante el desarrollo de este trabajo, gracias por tu amistad.

A todos aquellos en la empresa COIMSUR, que han permitido desarrollarme y crecer como profesionista y persona, al ingeniero Humberto Martinez Martinez quien fue el primero en darme una oportunidad profesional y por su apoyo para poder realizar este proyecto.

A mis sinodales, Dr. Fermín Hugo Ramírez Leyva, M.S.R.C José Antonio Moreno Espinosa y MC. Arturo Pablo Sandoval García, por sus valiosos comentarios, oportunas sugerencias y consejos que enriquecieron este documento.

A la Universidad Tecnológica de la Mixteca, por haberme permitido desarrollar mis estudios, y a mis profesores por su enseñanza y sabiduría.

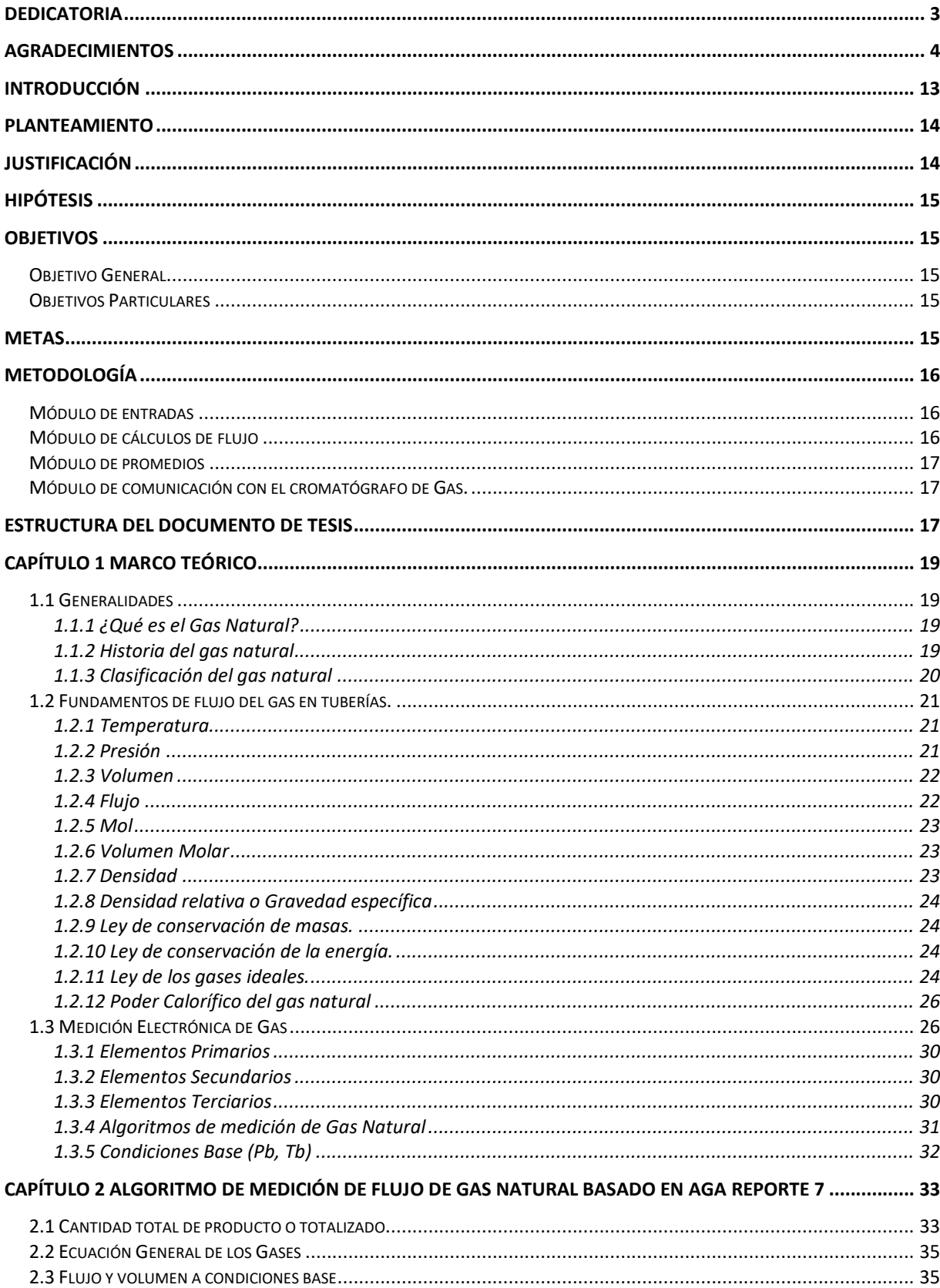

# Contenido

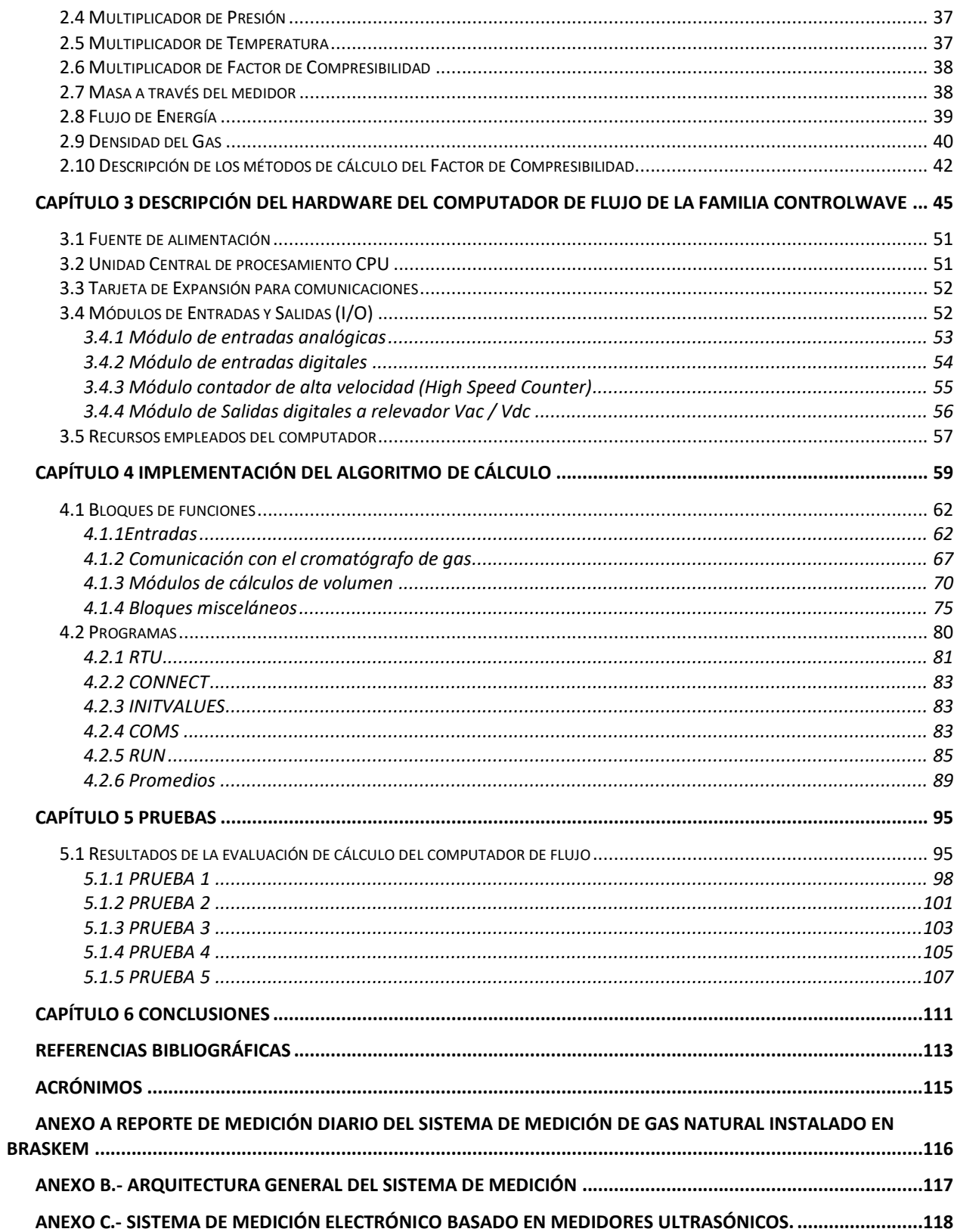

# Índice de Tablas

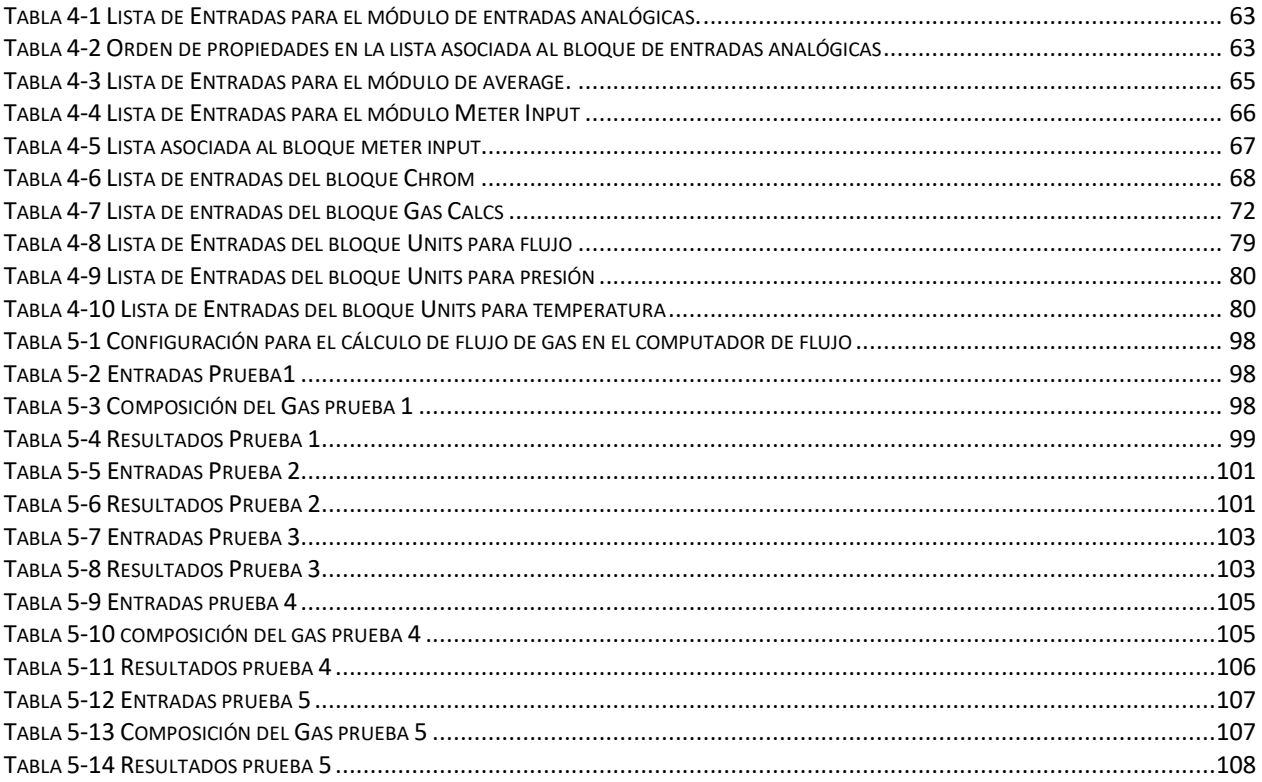

# **Índice de figuras**

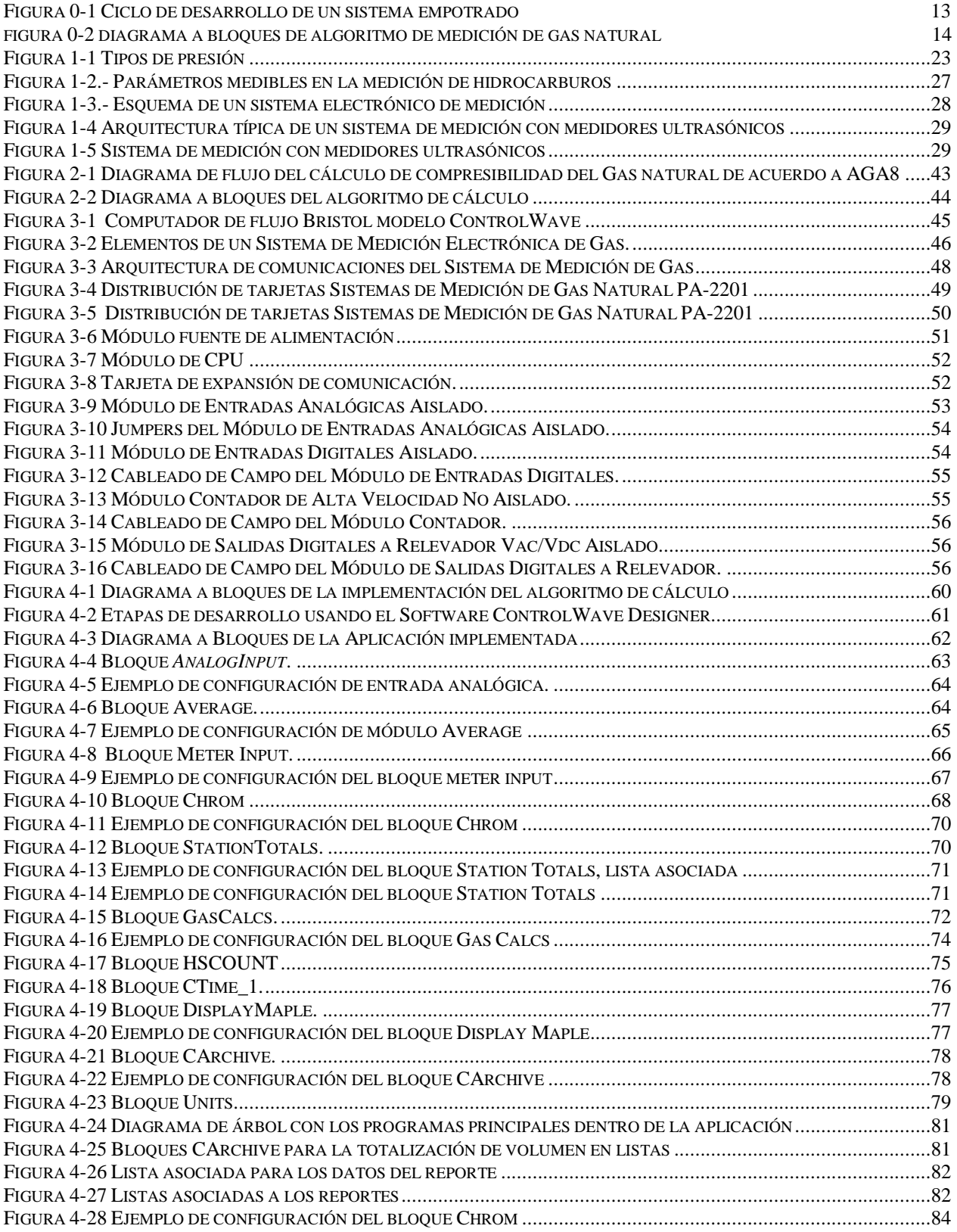

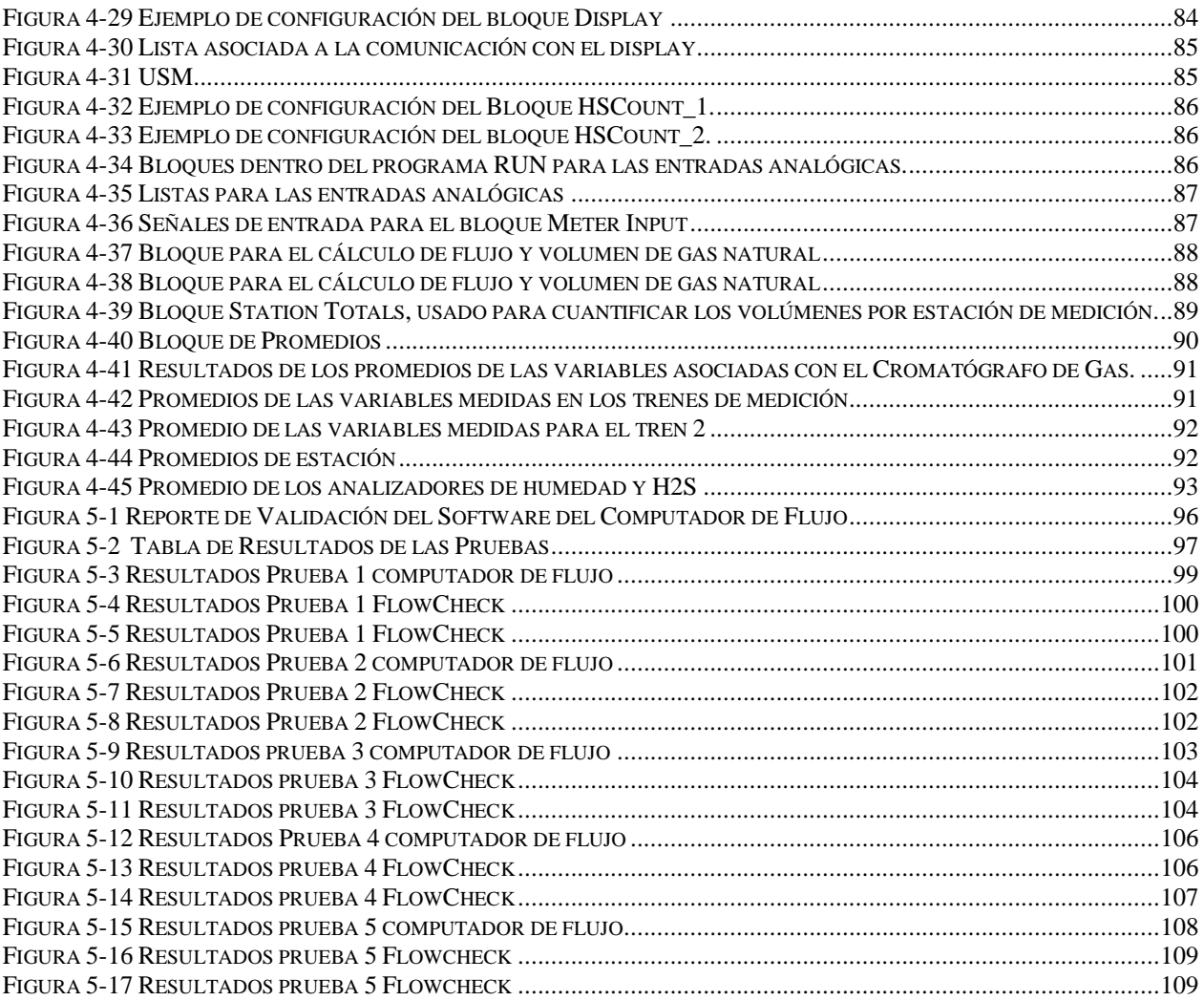

# **Introducción**

<span id="page-12-0"></span>Los sistemas de medición, control y facturación (transferencia de custodia) para gas y petróleo son indispensables para la industria petrolera; y deben ser normalizados en cuanto a la forma de efectuar los cálculos.

Todos estos sistemas requieren de un muestreo de datos que normalmente se efectúa por medio de dispositivos especializados, tales como cromatógrafos en línea, sensores de presión y temperatura. Estos parámetros aplicados a los algoritmos para el cálculo de flujo conforman un sistema electrónico de medición, el cual sólo es óptimo si se logran implementar dichos algoritmos con la precisión, el tiempo de adquisición y los métodos de cálculo impuestos por las normas.

El presente documento describe el diseño e implementación de un algoritmo de medición de gas natural usando un computador de flujo modelo ControlWave Marca Bristol [1].

El computador de flujo forma parte de un sistema de medición instalado en el complejo procesador de Gas denominado Etileno XXI el cual tiene como propósito principal la medición de gas natural de tal forma que se pueda cuantificar el suministro de gas hacia los calentadores y así asegurar la operación y eficiencia de estos equipos.

Este sistema está conformado por 2 trenes de medición, teniendo como elementos primarios de flujo a medidores ultrasónicos, una sección de medición de la calidad del gas que consta de un cromatógrafo de gas natural, un analizador de humedad y un analizador de ácido Sulfhídrico (H2S), válvulas de bloqueo en cada tren y además su instrumentación secundaria como transmisores de presión y temperatura, los cuales al combinarse forman el sistema electrónico de medición.

Un sistema electrónico de medición contabiliza el volumen total mediante la ejecución cíclica del modelo matemático planteado en los algoritmos, para ello se divide la ejecución del programa en las siguientes fases:

- Adquisición de Entradas (señales de pulsos o señales de corriente) desde los elementos primarios y secundarios de medición.
- Calculo de factores de compensación del volumen mediante las ecuaciones planteadas en el algoritmo de medición
- Totalización de volúmenes a condiciones estándares
- Entrega de resultados en forma de reportes o de listas de variables.

El algoritmo implementado en el computador de flujo (elemento terciario) está basado en la norma publicada por la *American Gas Association* en su reporte 7 denominada *"Measurement of Natural Gas by Turbine Meters"* [2], así mismo, se implementaron módulos para el cálculo de compresibilidad del Gas basado en el reporte 8 de la *American Gas Association* denominada *"Compressibility Factors of Natural Gas and other related Hydrocarbons Gases"* [3].

El código fuente se implementó en la plataforma ControlWave Designer; la cual es una herramienta basada en Windows que permite el desarrollo de un programa de control de proceso en formato IEC 61131-3 [4].

# **Planteamiento**

<span id="page-13-0"></span>Como se ha mencionado en el apartado anterior, un sistema electrónico de medición está formado por diferentes equipos, los cuales se encuentran clasificados en elementos primarios, secundarios y terciarios.

Los algoritmos de medición de cálculo son desarrollados e implementados para los computadores de flujo que son denominados elementos terciarios de medición.

Al día de hoy los computadores de flujo tienen implementados los algoritmos de medición de flujo de gas desarrollados por diferentes fabricantes, pero sin la posibilidad de personalizarlos o adicionarles funciones especiales de acuerdo a las necesidades de los clientes que existen en México.

Para lograr la implementación se requiere desarrollar módulos de entradas, salidas, cálculos de volumen, cálculo de factores de compresibilidad de los gases y reportes de contabilización de acuerdo a ciclos de tiempo establecidos.

Cada uno de estos módulos puede ser implementado utilizando lenguajes de programación definidos dentro del estándar IEC 61131-3, cada uno con sus respectivas ventajas y desventajas [4].

En este trabajo se plantea la implementación de un algoritmo de medición de cálculo de gas natural basado en el documento publicado por la *American Gas Association* (AGA por sus siglas en ingles) en su capítulo 7 denominado *"Measurement of Natural Gas by Turbine Meters"* [2].

# **Justificación**

<span id="page-13-1"></span>En el apartado anterior se ha delimitado la extensión del presente trabajo de tesis, el cual se enfoca únicamente a la implementación del algoritmo de medición para gas natural en un computador de flujo modelo ControlWave usando los siguientes módulos:

- Entradas.
- Cálculos de Flujo.
- Totalización de volumen.
- Cálculo del volumen a condiciones estándar.
- Cálculo del factor de compresibilidad del Gas natural de acuerdo a sus componentes.
- Resultados del cálculo.

Para ello se usan algoritmos basados en normas internacionales y técnicas de programación descritas en el estándar IEC 61131-3, de tal forma que se obtenga un sistema electrónico de medición de alta eficiencia y de gran exactitud, que cumpla con los estándares establecidos para la medición de gas natural en operaciones de compra-venta.

# **Hipótesis**

<span id="page-14-0"></span>La hipótesis para el presente trabajo es:

Empleando un computador de flujo se puede implementar un algoritmo de medición de volumen de gas natural que cumpla los lineamientos establecidos en el reporte 7 emitido por la *American Gas Association*, denominado *"Measurement of Natural Gas by Turbine Meters"* [2].

# **Objetivos**

# <span id="page-14-2"></span><span id="page-14-1"></span>**Objetivo General**

Implementación de un Algoritmo de Cálculo para la medición de Gas Natural en un Computador de Flujo modelo ControlWave.

#### <span id="page-14-3"></span>**Objetivos Particulares**

Para cumplir con el objetivo general se plantean los siguientes objetivos secundarios:

- 1. Implementación de un módulo de entradas analógicas.
- 2. Implementación de un módulo de entradas de pulsos (elementos primarios de medición).
- 3. Implementación de un módulo de cálculo de factor de compresibilidad del gas natural.
- 4. Implementación de cálculos de volumen a condiciones estándar.
- 5. Desarrollo de reportes de totalización de volumen en listas.
- <span id="page-14-4"></span>6. Desarrollo del documento de Tesis.

# **Metas**

- Descarga y pruebas del programa de cálculo de volumen en un computador de flujo modelo ControlWave.
- Desarrollo de módulos de programación reutilizables para entradas analógicas y de pulsos.
- Desarrollo de un módulo de comunicación con el cromatógrafo de Gas.
- Desarrollo de un módulo maestro que permita el control de los módulos anteriores.

# **Metodología**

<span id="page-15-0"></span>Considerando la implementación del algoritmo propuesto como una tarea de aplicación específica, se propone seguir la metodología de diseño de un sistema empotrado para su elaboración.

Un sistema empotrado, también llamado embebido, es una combinación de hardware, software y, eventualmente, componentes mecánicos diseñados para realizar una función determinada [5].

En la figura 0-1 se muestra una representación esquemática del ciclo de desarrollo de un sistema empotrado, mismo que será utilizado para la implementación del presente trabajo.

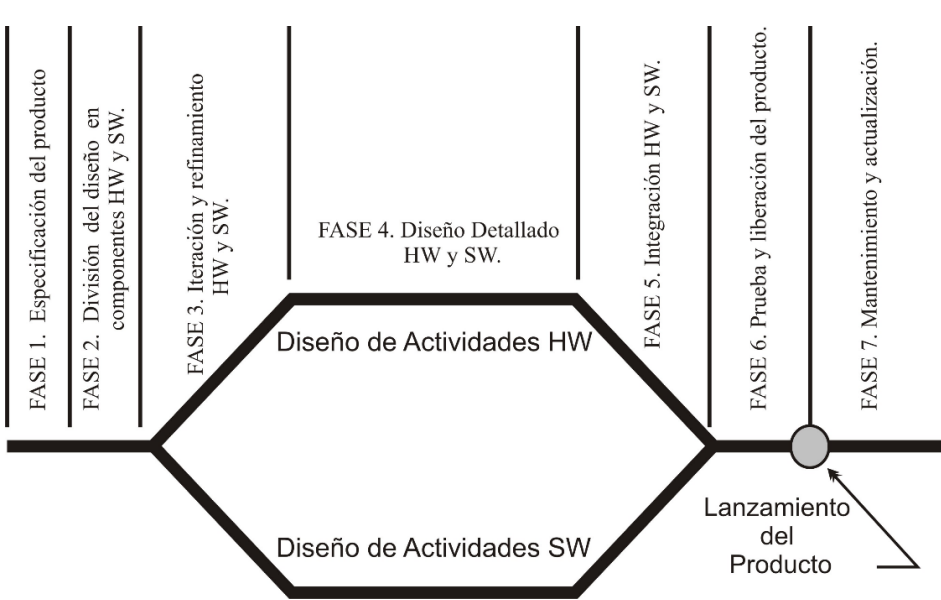

Figura 0-1.-Ciclo de Desarrollo de un sistema empotrado

La implementación del modelado del diseño será hecha en un computador de flujo ControlWave Micro de la compañía Emerson Process, con la finalidad de obtener un algoritmo que pueda ser implementado en cualquier computador de la familia ControlWave usando unidades de programación reutilizables.

De manera general la implementación del algoritmo de medición de flujo de gas natural se puede dividir en los siguientes módulos:

#### <span id="page-15-1"></span>**Módulo de entradas**

Este módulo realiza la conexión entre las tarjetas de entradas analógicas provenientes de la instrumentación secundaria (transmisores de presión y temperatura) y de pulsos provenientes del elemento primario de medición.

#### <span id="page-15-2"></span>**Módulo de cálculos de flujo**

Este módulo se encarga de implementar las ecuaciones de flujo para calcular flujos de gas a condiciones de línea y a condiciones base; además de llevar el totalizado de volumen de gas natural a condiciones de línea y a condiciones base.

#### <span id="page-16-0"></span>**Módulo de promedios**

Esta función se encarga de realizar los promedios de las variables que intervienen en el cálculo de flujo y que serán útiles para incluirlos en los reportes de medición llamados tickets.

## <span id="page-16-1"></span>**Módulo de comunicación con el cromatógrafo de Gas.**

En este módulo se implementa la comunicación entre el computador de flujo y el cromatógrafo de gas a través de una conexión serial, del cromatógrafo se obtienen los valores de los componentes de la mezcla del gas natural, de tal forma que se publiquen en una lista que será utilizada como entrada en el módulo de cálculos de flujo y de este modo se obtienen los factores de compresibilidad del gas utilizados para calcular el flujo corregido a condiciones base.

El esquema de la figura 0-2 es el diagrama a bloques que muestra la implementación del algoritmo. Una explicación mas detallada del esquema se presenta en el capitulo del desarrollo del algoritmo.

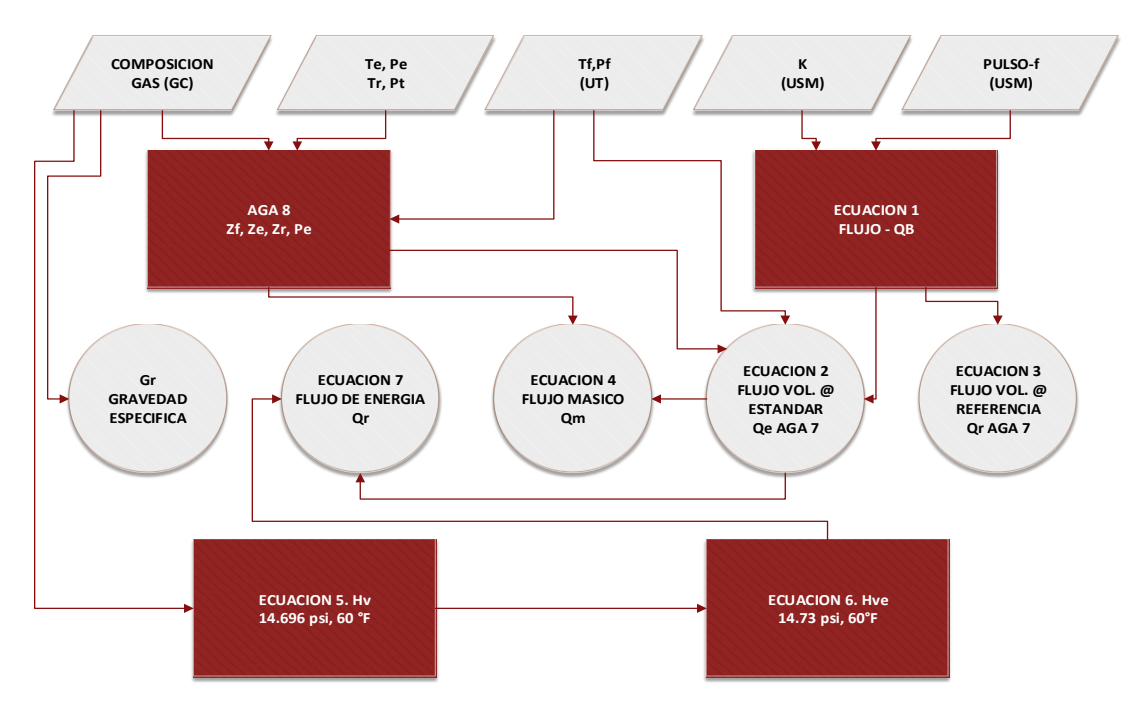

Figura 0-2.-Diagrama a Bloques de Algoritmo de medición de gas natural

# **Estructura del documento de tesis**

<span id="page-16-2"></span>En el capítulo 1 se describen las bases teóricas de la medición de flujo de hidrocarburos y los componentes de un sistema electrónico de medición.

En el capítulo 2 se describen el algoritmo de medición de flujo usado para la medición de gas natural basado en el AGA reporte 7.

En el capítulo 3 se describe el computador de flujo Bristol Controlwave.

En el capítulo 4 se describe la implementación del algoritmo en el lenguaje de programación.

En el capítulo 5 se muestran las pruebas realizadas.

En el capítulo 6 se presentan las conclusiones del trabajo realizado.

## **Capítulo 1 Marco Teórico**

### <span id="page-18-1"></span><span id="page-18-0"></span>**1.1 Generalidades**

Este capítulo establece las bases teóricas en las cuales está fundamentada la medición electrónica de gas natural, para esto se describen los conceptos que comprenden la medición del gas natural y las partes que componen los sistemas electrónicos de medición.

La apertura económica en materia de energía e hidrocarburos y la aplicación del concepto de medición fiscal en México, han propiciado la necesidad de medir el flujo de gas de manera más eficiente y con alta exactitud. Una forma de lograrlo es mediante la aplicación del desarrollo electrónico al campo de la medición de flujo, ya que de esta manera se aprovechan las ventajas de los adelantos tecnológicos y la innovación continua que se desarrolla en la ingeniería electrónica. Estas aplicaciones han generado el desarrollo y crecimiento de los sistemas electrónicos de medición de flujo [6].

La Medición Electrónica de Gas (*Electronic Gas Measurement EGM*) [7] es el proceso por el cual se calculan los gastos de flujo de gas mediante un computador electrónico. Estos cálculos se pueden hacer directamente en el sitio en el que se encuentra el elemento primario o después de la transferencia de los datos a otro computador en cualquier lugar fuera del sitio

En general, un computador de flujo recibe datos de los dispositivos primarios y secundarios para el cálculo de flujo de un líquido. Este equipo es programado o configurado para recolectar información, calcular flujo y volumen, y proporcionar un registro auditable de las transacciones o volúmenes transferidos entre entidades como resultados de procesos de compra-venta o de transferencia de custodia.

#### <span id="page-18-2"></span>**1.1.1 ¿Qué es el Gas Natural?**

Es un energético natural de origen fósil, que se encuentra normalmente en el subsuelo continental o marino. Casi siempre contiene una gran cantidad de metano acompañado de hidrocarburos más pesados como el etano, propano, iso-butano, butano normal, etc. En su estado natural a menudo contiene una cantidad significativa de sustancias que no son hidrocarburos como el nitrógeno, bióxido de carbono y sulfuro de hidrogeno. De igual manera, en su estado natural siempre está saturado con agua.

El gas que se entrega para consumo final como combustible o materia prima tiene una composición bastante diferente a la presente en el yacimiento o en boca de pozo, composición que debe definirse mediante una calidad especifica que requiere ser cumplida por todos los productores que comercialicen gas natural.

#### <span id="page-18-3"></span>**1.1.2 Historia del gas natural**

El gas natural se formó hace millones de años cuando una serie de organismos descompuestos como animales y plantas quedaron sepultados bajo lodo y arena, en lo más profundo de antiguos lagos y océanos. En la medida que se acumulaba lodo, arena y sedimento, se fueron formando capas de roca a gran profundidad. La presión causada por el peso sobre estas capas más el calor de la tierra, transformaron lentamente el material orgánico en petróleo crudo y en gas natural. El gas

natural se acumula en bolsas entre la porosidad de las rocas subterráneas. Pero en ocasiones se queda atrapado debajo de la tierra por rocas sólidas que evitan que el gas fluya, formándose lo que se conoce como un yacimiento.

Los primeros descubrimientos de yacimientos de gas natural fueron hechos en Irán entre los años 6000 y 2000 A.C. Estos yacimientos de gas, probablemente encendidos por primera vez mediante algún relámpago, sirvieron para alimentar los "fuegos eternos" de los adoradores del fuego de la antigua Persia.

El gas natural era desconocido en Europa hasta su descubrimiento en Inglaterra en 1659, e incluso entonces, no se masificó su utilización. La primera utilización de gas natural en Norteamérica se realizó desde un pozo poco profundo en la localidad de Fredonia, estado de Nueva York, en 1821. El gas era distribuido a los consumidores a través de una cañería de plomo de diámetro pequeño, para cocinar e iluminarse.

A lo largo del siglo 19, el uso del gas natural permaneció localizado porque no había forma de transportar grandes cantidades de gas a través de largas distancias, razón por la que el gas natural se mantuvo desplazado del desarrollo industrial por el carbón y el petróleo.

El transporte de gas por largas distancias se hizo posible a fines de la segunda década del siglo 20 por un mayor avance de la tecnología de tuberías. En Estados Unidos entre 1927 y 1931 se construyeron más de 10 grandes sistemas de transmisión de gas. Cada uno de estos sistemas se construyó con tubería de unos 51 centímetros de diámetro y en distancias de más de 320 kilómetros. Después de la Segunda Guerra Mundial se construyeron más sistemas de mayores longitudes y diámetros. Se hizo posible la construcción de tuberías de hasta 142 centímetros de diámetro.

A principios de la séptima década del siglo veinte tuvo su origen en Rusia la tubería de gas más larga. La red de Northern Light, de 5470 kilómetros de longitud, cruza los Montes Urales y unos 700 ríos y arroyos, uniendo Europa Oriental con los campos de gas de Siberia del Oeste en el círculo Ártico. Otra red de gas, más corta, pero de gran dificultad de ingeniería, es la que se extiende desde Argelia, a través del Mar Mediterráneo hasta Sicilia ya que el mar tiene más de 600 metros de profundidad en algunos tramos de la ruta.

#### <span id="page-19-0"></span>**1.1.3 Clasificación del gas natural**

El gas natural se puede encontrar en forma **"asociado",** cuando en el yacimiento aparece acompañado de petróleo, o gas natural **"no asociado"** cuando está acompañado únicamente por pequeñas cantidades de otros hidrocarburos o gases.

La composición del gas natural incluye diversos hidrocarburos gaseosos, con predominio del metano, y en proporciones menores etano, propano, butano, pentano.

Por su composición, el gas natural puede ser clasificado en *húmedo* **y** *seco***.**

El *gas húmedo* es la mezcla de hidrocarburos obtenida del proceso del gas natural mediante el cual se eliminan las impurezas o compuestos que no son hidrocarburos, obteniendo un contenido de componentes más pesados que el metano.

Este tipo de gas, a su vez, se clasifica en *gas húmedo dulce* **y** *gas húmedo amargo*. Obtenidos de manera similar, el primero se caracteriza por contener productos licuables como gasolinas y gas L.P., en tanto que el segundo, adicionalmente, contiene compuestos corrosivos de azufre.

Como gas natural o gas metano, su uso común está relacionado con su poder energético o la cantidad de energía que se puede extraer de un determinado caudal.

En la generación de electricidad, el gas ha tenido efectividad y vigencia. No en todos los sitios hay la posibilidad de disponer de energía hidráulica y, en la medida en que el hombre acaba con los bosques, la disminución del caudal de los ríos va bajando la eficiencia de las generadoras hidráulicas. Así, ha aparecido la necesidad de utilizar el gas metano como generador de energía eléctrica

La conversión del gas natural en productos petroquímicos ha sido uno de los retos del hombre durante el siglo XX. Plásticos, tela sintética, fertilizantes, glicoles, MTBE (el sustituto del tetra etilo de plomo en la gasolina de motor), entre muchos otros.

La terminología utilizada para identificar el gas natural, en función de su composición, es muy variada. Lo normal es que se identifique como tal a la mezcla más liviana, normalmente formada por metano y etano. No obstante, la proporción del metano en dicha mezcla es muy variable (70% al 98%), dependiendo del yacimiento de donde proceda la corriente de gas.

Si se trata de un gas seco, la proporción del metano será muy alta, cuando el gas procede de yacimientos asociados posee una proporción significativa de componentes pesados, identificados en la industria como propano más (C3+).

El propano y los componentes más pesados que están presentes en el gas natural se suelen extraer de la mezcla para formar el LPG (*liquified petroleum gas*) y la gasolina blanca. El primero se vende en garrafas y se utiliza para propósitos domésticos, así como para el automovilismo; la gasolina blanca tiene propósitos múltiples para usos industriales y domésticos y se utiliza como base para la preparación de las gasolinas de motor.

#### <span id="page-20-0"></span>**1.2 Fundamentos de flujo del gas en tuberías.**

El primer paso para entender lo realizado en este proyecto es conocer la teoría detrás de la práctica. En las siguientes secciones se describen los parámetros que reflejan lo que ocurre en un gas que fluye a través de una tubería.

#### <span id="page-20-1"></span>**1.2.1 Temperatura**

La temperatura es un parámetro termodinámico que, junto con otros, define el estado de un sistema en un momento determinado. La temperatura no es una propiedad del sistema, es un parámetro que define un estado. A la temperatura medida en grados Kelvin se le denomina "temperatura absoluta".

#### <span id="page-20-2"></span>**1.2.2 Presión**

Se define como la fuerza ejercida perpendicularmente por un fluido sobre una superficie. En este sentido, las unidades de presión corresponden a unidades de fuerza sobre área. Si la fuerza es medida en Newton (N) y el área en metros cuadrados (m2), se tiene la unidad conocida como Pascal (Pa). Su equivalente en el sistema inglés es el PSI. La presión puede ser medida de forma absoluta (presión total) o relativa (presión por encima de la presión atmosférica, también llamada

manométrica). Se puede ir de una a otra, simplemente sumando o restando la presión atmosférica, según sea el caso. Los diferentes tipos de presión son:

• **Presión atmosférica:** es la fuerza que el aire ejerce sobre la atmósfera, en cualquiera de sus puntos. Esta fuerza no sólo existe en el planeta Tierra, sino que en otros planetas y satélites también se presenta. El valor promedio de la presión terrestre es de 1013.25 hPa (Hectopascales) sobre el nivel del mar y se mide con un instrumento denominado barómetro.

La presión atmosférica aumenta cuando el aire está a baja temperatura, el aire desciende aumentando así la presión y se da un estado de estabilidad conocido como anticiclón térmico. Si el aire se encuentra a altas temperaturas tiende a subir, bajando la presión. Esto causa inestabilidad, que puede provocar ciclones o borrascas térmicas.

- **Presión manométrica:** esta presión es la que ejerce un medio distinto al de la presión atmosférica. Representa la diferencia entre la presión real o absoluta y la presión atmosférica. La presión manométrica sólo se aplica cuando la presión es superior a la atmosférica. Cuando esta cantidad es negativa se le conoce con el nombre de presión negativa. La presión manométrica se mide con un manómetro.
- **Presión absoluta:** equivale a la sumatoria de la presión manométrica y la atmosférica. La presión absoluta es, por lo tanto, superior a la atmosférica, en caso de que sea menor, se habla de depresión. Ésta se mide en relación al vacío total o al 0 absoluto.
- **Presión relativa:** ésta se mide en relación a la presión atmosférica, su valor cero corresponde al valor de la presión absoluta. Esta mide entonces la diferencia existente entre la presión absoluta y la atmosférica en un determinado lugar.
- **Presión diferencial:** es la presión que mide la diferencia entre dos presiones A-B, la presión relativa y vacía son ejemplos de presión diferencial, cuando la presión B es igual a la presión atmosférica.

En la figura 1-1 se muestra la relación que existe entre los diferentes tipos de presión.

# <span id="page-21-0"></span>**1.2.3 Volumen**

El volumen se define como el espacio que ocupa un cuerpo.

# <span id="page-21-1"></span>**1.2.4 Flujo**

El flujo es la unidad de volumen respecto al tiempo viajando en una tubería o a través del punto de medición, dependiendo del contrato y de las características del sistema de medición se puede hablar de flujo volumétrico o de flujo másico o flujo de energía.

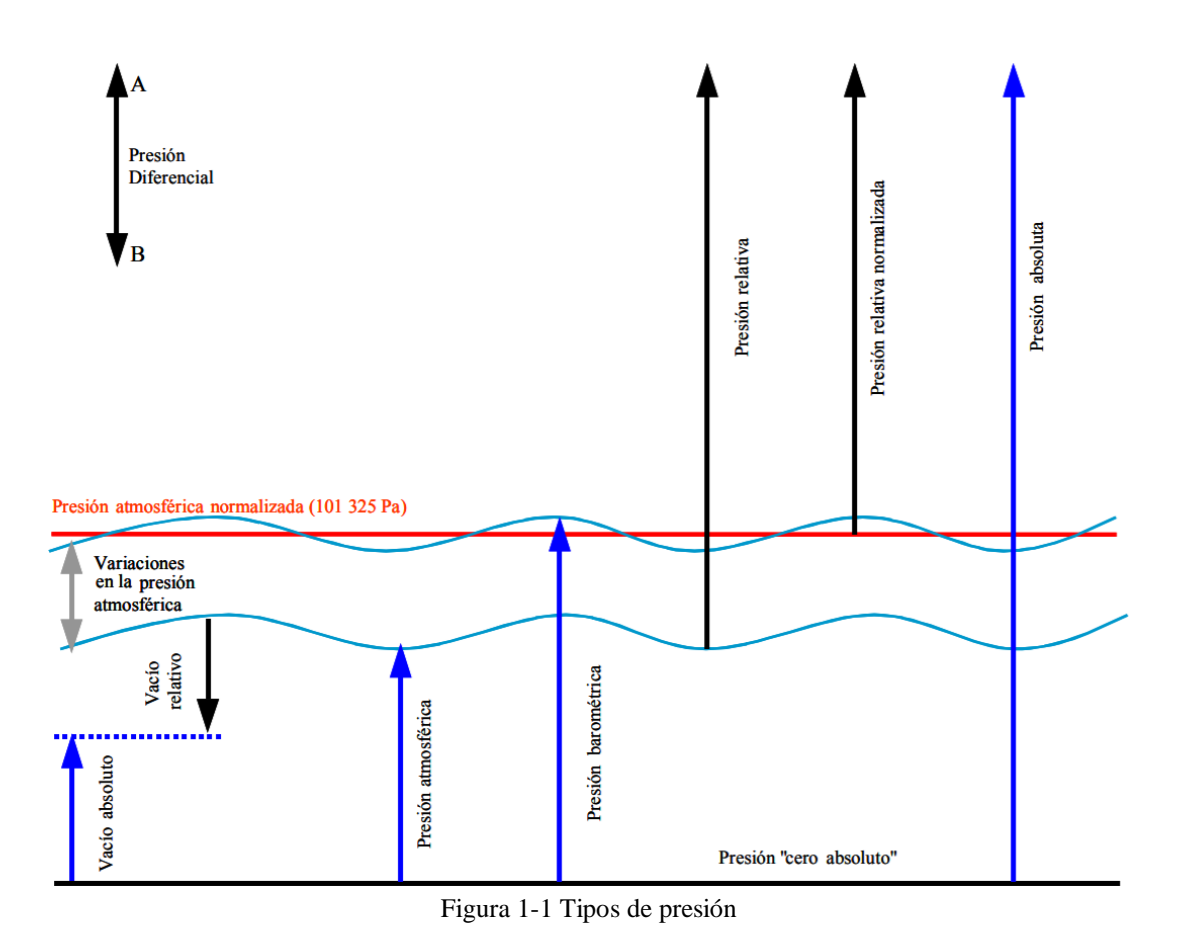

# <span id="page-22-3"></span><span id="page-22-0"></span>**1.2.5 Mol**

El mol es la unidad básica para contabilizar la cantidad de una sustancia. Un mol corresponde a 6,023x10^23 partículas de una sustancia, que bien podrían ser átomos, moléculas, iones, electrones, según sea el caso. El número 6,023x10^23 es conocido como Numero de Avogadro.

#### <span id="page-22-1"></span>**1.2.6 Volumen Molar**

El volumen molar es una propiedad de un material definida como el volumen que ocupa cada mol. Generalmente se denota con "v" minúscula.

# <span id="page-22-2"></span>**1.2.7 Densidad**

La densidad es la propiedad inversa del volumen molar y se define como la cantidad de materia que ocupa una unidad de volumen. La densidad puede ser molar (d, numero de moles entre unidad de volumen) o másica (ρ, masa entre unidad de volumen). Definida por:

$$
\rho = \frac{m}{V} \tag{1-1}
$$

Donde:

 $\rho =$  Densidad.

$$
m = \text{masa.}
$$

 $V =$  Volumen.

### <span id="page-23-0"></span>**1.2.8 Densidad relativa o Gravedad específica**

La densidad relativa es un valor referido a una densidad determinada, normalmente la densidad del agua a cierta temperatura. Para obtener el valor de densidad relativa con respecto a la densidad del agua a 4 °C, ρw4°C, se divide el valor que se desea convertir a densidad relativa entre el valor de la densidad de referencia, la densidad relativa es adimensional.

$$
SG_{rel_4 \circ c} = \frac{\rho_x}{\rho_{rel_4 \circ c}} \tag{1-2}
$$

Donde:

 $\mathcal{S}G_{rel_{4}\circ_{\mathcal{C}}}$  es la gravedad especifica relativa.  $\rho_{\chi}$  es la densidad del fluido.  $\operatorname{\rho_{rel_4\circ_C}}$  es la densidad del agua a 4 °C.

#### <span id="page-23-1"></span>**1.2.9 Ley de conservación de masas.**

El flujo másico permanece constante en todo punto dentro del conducto, a pesar de que el área de la sección transversal pueda cambiar.

## <span id="page-23-2"></span>**1.2.10 Ley de conservación de la energía.**

Suponiendo que no hay intercambio de calor con el medio ambiente, se mantiene la energía total del sistema, cuyos componentes energéticos debidos a la presión y a la velocidad pueden cambiar en cada punto de la tubería, pero su suma siempre permanece igual.

#### <span id="page-23-3"></span>**1.2.11 Ley de los gases ideales.**

Diversos cálculos en la industria parten de la determinación de datos volumétricos o del conocimiento de la relación Presión-Temperatura-Volumen para la sustancia en análisis.

Cada sustancia posee un comportamiento particular en cuanto a las relaciones que existen entre dos parámetros. Este comportamiento es comúnmente representado en diagramas conocidos como P-V y P-T.

Estos diagramas muestran las divisiones donde ocurre un cambio de fase entre vapor y líquido, el cual describe una zona en forma de domo, dentro de la cual se encuentran en equilibrio ambos estados (dos fases).

Se han desarrollado ecuaciones funcionales que relacionan a P, T y V en las zonas de una fase. Estas ecuaciones se conocen como "ecuaciones de estado". La más sencilla de estas ecuaciones es la del gas ideal cuya validez es muy restringida.

Basada en las leyes de Boyle y Charles, la ley de los gases ideales establece una relación directa de la temperatura con el volumen y la presión del gas ideal, a la vez una relación inversa entre los dos últimos factores. *La ecuación de los gases ideales* se muestra en la ecuación 1-3.

$$
PV = nRT \tag{1-3}
$$

Donde:

- P es la presión.
- V el volumen del gas.
- n es el número moles de gas.
- R es la constante universal de los gases.
- T es la temperatura absoluta del fluido.

Sin embargo, en la vida real los gases no se comportan de forma lineal, por lo que conforme aumenta la presión y la temperatura, el comportamiento de los gases se desvía de la tendencia generada por la ecuación general de los gases.

Esta distorsión se debe a que se está́ trabajando con gases reales que no se comportan como un conjunto de partículas ideales. Se introdujo así́el *Factor de Compresibilidad Z*, que depende tanto de la temperatura como de la presión, quedando la ecuación como sigue:

$$
Z = \frac{PV}{nRT} \tag{1-4}
$$

Donde todos los factores son iguales que la ecuación del gas ideal, pero el "Z" representa el factor de compresibilidad del gas.

El *factor de compresibilidad (Z)* es un factor que compensa la no idealidad del gas, de modo que la ley de los gases ideales se convierte en una ecuación de estado generalizada.

Los factores de compresibilidad y de supercompresibilidad de un gas se pueden considerar factores de corrección para que la ecuación de estado se pueda seguir aplicando a gases reales. En realidad, Z corrige los valores de presión y volumen leídos para llevarlos a los verdaderos valores

de presión y volumen que se obtendrían si el mol de gas se comportara, a determinada temperatura, como un gas ideal.

Estos factores dependen del tipo de gas y de las condiciones de presión y temperatura a la que se encuentra; cuando estas condiciones son bajas, próximas a las condiciones normales, Z se considera igual a uno, es decir, el gas es considerado como gas ideal.

La norma AGA Reporte No. 8 *"Compressibility Factors of Natural Gas and Other Related Hydrocarbon Gases"* establece los algoritmos a utilizar para poder calcular los factores de compresibilidad para diferentes composiciones de gas natural [3].

#### <span id="page-25-0"></span>**1.2.12 Poder Calorífico del gas natural**

El poder calorífico se define como la cantidad de calor que genera una substancia durante la combustión; éste se clasifica de la siguiente manera:

- Poder Calorífico Bruto (HV Gross): La norma asume que durante el proceso de combustión al agua que contiene el gas no roba calor y se condensa.
- Poder Calorífico Neto (HV Net): La norma asume que durante el proceso de combustión al agua que contiene el gas si roba calor y se evapora.

# <span id="page-25-1"></span>**1.3 Medición Electrónica de Gas**

La medición es un concepto de uso común que se asocia con el hecho de cuantificar algo. De manera estricta la palabra medición es la acción de medir. La medición, en definitiva, consiste en determinar qué proporción existe entre una dimensión de algún objeto y una cierta magnitud de referencia. Para que esto sea posible, el tamaño de lo medido y la magnitud patrón escogida tienen que compartir una misma unidad.

Según el Vocabulario Internacional de Metrología (VIM) en su versión al español establece:

#### "*Medición es el proceso que consiste en obtener experimentalmente uno o varios valores que pueden atribuirse razonablemente a una magnitud. No son aplicables a propiedades cualitativas. Supone una comparación de magnitudes e incluye el conteo de entidades*" [8].

Al referirse a mediciones asociadas a los hidrocarburos se pueden considerar dos grandes aspectos o tipos de propiedades que se miden: unas asociadas a la calidad y otras a la cantidad de los mencionados recursos fósiles. Dicha consideración se encuentra ilustrada por la figura 1-2.

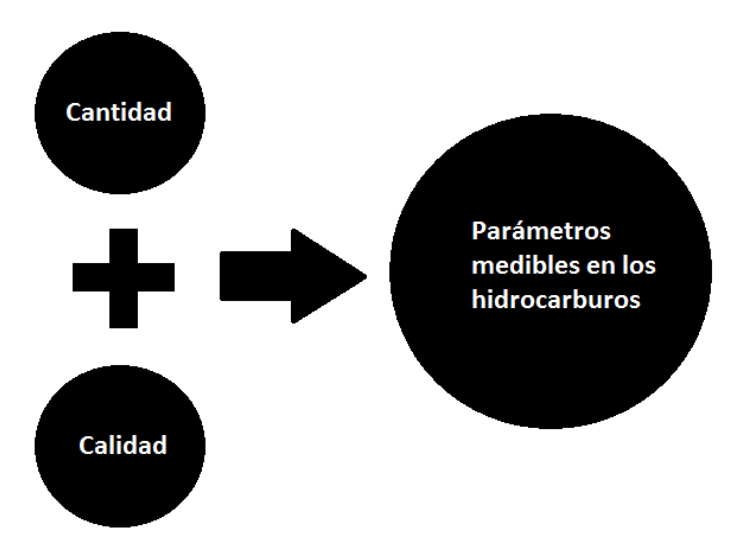

Figura 1-2.- Parámetros medibles en la medición de hidrocarburos

<span id="page-26-0"></span>Cuando se habla de la calidad de un tipo de hidrocarburos se hace referencia a una clasificación o graduación evidentemente medible de alguna propiedad asociada y comparable entre diferentes tipos de fluidos, que permite decir que un tipo de líquido o gas es o posee más o menos algo, ese algo está en función de la propiedad que se use para la comparación. Un ejemplo de propiedad asociada a la calidad muy recurrido en la industria petrolera es la densidad. Cuando se clasifican diferentes tipos de hidrocarburos de acuerdo a su importancia económica es común que se haga uso de la densidad medida en grados API (°API), debido a que de forma indirecta este parámetro sugiere una idea de la proporción de combustibles ligeros y altamente volátiles que tienen un mayor valor económico que los más pesados. En el caso de los gases es posible medir la cantidad de gases contaminantes en la corriente y de esta forma se puede realizar una clasificación de diferentes tipos de gases en función de la presencia de cada gas contaminante considerado.

De igual forma se pueden medir magnitudes asociadas a la cantidad de hidrocarburos. Es imposible no asociar la palabra cantidad a la acción de contar, sin embargo, no tiene sentido tratar de contabilizar fluidos de forma discreta, como se hace con objetos; por ello se debe recurrir a abstracciones físicas referidas a cualidades de los fluidos que permitan contabilizar la cantidad de hidrocarburos. Se puede contabilizar la cantidad de hidrocarburos con base fundamentalmente en dos propiedades: el volumen y la masa. Debido al movimiento propio del fluido se pueden llevar a cabo mediciones de forma estática y de forma dinámica de las propiedades del fluido. Realizar mediciones de forma estática es teóricamente sencillo ya que sólo se requiere identificar las magnitudes medibles y asociadas a cualquiera de las dos propiedades, como el peso (medible con un dinamómetro) o el volumen (al cual se puede asociar la forma geométrica y dimensiones longitudinales del recipiente que contiene los fluidos). A pesar de lo trivial que puede parecer la medición estática existen procedimientos técnicos complejos que permiten realizar mediciones de mejor calidad. Para el caso de las mediciones tanto de volumen como de masa de corrientes en movimiento, el proceso de medición no resulta nada trivial y se requiere hacer uso de medidores especializados que se basan en principios de funcionamiento más complejos. Este tipo de medidores se instalan en tuberías que manejan hidrocarburos y realizan mediciones de forma constante

# La *Medición Electrónica de Gas* (*Electronic Gas Measurement, EGM*) *es el proceso por el cual se calculan los gastos de flujo de gas mediante un computador electrónico.*

De acuerdo al *American Petroleum Institute* en su capítulo 21.1 denominado *"Flow Measurement Using Electronic Systems"*, los elementos que conforman un sistema de medición electrónico de líquidos y de gas son los siguientes [4]:

- *Dispositivos Primarios.* Se trata de medidores que convierten el flujo de un fluido en una señal factible de ser tratada por un procesador, tales como los pulsos eléctricos generados por una turbina o un medidor de desplazamiento positivo o medidores de velocidad de fluido como los medidores ultrasónicos.
- *Dispositivos Secundarios*. Estos responden a entradas de presión, temperatura, densidad y otras variables con sus cambios correspondientes en el valor de salida. Estos dispositivos son conocidos como transmisores ya que han sido específicamente diseñados para transmitir información desde un punto a otro con la adición de un circuito electrónico que convierte la salida del dispositivo en una señal estándar. La señal puede ser analógica, digital o de frecuencia.
- *Dispositivos Terciarios*. Estos dispositivos también son conocidos como computadores de flujo. El computador de flujo recibe información de los dispositivos primario y secundario, y usando instrucciones programadas, calcula la cantidad de transferencia de custodia del líquido que fluye a través del dispositivo primario.

En la figura 1-3 se muestra los elementos que conforman un sistema de medición electrónico de líquidos y de gas.

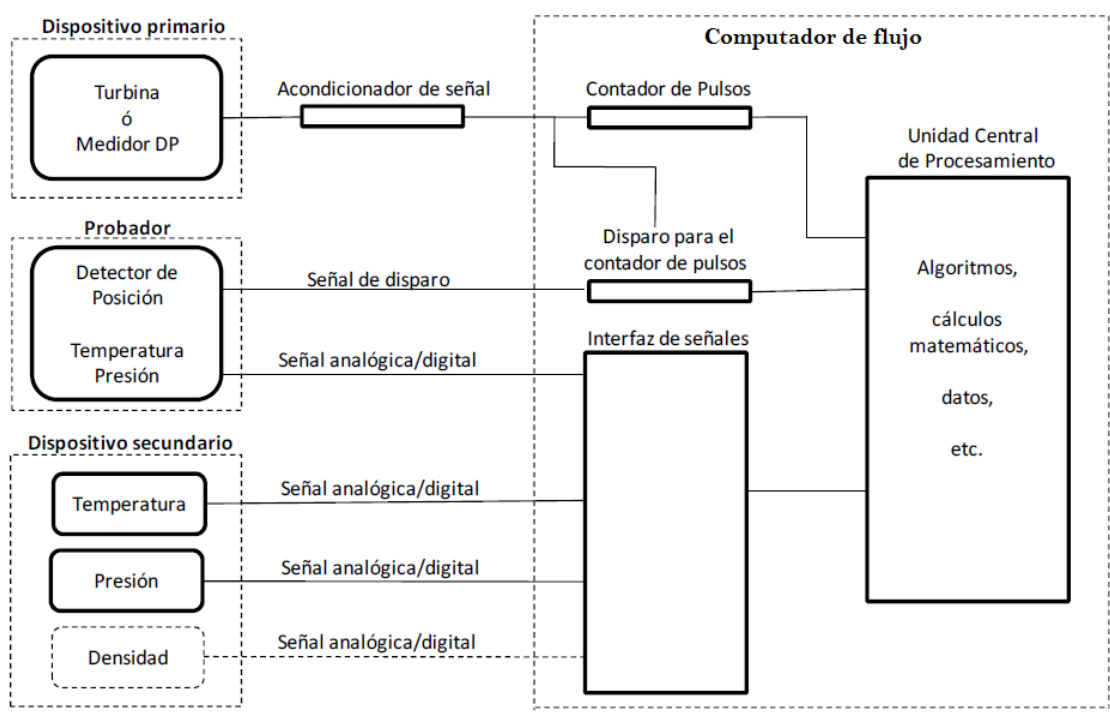

<span id="page-27-0"></span>Figura 1-3.- Esquema de un sistema electrónico de medición

El sistema electrónico de medición de gas natural instalado en el complejo Etileno XXI de la compañía Braskem IDESA está basado en medidores ultrasónicos como medición primaria de medición de flujo, transmisores de presión y temperatura como instrumentación secundaria y los instrumentos de medición de la calidad del gas, los cuales están conectados a un computador de flujo modelo ControlWave.

La arquitectura típica para un sistema de medición electrónico basado en medidores ultrasónicos se esquematiza en la figura 1-4, mientras que en la figura 1-5 se muestra un sistema real con las mismas características [9].

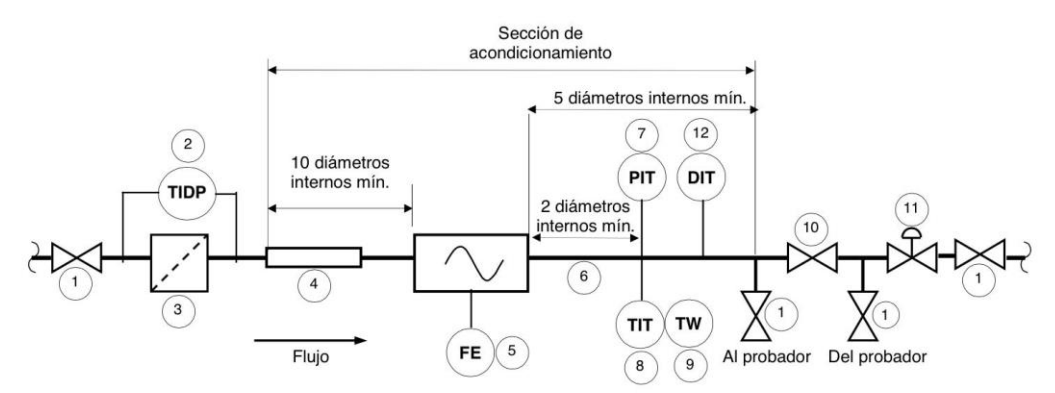

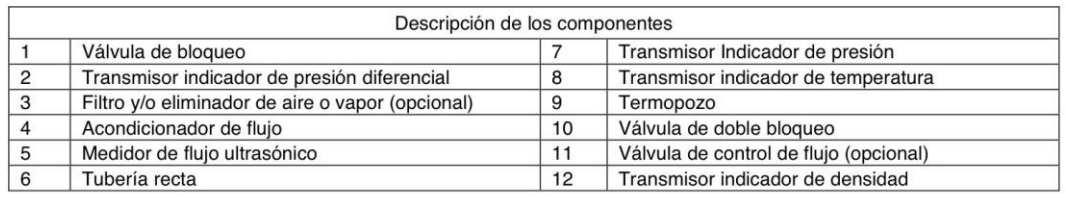

Figura 1-4 Arquitectura típica de un sistema de medición con medidores ultrasónicos

<span id="page-28-1"></span><span id="page-28-0"></span>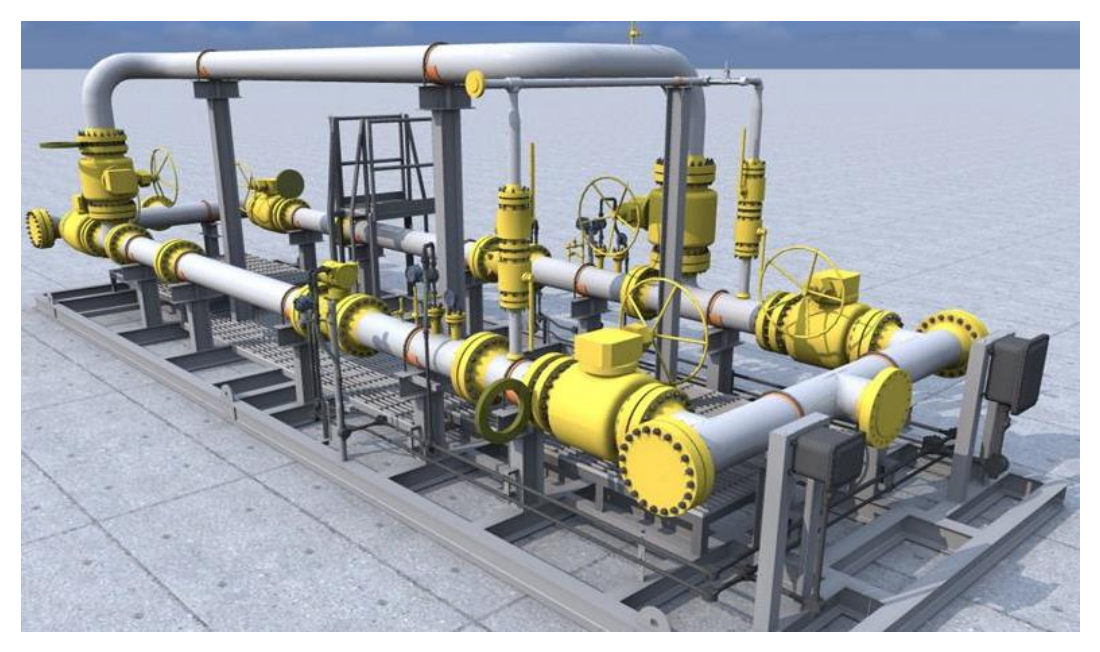

Figura 1-5 Sistema de medición con medidores ultrasónicos

### <span id="page-29-0"></span>**1.3.1 Elementos Primarios**

El medidor de flujo es un conjunto de componentes enlazados que entregan una señal que se relaciona a la tasa de flujo o a la cantidad de fluido que corre en una tubería, a pesar de las influencias de la instalación y el ambiente operacional, regularmente su señal de salida es de pulsos, posteriormente el elemento terciario de medición (computador de flujo) relaciona esta señal de pulsos con un factor de proporción de volumen llamado Factor K, el cual es propio de cada medidor de flujo; de tal forma que es posible calcular el flujo volumétrico y contabilizar en cada ciclo de cálculo el volumen totalizado a condiciones de flujo.

El medidor de flujo a utilizar en este proyecto es un medidor tipo ultrasónico, los cuales son medidores inferenciales que derivan el flujo volumétrico midiendo los tiempos de tránsito de pulsos de ultrasonido de alta frecuencia. Se miden los tiempos de tránsito de pulsos de sonido viajando diagonalmente a través de la tubería, tanto a favor del flujo como en contra del mismo y la diferencia en los tiempos de tránsito está relacionada con la velocidad promedio del flujo de líquido a lo largo de múltiples trayectorias de ultrasonido. Posteriormente se utilizan técnicas de cálculo para determinar la velocidad axial del gas y finalmente el flujo volumétrico del líquido a condiciones de flujo

# <span id="page-29-1"></span>**1.3.2 Elementos Secundarios**

En los sistemas de medición electrónica el dispositivo secundario es un transductor electromecánico que responde a una alimentación de presión, temperatura, presión diferencial, frecuencia, densidad relativa (gravedad específica) u otras variables. Los transductores responden a los cambios en los parámetros medidos con un cambio correspondiente en valores eléctricos. Estos dispositivos son referidos como transmisores cuando han sido designados específicamente para ayudar en la transmisión de información de un lugar a otro, agregados a un circuito electrónico que convierte la salida del transductor en una señal estándar. Esta señal puede ser, pero no está limitada a, análoga, digital, o en forma de frecuencia.

Las señales electrónicas de los dispositivos secundarios transmiten la información al dispositivo terciario el cual recibe la información y la interpreta en combinación con instrucciones programadas de tal forma que calcula la cantidad del flujo del gas fluyendo a través del dispositivo primario

# <span id="page-29-2"></span>**1.3.3 Elementos Terciarios**

En general, un computador de flujo es un sistema empotrado que recibe datos de los dispositivos primario y secundario para el cálculo de flujo de un fluido. El computador de flujo es programado o configurado para recolectar información, calcular flujo y volumen, y proporcionar un registro auditable.

El computador se rige por la ejecución cíclica del algoritmo modelado dependiendo del tipo de elemento primario y producto a medir; a cada ejecución del algoritmo se le denomina *ciclo de cálculo*.

#### **El cálculo del flujo total es realizado en cada ciclo de cálculo del computador, este proceso se divide en cuatro fases** [7]**:**

**Fase 1**: El computador de flujo adquiere las señales de los dispositivos primarios y secundarios, las cuales provienen de los equipos instalados en el sistema de medición.

**Fase 2**: De los valores obtenidos por las variables de presión y temperatura el computador de flujo implementa los módulos del algoritmo que calculan los factores de corrección de la lectura del flujo por cambios de temperatura y presión [1].

**Fase 3**. Utilizando los valores de flujo arrojados por el cálculo y los factores de corrección se computa el flujo corregido, el cual es reportado y almacenado en los registros históricos para su posterior integración.

**Fase 4.** Integración de reportes de transacción, operativos, además de alarmas y eventos.

Se deben de tomar en cuenta las siguientes consideraciones para la elección de un computador de flujo:

- Grado de configuración.
- Número y tipo de entradas y salidas de proceso.
- Requerimientos eléctricos.
- Requerimientos ambientales.
- Frecuencia de muestreo.
- Habilidad para generar un registro auditable y reportes relacionados.
- Seguridad de los datos y algoritmos.

El fabricante deberá establecer los efectos de linealidad, histéresis y repetibilidad para el rango especificado de operación. También debe proporcionar los efectos de la temperatura ambiente en el cero y span (límite superior de operación de un instrumento) para un rango de operación específico y debe apegarse a los criterios de redondeo y discriminación descritos en las normas de referencia [9] .

Aunado a esto, el equipo debe cumplir con los límites de operación de exposición a la temperatura, humedad, y otras condiciones ambientales.

# <span id="page-30-0"></span>**1.3.4 Algoritmos de medición de Gas Natural**

Los algoritmos para el cómputo de flujo de gas natural están publicados por la *American Gas Association* en sus diferentes reportes, en combinación con las publicadas por el *American Petroleum Institute* los cuales norman la medición electrónica de flujo.

En específico, el desarrollo de este trabajo se basa en las siguientes normas:

- *AGA Report No. 7 Measurement of Natural Gas by Turbine Meters*, *American Gas Association, February 2006.*
- *AGA Report No. 8 Compressibility Factors of Natural Gas and Other Related Hydrocarbon Gases, American Gas Association, 3rd Printing November 2003.*
- *AGA Report No. 9 Measurement of Gas by Multipath Ultrasonic Meters, American Gas Association, June 2003.*
- *Manual of Petroleum Measurement Standards Chapter 21- Flow Measurement Using Electronic Metering Systems Section 1- Electronic Gas Measurement, American Gas Association, July 2005.*
- **NRF-081-PEMEX-2014-***Medición ultrasónica de Hidrocarburos en fase Gaseosa*, PEMEX junio 2014.
- **NRF-083-PEMEX-2004-***Sistemas Electrónicos de medición de flujo para hidrocarburos en fase gaseosa,* PEMEX enero 2005.

# <span id="page-31-0"></span>**1.3.5 Condiciones Base (Pb, Tb)**

Históricamente, se ha reportado la medición de flujo de algunos fluidos para transferencia de custodia y control de procesos, en unidades de volumen a condiciones base (referencia o estándar) de presión y temperatura.

Las condiciones base más utilizadas en la medición de flujo de fluidos en fase gaseosa son las siguientes:

#### **Estados Unidos de Norte América**

Presión Base: 14.73 psia (101.5598 KPa) Temperatura Base: 60.0°F (15.56°C)

#### **Organización Internacional de Estándares (ISO)**

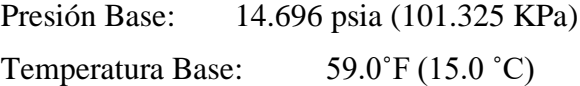

Estas condiciones pueden cambiar de un país a otro.

En México, PEMEX utiliza las condiciones base empleadas en los Estados Unidos, sin embargo, también ha adoptado las siguientes condiciones base para transacciones internas entre dependencias de PEMEX dentro del territorio nacional:

Presión Base: 1.0 Kg/cm2 Temperatura Base: 20.0 ˚C

Para efectos del trabajo se están utilizando las condiciones establecidas en los Estados Unidos y también las establecidas por PEMEX para sus operaciones de compra venta de forma interna.

# <span id="page-32-0"></span>**Capítulo 2 Algoritmo de medición de flujo de Gas Natural basado en AGA reporte 7**

En este capítulo se describe el algoritmo desarrollado para la medición de gas natural de acuerdo a lo establecido por la *American Gas Association* para medidores ultrasónicos y conectados a un computador de flujo, así como las ecuaciones que lo conforman.

Los algoritmos de la medición establecidos en las normas definen la metodología de muestreo de señales y cálculos, así como las técnicas de obtención de promedios que serán programados en los computadores de flujo para realizar los cálculos de volumen [7].

Para el caso de la medición de gas natural basada en medidores Ultrasónicos, el algoritmo a utilizar en el computador de flujo está descrito en el documento publicado por la *American Gas Association* en su capítulo 7 denominado *"Measurement of Natural Gas by Turbine Meters"* [2]. El estándar utiliza los parámetros y ecuaciones que se describen en las siguientes secciones.

#### <span id="page-32-1"></span>**2.1 Cantidad total de producto o totalizado**

Una cantidad total o totalizado es determinada por la suma del flujo sobre su intervalo de tiempo definido (ciclo de cálculo). La cantidad total se obtiene a partir de la ecuación 2-1.

$$
Q_t = \sum_{n=t_0}^{n=(t-t_0)/dt} Q_n \tag{2-1}
$$

Donde:

 $Q_t$  = Suma de cantidad de producto entre el tiempo t<sub>o</sub> y el tiempo t.

 $Q_n$  = Cantidad de producto para los intervalos de dt.

*dt* = Diferencia de tiempo uniforme entre los intervalos de tiempo del flujo (ciclo de cálculo)

 $t<sub>o</sub>$  = Tiempo 0 en el inicio de la operación.

Las variables que definen la cantidad del flujo son típicamente no estáticas, de esta manera la cantidad total verdadera es la suma del flujo sobre el intervalo en condiciones continuas de cambio.

El volumen total se determina mediante la suma de conteos de flujo en un intervalo de tiempo definido entre el tiempo t<sub>0</sub> y t. En forma de ecuación, el cálculo de la cantidad total es determinado a partir del conteo de flujos expresándola matemáticamente como se muestra en la ecuación 2-2.

$$
V = \sum_{n=t_0}^{t} \text{Conteos}_n \tag{2-2}
$$

Donde:

 $V =$  Volumen total entre intervalos de tiempo

 $\textit{Conteos}_n = \textit{Conteo}$  acumulado entre intervalo de tiempo

 $t_0$  = Inicio de intervalo de tiempo

 $t =$  Fin de intervalo de tiempo

El computador de flujo calcula el volumen total (V) a partir de una salida analógica o indicación de velocidad de flujo desde el transmisor a través de una señal de pulsos. La velocidad de flujo generalmente no es constante; por lo tanto, un volumen total verdadero o Valor Integrado (*IV*) es la tasa de flujo integrado sobre un Período de Cálculo de Cantidad (QCP) especificado en condiciones de cambio continuo. En realidad, las variables que definen el flujo no son leídas continuamente por el computador de flujo, sino que se toman a intervalos de muestreo discretos. Por lo tanto, la ecuación 2-2 se convierte la ecuación 2-3.

$$
IV = \sum_{i=1}^{i=n} (Q_i * \Delta t_i)
$$
 (2-3)

Donde:

 $IV =$  Volumen Integrado total acumulado en el periodo de calculo (QCP).

 $i =$  Número de muestra.

 $n =$  Número de muestras tomadas durante todo el periodo de cálculo.

 $Q_i$  = Flujo basado en la toma de la muestra i

 $\Delta t_i$  = Tiempo entre muestras

En las aplicaciones de medición lineal, el elemento primario proporciona mediciones en unidades actuales volumétricas en condiciones de flujo. Las unidades volumétricas por un intervalo de tiempo son proporcionadas como señales de pulsos que son proporcionalmente lineales a una unidad de volumen de manera que la cantidad de producto por intervalo de tiempo n se obtiene como se expresa en la ecuación 2-4.

$$
Q_n = \frac{Pulsos del mediator}{Factor K}
$$
 (2-4)

Donde

 $Q_n$ = Cantidad de producto por intervalo de tiempo n.

Pulsos del medidor = Pulsos acumulados del medidor lineal primario por intervalo de tiempo n.

*Factor K*= Factor del medidor lineal, típicamente pulsos entre unidad de volumen.

### <span id="page-34-0"></span>**2.2 Ecuación General de los Gases**

Un gas ideal es representado por:

$$
PV = nRT \tag{2-5}
$$

Donde:

P es la presión.

V el volumen del gas.

n es el número moles de gas.

R es la constante universal de los gases.

T es la temperatura absoluta del fluido.

Si se mide la misma cantidad de moles de gas a condiciones de flujo y a condiciones base, se tiene lo siguiente:

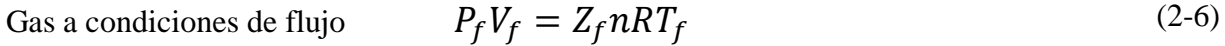

$$
Gas a conditions Base \t\t P_bV_b = Z_b nRT_b \t\t(2-7)
$$

# <span id="page-34-1"></span>**2.3 Flujo y volumen a condiciones base**

Al combinar las ecuaciones 2-6 y 2-7, considerando el mismo número de moles "n" y teniendo en cuenta que R es la constante de los gases ideales, se obtiene:

Volumen de gas a condiciones Base

$$
V_b = V_f \cdot \frac{P_f}{P_b} \cdot \frac{T_b}{T_f} \cdot \frac{Z_b}{Z_f} \tag{2-8}
$$

Y puesto que el flujo a condiciones de línea es:

$$
Q_f = \frac{V_f}{t} \tag{2-9}
$$

Donde:

 $Q_f$  = flujo a condiciones de línea

 $V_f$  Volumen contabilizado a condiciones de línea en un intervalo de tiempo t

t= tiempo

por lo tanto, se obtiene la ecuación de flujo de gas a condiciones base en donde se resume todo:

Flujo de Gas a condiciones Base

$$
Q_b = Q_f \left(\frac{P_f}{P_b}\right) \left(\frac{T_f}{T_b}\right) \left(\frac{Z_f}{Z_b}\right) \tag{2-10}
$$

Donde:

 $Q_b$  = flujo volumetrico a condiciones base  $[ft^3/h]$ 

 $Q_f =$  flujo volumetrico a condiciones de flujo  $[ft^3/h]$ 

$$
Q_f = \frac{V_f}{t}
$$
  

$$
V_f = \frac{pulsos}{K-Factor} [ft^3/s]
$$

 $P_f$  = Presión del gas a condiciones de flujo [psia]

 $P_f = P_{fl} + P_a$  [psia]

 $P_{fl}$  = Presión del gas en linea [ $psig$ ]

 $P_a$  = Presión Atmosferica [psia]

 $P_b$  = Presión del gas a condiciones base [ $psia$ ]

- $T_f$  = Temperatura del gas a condiciones de flujo [°R]
- $T_b$  = Temperatura del gas a condiciones base [°R]

 $\degree$ Rankine =  $\degree$ F + 459.76 $\degree$   $\degree$ R]

- $Z_f$  = Compresibilidad del gas a condiciones de flujo (*por metodo AGA* 8)
- $Z_b$  = Compresibilidad del gas a condiciones base (*por metodo AGA* 8)
## **2.4 Multiplicador de Presión**

De la ecuación 2-10, Flujo de Gas a condiciones Base, se obtiene la ecuación 2-11 que representa la relación entre la presión a condiciones de flujo y la presión a condiciones base.

$$
Multiplicador de presion = \frac{P_f}{P_b}
$$
\n(2-11)

Donde:

 $P_f$  = Presión a condiciones de línea

 $P_b$  = Presión Base en unidades de presión absolutas

$$
P_f = P_g + P_a
$$

 $P_g$  =Presión a condiciones de flujo en unidades manométricas

 $P_a$  =Presión atmosferica en unidades de presión absoluta

## **2.5 Multiplicador de Temperatura**

De la ecuación 2-10, Flujo de Gas a condiciones Base, se obtiene la ecuación 2-12 que representa la relación entre la temperatura a condiciones base y la temperatura a condiciones de flujo.

Multiplicador de Temperatura = 
$$
\frac{T_b}{T_f}
$$
 (2-12)

Donde:

 $T_b$  =Temperatura Base en unidades absolutas

 $T_f$  =Temperatura del producto a condiciones de flujo, en unidades absolutas.

Temperatura Absoluta:  $R = {}^{\circ}F + 459.67{}^{\circ}$  o bien  $K = {}^{\circ}C + 273.15{}^{\circ}$ 

## **2.6 Multiplicador de Factor de Compresibilidad**

De la ecuación 2-10, Flujo de Gas a condiciones Base, se obtiene la ecuación 2-13 que representa la relación entre el factor de compresibilidad del gas a condiciones base y el factor de compresibilidad del gas a condiciones de flujo.

$$
Multiplicador de Compresibilidad = \frac{Z_b}{Z_f}
$$
\n
$$
(2-13)
$$

Donde:

 $Z_b$  = Compresibilidad a condiciones base

 $Z_f$  = Compresibilidad a condiciones de flujo

Para el cálculo de compresibilidad del Gas se usan las ecuaciones planteadas en el AGA Reporte 8 [2], el cual normaliza los métodos de cálculo para los factores de compresibilidad y densidad de gas natural y otros hidrocarburos en fase gaseosa. Estos métodos pueden ser aplicados en el cálculo de volumen y flujo de gas multicomponente.

La información acerca del cálculo de factores de compresibilidad, factores de supercompresibilidad y densidad, puede ser aplicada directamente en cálculos de volumen de gas y velocidad del flujo de gas ya que es adimensional.

## **2.7 Masa a través del medidor**

La medición de flujo másico puede ser empleada para conocer el volumen a condiciones base o bien el flujo volumétrico a condiciones base  $Q_b$  a partir de la densidad del gas ( $\rho$ ) calculado a través del análisis composicional del gas. La masa puede ser calculada de la siguiente manera:

$$
M = (V_f)(\rho_f) \tag{2-14}
$$

Donde

 $M =$ Masa total a través del medidor

 $V_f$  Volumen total a través del medidor

 $\rho_f$  Densidad del gas a condiciones de flujo

Y, por lo tanto

$$
Qm = (Q_f)(\rho_f) \tag{2-15}
$$

Donde:

 $Q_m$ = Flujo másico  $Q_f$  Flujo volumétrico

 $\rho_f$  Densidad del gas a condiciones de flujo

Ahora bien, partiendo del hecho de que la masa es igual tanto para las condiciones de flujo como para las condiciones base ya que no es afectado por cuestión de temperatura o presión, el volumen a condiciones base puede ser obtenido de la siguiente manera:

$$
Q_b = Q_f \frac{\rho_f}{\rho_b} \tag{2-16}
$$

Donde:

 $Q_h$ = Flujo a condiciones base

 $Q_f$  = Flujo volumétrico a condiciones de flujo

 $\rho_f$  Densidad del gas a condiciones de flujo

 $\rho_b$  = Densidad del gas a condiciones base

## **2.8 Flujo de Energía**

La ecuación que se utiliza para realizar el cálculo del flujo de energía está basada en la norma publicada por la *Gas Processor Association GPA 2172*.- "*Calculation of Gross Heating Value, relative density and compressibility factor for natural gas mixtures from compositional analisys*".

$$
Q_e = Q_b * H_{veBruto}
$$
 (2-17)

Donde:

 $Q_b$  Flujo a condiciones base en Millones de BTU / Día

 $Q_e$  Flujo de energía en Millones de BTU / Día

 $H_{veBruto}$  Poder Calorífico Bruto a condiciones base por unidad de volumen de hidrocarburo expresado en  $BTU/Ft^3$ 

Para poder calcular el poder calorífico bruto a condiciones base se parte de la composición cromatográfica del gas natural y se utiliza la siguiente ecuación:

$$
H_{vbruto} = X1 * H_{v1Bruto} + X2 * H_{v2Bruto} + X3
$$
  
\* 
$$
H_{v3Bruto} + ..... + Xn * H_{vnbruto}
$$
 (2-18)

Donde:

 $H_{vbrute}$ = Poder Calorífico Bruto de cada mol presente en la composición del gas, expresado en  $B T U/F t^3$ 

X1, X2, X3, … Xn=Corresponde a la fracción molar de cada componente presente.

Por lo tanto:

$$
H_{vebruto} = H_{vbruto} \left(\frac{14.73}{14.696}\right)
$$
\n<sup>(2-19)</sup>

Esta ecuación considera el poder calorífico bruto del hidrocarburo en fase gaseosa en base seca, es decir, sin considerar el contenido de agua en el gas.

Los datos del poder calorífico de cada componente de la mezcla deben ser tomados de la norma publicada por la Gas Processor Association GPA 2145.- *"Table of Physical Properties for Hydrocarbons and Other Compounds of Interest to the Natural Gas Industry".*

### **2.9 Densidad del Gas**

La densidad base del gas  $(\rho_h)$  se calcula usando la ley de gases no ideales como se muestra en la ecuación 2-20.

$$
\rho_b = \frac{P_b * M_r}{Z_b * R * T_b} \tag{2-20}
$$

Donde:

 $\rho_b$  = Densidad del gas a condiciones base

- $P_b$  = Presión del gas a condiciones base
- $M_r$  = Peso molar del gas
- $Z_b$  = Factor de compresibilidad del gas a condiciones base

 $(2.10)$ 

- $R =$  Constante universal del gas
- $T_h$  = Temperatura a condiciones base

La densidad relativa  $(G_r)$  se calcula usando la ecuación 2-21.

$$
G_r = \frac{\rho_{b_{(Gas)}}}{\rho_{b_{(Aire)}}} = \frac{Z_{b_{(Aire)}} * M_{r_{(Gas)}}}{Z_{b_{(Gas)}} * M_{r_{(Aire)}}}
$$
(2-21)

Donde:

 $\rho_{b_{(Gas)}}$  = Densidad del gas a condiciones base

 $\rho_{b_{(Aire)}}$  = Densidad del aire a condiciones base  $Z_{b_{(Gas)}}$  = Factor de compresibilidad del gas a condiciones base  $Z_{b_{(Aire)}}$  = Factor de compresibilidad del aire a condiciones base  $M_{b_{(Gas)}}$  = Peso molar del gas

 $M_{b_{(Aire)}}$  = Peso molar del aire

 $G_r =$  Densidad relativa del gas a condiciones base

La densidad del gas a condiciones de flujo  $(\rho_f)$  se calcula usando la ley de gases no ideales como se muestra en la ecuación 2-22.

$$
\rho_f = \frac{P_f * M_r}{Z_f * R * T_f} \tag{2-22}
$$

Donde:

 $\rho_f$  = Densidad del gas a condiciones de flujo

 $P_f$  = Presión del gas a condiciones de flujo

- $M_r$  = Peso molar del gas
- $Z_f$  = Factor de compresibilidad del gas a condiciones de flujo
- $R =$  Constante universal del gas
- $T_f$  = Temperatura a condiciones de flujo

## **2.10 Descripción de los métodos de cálculo del Factor de Compresibilidad**

El reporte N° 8 de las Normas AGA proporciona métodos recomendados para el cálculo de factores de compresibilidad y densidades para los procesos de transferencia y custodia de gas natural y otras aplicaciones de medición de gas, en dicho reporte se proporcionan dos métodos de ecuaciones de estado

Los dos métodos se diferencian en los parámetros de entrada necesarios para los cálculos de la ecuación de estado. Un método usa el **conocimiento detallado de la composición del gas para calcular el factor de compresibilidad** (por ejemplo, usando el análisis del gas). Este método es referenciado en lo sucesivo como *"Método de Caracterización Detallada".* 

Este método fue desarrollado para describir con exactitud el comportamiento temperaturapresión-densidad de la fase gaseosa de las mezclas de gas natural en un amplio rango de condiciones. El método también puede predecir con exactitud el comportamiento presióntemperatura-densidad de la fase gaseosa de los componentes metano, etano, dióxido de carbono, nitrógeno e hidrógeno puros y mezclas de estos componentes. Adicionalmente, se desarrolla una correlación a baja densidad para el propano, hidrocarburos más pesados y mezclas binarias de estos componentes con metano, etano, nitrógeno y dióxido de carbono.

Para efectos de este trabajo el método implementado en el computador es el de caracterización detallada, en la figura 2-1 se muestra el diagrama de flujo que realiza este cálculo.

El segundo método aplica un conocimiento agregado o aproximado de la composición del gas natural (dado por el valor calórico y/o la densidad relativa y la información del contenido de diluente) para calcular el factor de compresibilidad.

Este método es referido como *"Método de Caracterización Aproximada".* El Método de Caracterización Aproximada puede ser aplicado en una región limitada de temperatura y presión para la composición de gas natural.

Ambos métodos requieren del uso de temperatura y presión en unidades absolutas y de un análisis del gas para inicialmente determinar el método aplicable.

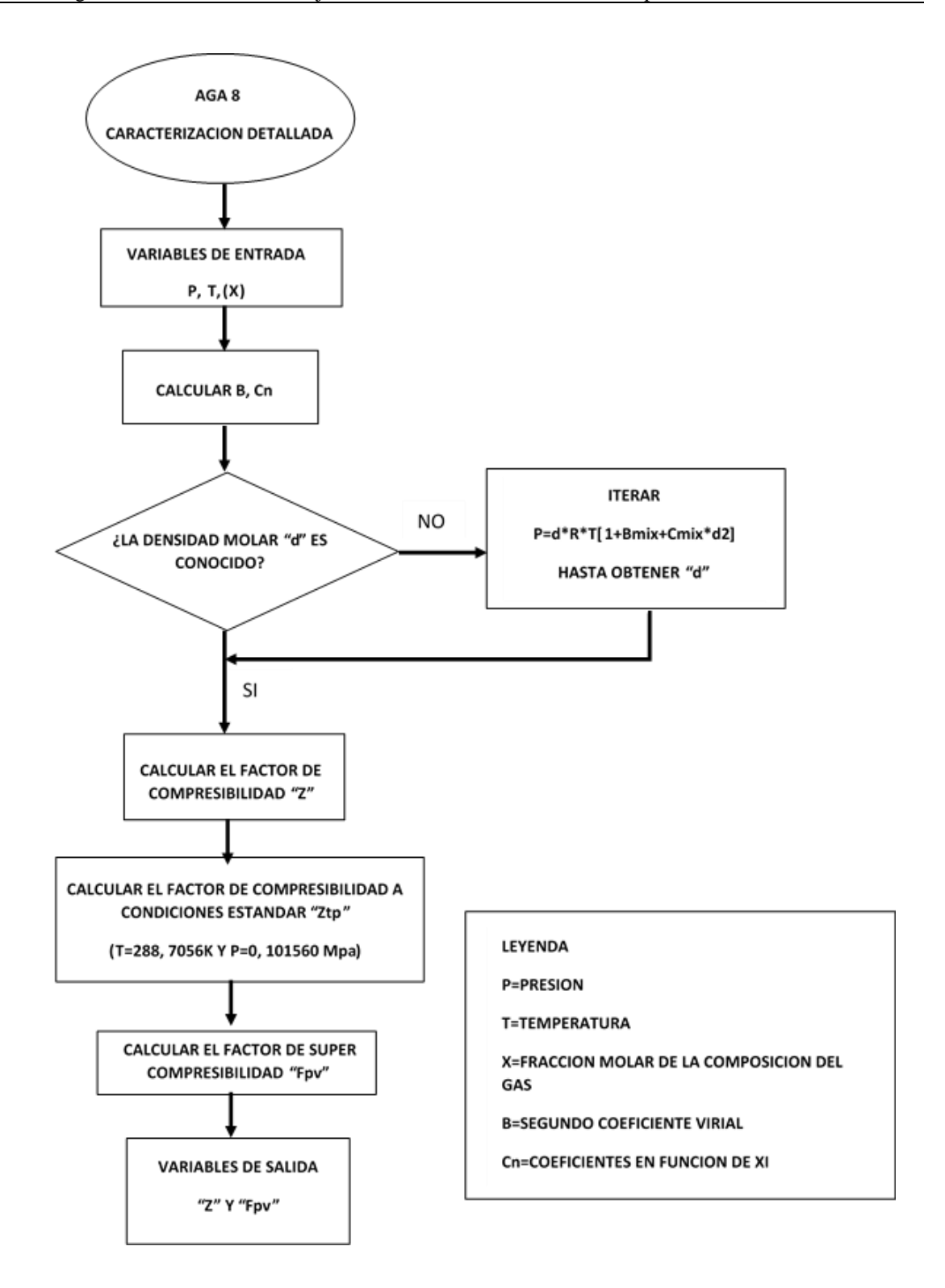

Figura 2-1 Diagrama de flujo del cálculo de compresibilidad del Gas natural de acuerdo a AGA8

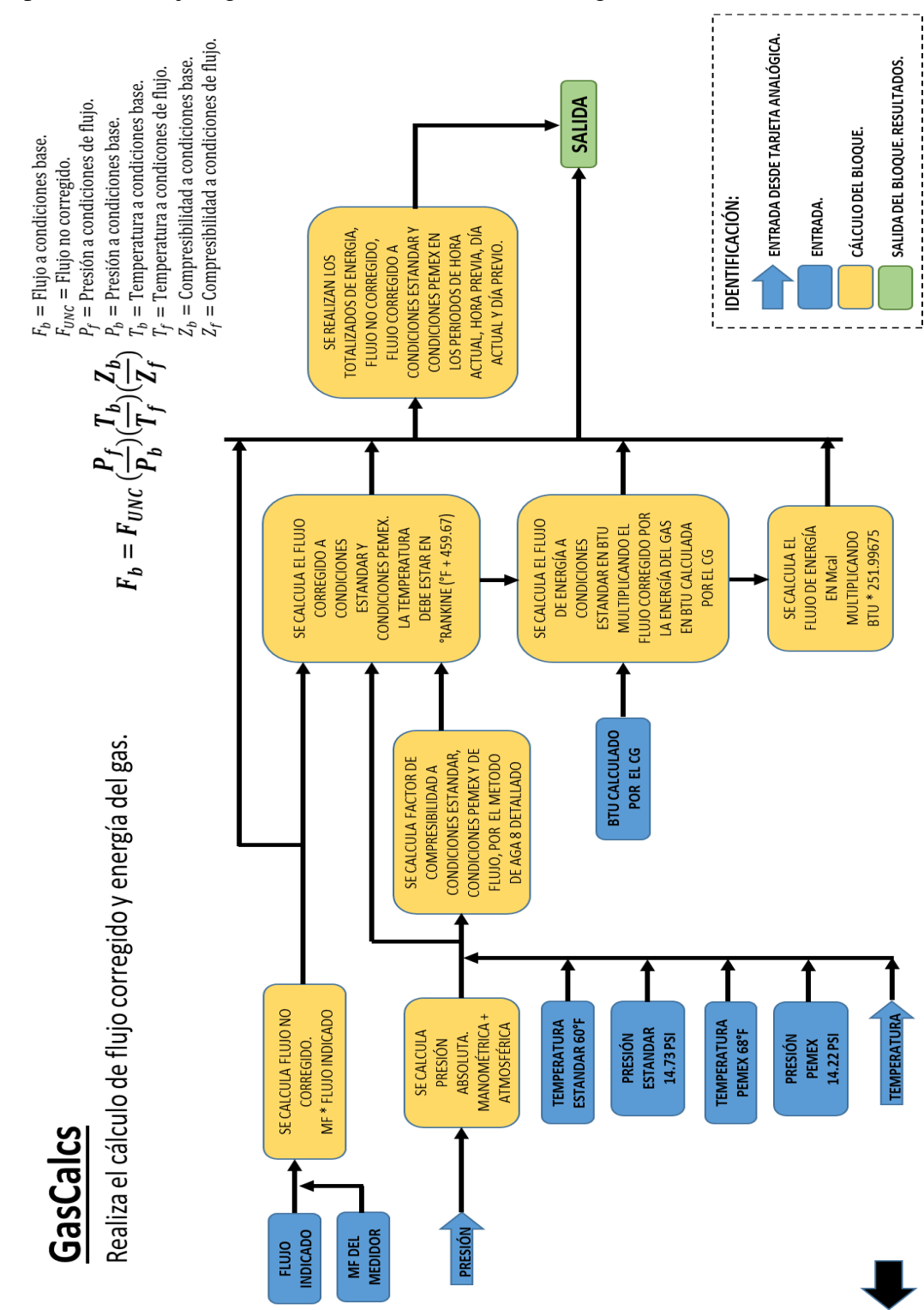

En general la implementación del algoritmo de computado de medición de flujo de gas natural en el computador de flujo sigue la secuencia mostrada en la figura 2-2

Figura 2-2 Diagrama a bloques del algoritmo de cálculo

# **Capítulo 3 Descripción del hardware del computador de flujo de la familia ControlWave**

Por más de 100 años, Bristol ® ha proporcionado soluciones innovadoras para la medición y control de la industria. Sus líneas de productos van desde los registradores de carta analógica simples, a los controladores de proceso digital remoto sofisticados y computadores de flujo, hasta llegar a los sistemas SCADA de llave en mano. A través de los años, Bristol se ha convertido en un proveedor líder de la industria electrónica de medición de gas, purificación de agua y tratamiento de aguas residuales.

Un computador de flujo es un sistema basado en microprocesador que puede realizar funciones de control, de concentrador de señales y que a su vez cuenta con funciones específicas para cálculos de volumen y flujo, almacenamiento de históricos, generación de reportes y tareas de comunicación utilizando protocolos industriales [7]. La figura 3-1 muestra computadores Bristol modelo Controlwave en diferentes versiones.

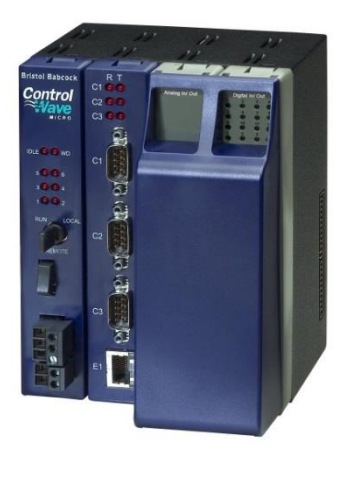

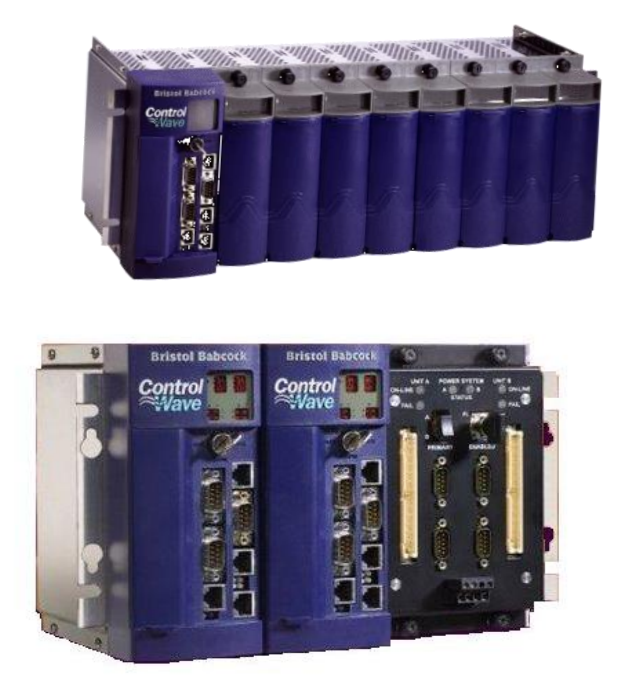

Figura 3-1 Computador de flujo Bristol modelo ControlWave

En general, el computador de flujo recibe datos de los dispositivos primarios y secundarios para el cálculo de flujo, éste es programado o configurado para recolectar información, calcular el flujo y volumen, y proporcionar un registro auditable. La figura 3-2 muestra diversos ejemplos de elementos primarios, secundarios y terciarios.

Para la elección de un computador de flujo se deben tener en cuenta las siguientes consideraciones [7]:

- Grado de configuración.
- Número y tipo de entradas y salidas de proceso.
- Requerimientos eléctricos.
- Requerimientos ambientales.
- Frecuencia de muestreo.

**Dispositivos Terciarios** 

- Habilidad para generar un registro auditable y reportes relacionados.
- Seguridad de los datos y algoritmos.

# **Computador de Flujo**

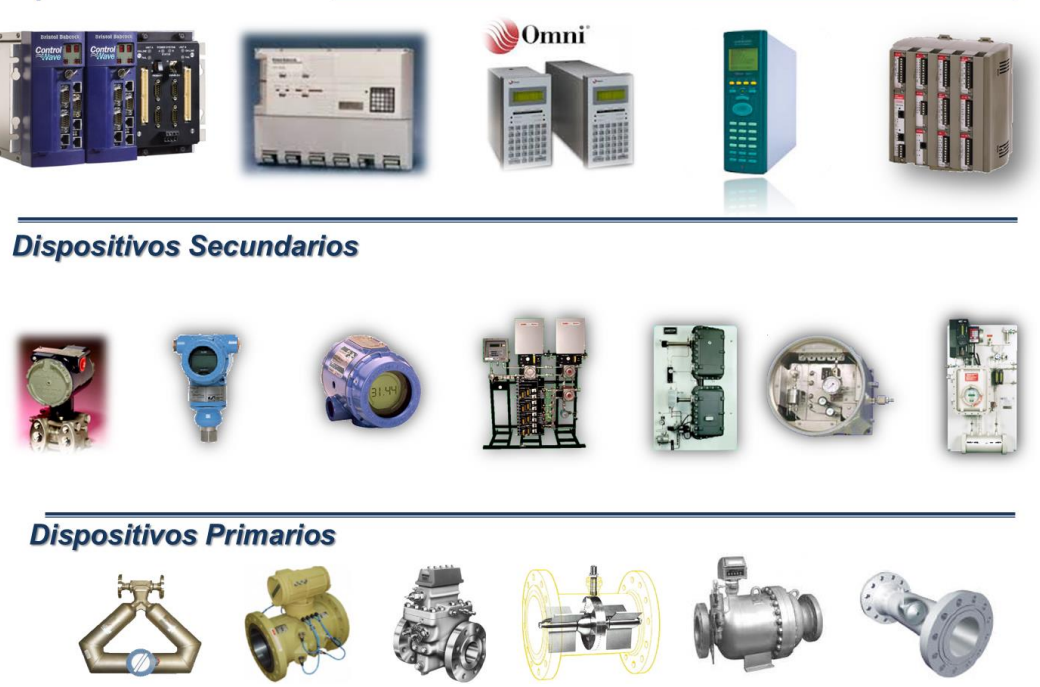

Figura 3-2 Elementos de un Sistema de Medición Electrónica de Gas.

El computador de flujo designado para el sistema de medición bajo desarrollo es de la marca: *BRISTOL BABCOCK* y el modelo es*: ControlWave* [1]*,* el cual se caracteriza por ser altamente adaptable, de gran desempeño, con una excepcional capacidad de interconexión en redes y brinda una solución completa a la gestión de la Automatización de Procesos. El modelo Controlwave está diseñado con gran énfasis en la escalabilidad y diseño modular.

El computador de flujo es el elemento principal en un sistema de medición de flujo de hidrocarburos líquidos o gaseosos, ya que tiene la capacidad para comunicarse con los instrumentos de campo, para indicar los datos de:

- Medición de Flujo de cada tren.
- Lecturas de los transmisores de presión y temperatura por cada tren.
- Cálculos basados en estándares de API, AGA3, AGA5, AGA7, AGA8, AGA9 y NX19 con valores instantáneos, promedios, totalización y simulación de proceso.
- Cuenta con múltiples puertos de comunicación Ethernet, Serial RS-248 y RS232.
- Flujos no corregidos por tren y por estación.
- Flujos corregidos por tren y por estación.
- Temperatura a condiciones de flujo por tren.
- Presión a condiciones de flujo por tren.
- Volúmenes no corregidos por tren y por estación correspondientes al periodo horario actual y previo.
- Volúmenes no corregidos por tren y por estación correspondientes al periodo diario actual y previo.
- Volúmenes corregidos por tren y por estación correspondientes al periodo horario actual y previo.
- Volúmenes corregidos por tren y por estación correspondientes al periodo diario actual y previo.
- Promedios de temperatura por tren (diario y horarios previos).
- Promedios de presión por tren (diario y horarios previos).

Los productos ControlWave han sido diseñados e integrados como un controlador abierto con una capacidad excelente de red que provee una solución para automatización de procesos. El modelo ControlWave MICRO ha sido diseñado poniendo énfasis en tener un alto rendimiento con un bajo consumo, escalabilidad, y modularidad.

Cada equipo está compuesto de un *backplane* montado en la carcasa o housing, un módulo de fuente de alimentación, un módulo de CPU (unidad central de procesamiento), y módulos de entradas y salidas (I/O).

Cada módulo se inserta en el *backplane* y estos proveen de la circuitería necesaria para ser la interfaz entre el hardware de campo (instrumentación) y el computador de flujo.

La fuente de alimentación provee a los circuitos un voltaje regulado de + 3.3 Vdc y de 10 a 20 Vdc para los módulos.

La figura 3-3 muestra la arquitectura de comunicaciones entre los instrumentos de campo y el computador de flujo indicando el tipo de señal que recibe de cada uno de los equipos.

En la figura 3-4, se observa la distribución de tarjetas electrónicas que fueron instaladas en el computador de flujo para recibir las señales provenientes de los instrumentos del sistema de medición. Existen módulos de entradas y salidas analógicas, de comunicación y de entradas y salidas discretas, fuente de poder, unidad de procesamiento y módulos de conteo de pulsos.

Finalmente, en la figura 3-5 se muestra una fotografía del computador instalado en el sistema.

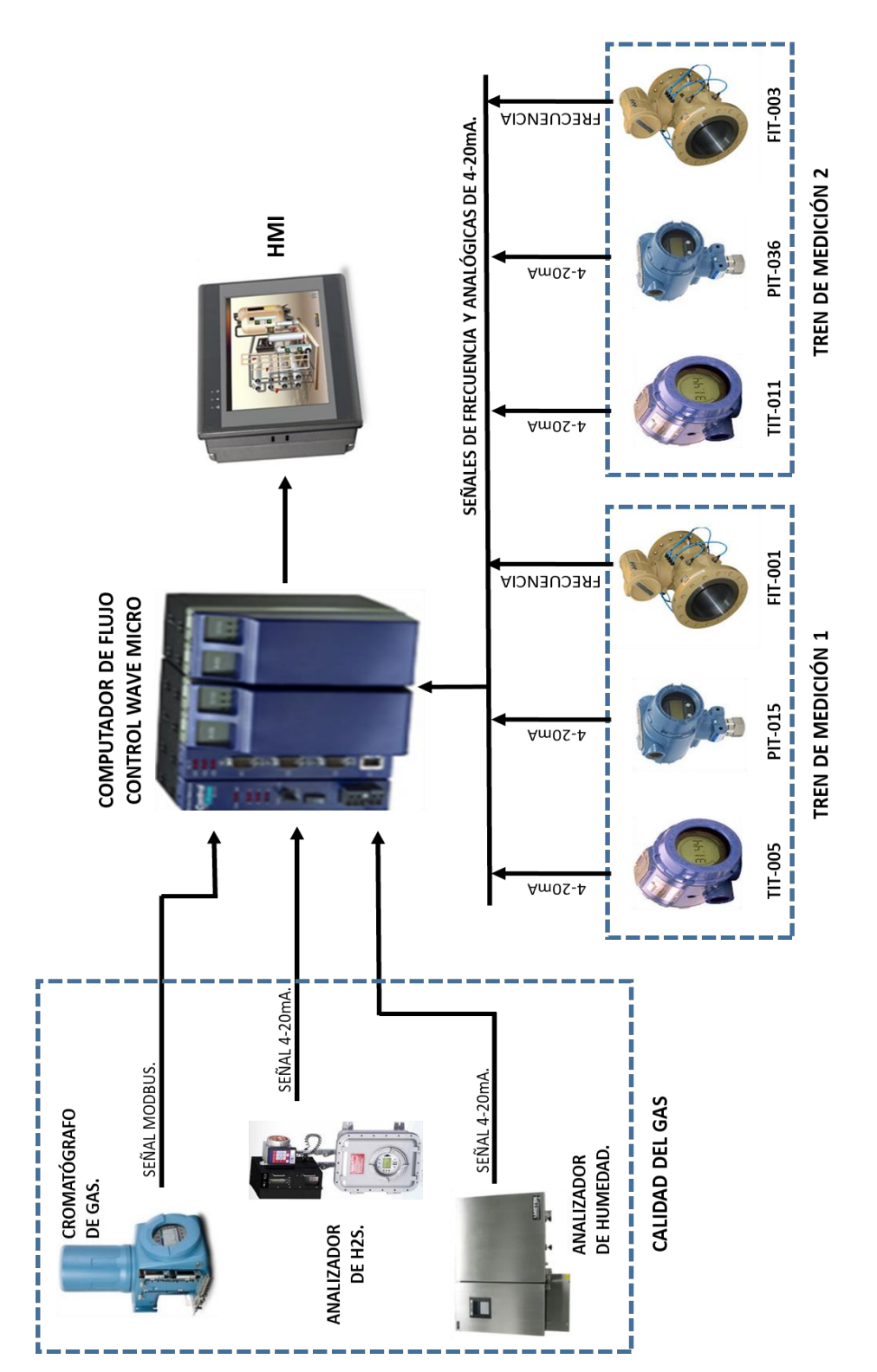

Figura 3-3 Arquitectura de comunicaciones del Sistema de Medición de Gas

| ०००<br>०००                                                                   | Control<br><b>Mave</b> |
|------------------------------------------------------------------------------|------------------------|
| CPU<br>$\square \boxdot$ (::::) (:::::)<br>N.P 396879-11-0<br><b>SERIE C</b> | ၀၀                     |
| $(3332)$ $(3333)$ $(3333)$ $(3333)$                                          |                        |
| <b>COUNTER</b><br>N.P 396570-05-4 SERIE B                                    |                        |
| <b>AC OUPUT</b><br>N.P 396687-01-6 SERIE B                                   |                        |
| DI<br>N.P 396571-02-6 SERIE C                                                |                        |
| <b>ANALOG INPUT</b><br>N.P 39604-03-0 SERIE A                                |                        |
| <b>ANALOG INPUT</b><br>N.P 39604-03-0 SERIE A                                |                        |
| <b>ANALOG OUPUT</b><br>N.P 396603-01-7 SERIE B                               |                        |
| <b>COUNTER</b><br>N.P 396570-05-4 SERIE B                                    |                        |
| <b>COUNTER</b><br>N.P 396570-05-4 SERIE B                                    |                        |
| <b>COUNTER</b><br>N.P 396570-05-4 SERIE B                                    |                        |
| <b>ANALOG INPUT</b><br>N.P 39604-03-0 SERIE A                                | Ш                      |
| <b>ANALOG INPUT</b><br>N.P 39604-03-0 SERIE A                                |                        |
| <b>AC OUPUT</b><br>N.P 396687-01-6 SERIE B                                   |                        |
| DI<br>N.P 396571-02-6 SERIE C                                                |                        |

Figura 3-4 Distribución de tarjetas Sistemas de Medición de Gas Natural PA-2201

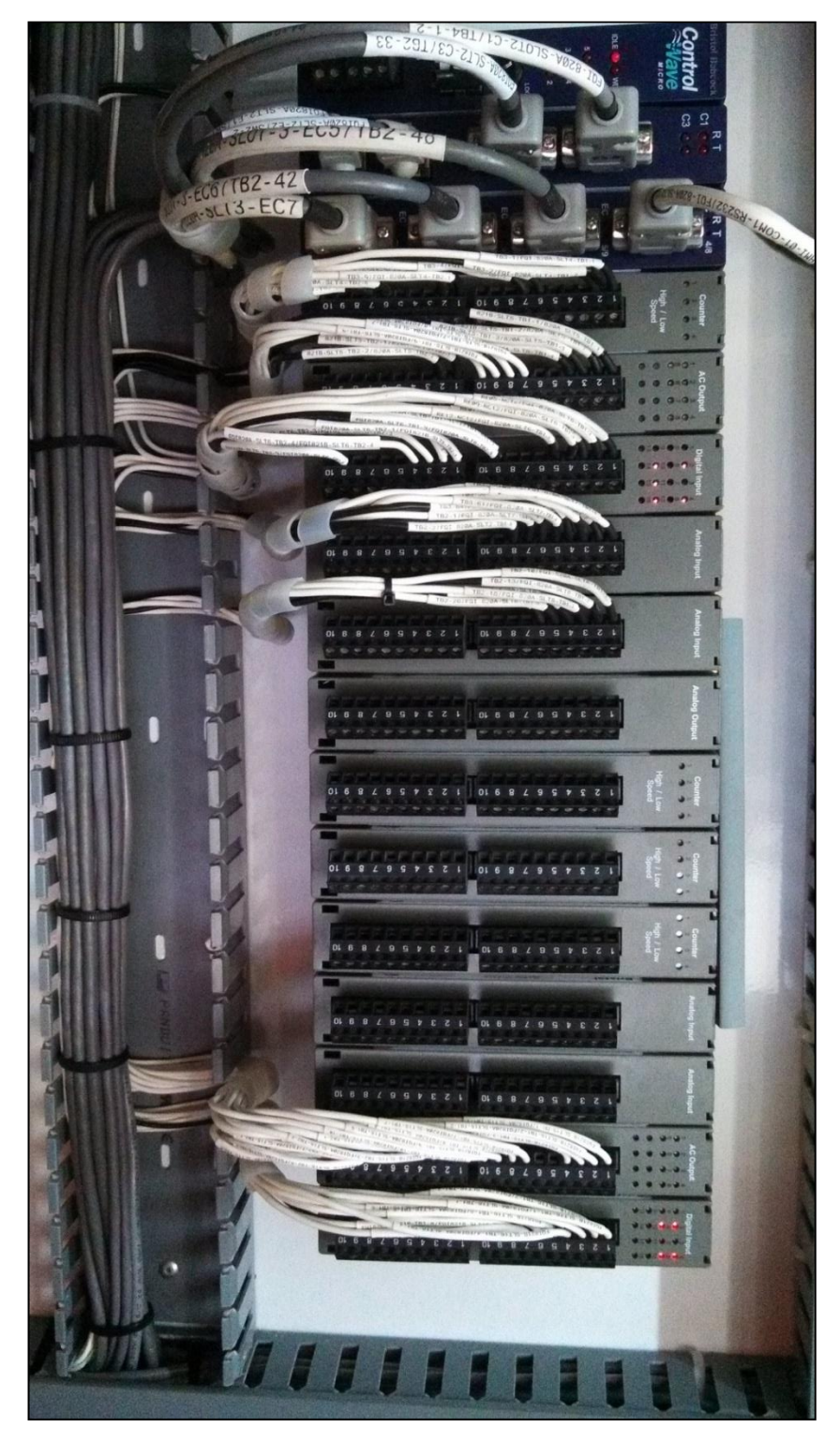

Figura 3-5 Distribución de tarjetas Sistemas de Medición de Gas Natural PA-2201

## **3.1 Fuente de alimentación**

El módulo de alimentación (PSSM) se inserta en el *backplane* del computador de flujo en la posición 1, el frente del PSSM cuenta con 2 bloques de terminales que proveen conexiones para la entrada de la fuente de poder y una salida de indicación del *watchdog* del computador.

El PSSM contiene un convertidor DC/DC que genera la alimentación para el computador de flujo y el circuito que monitorea la alimentación de entrada externa que genera un reset en el controlador en caso que exista una falla de la alimentación.

La fuente de alimentación opera desde  $+$  10.7 hasta  $+30$  Vdc o de  $+$  21.7 hasta  $+30$  Vdc, dependiendo de la configuración

El PSSM contiene un interruptor Mosfet para el *watchdog* del CPU, el cual es una señal que se vuelve activa después del encendido, antes que la aplicación se inicie y cuando el *timer* del *watchdog* termina o bien cuando el módulo del CPU detecta una operación incorrecta del software de aplicación.

La figura 3-6 muestra las diversas opciones con las que cuenta el CPU del Controlwave.

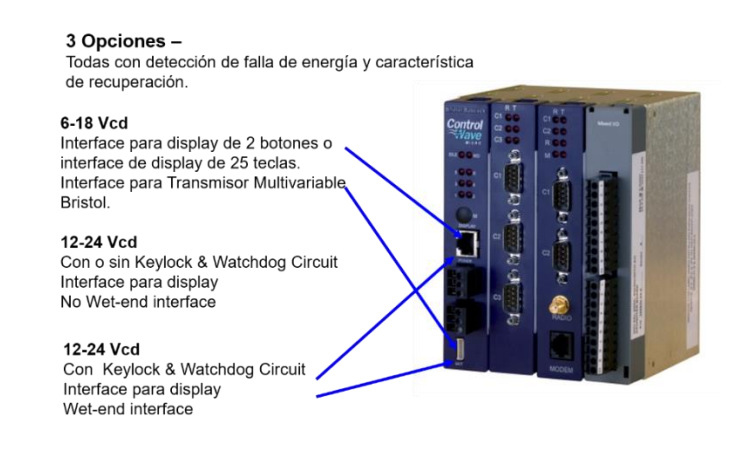

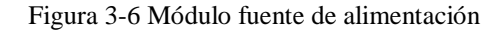

# **3.2 Unidad Central de procesamiento CPU**

El módulo CPU incluye a la unidad central de procesamiento, acceso a entradas y salidas, monitor / control, así como funciones de memoria y de comunicaciones.

Está basado en una tarjeta con un procesador ARM marca SHARP LH7A400 con un núcleo de 32 bits basado en ARM9TDMI RISC. El CPU opera con un reloj a una velocidad de 150 MHz.

El microcontrolador está integrado en un arreglo de 256 pines. Adicionalmente la tarjeta del CPU incluye 2 puertos de comunicación, uno RS-232 y otro RS-485, una memoria SRAM de 1MB, una memoria dinámica SDRAM de 4MB, 512 Kb de memoria Flash para el Boot / Downloader, 8 o 16 Mb de Flash de lectura / escritura, y un bus conector de entradas y salidas, además de un puerto Ethernet que es opcional.

La figura 3-7 muestra los modelos de CPU del Controlwave.

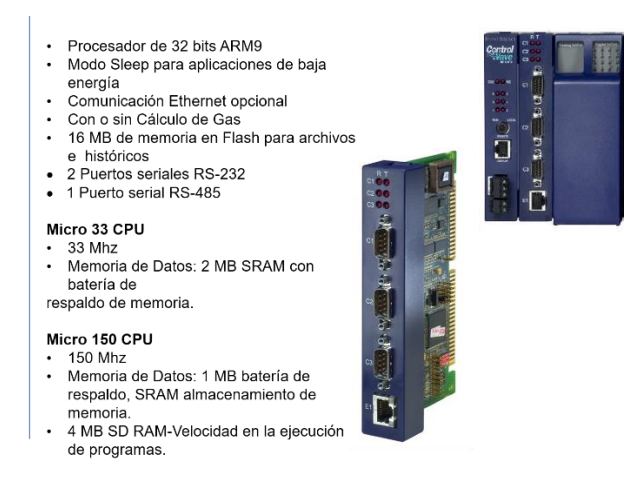

Figura 3-7 Módulo de CPU

## **3.3 Tarjeta de Expansión para comunicaciones**

Las versiones de las tarjetas de comunicación proveen de 2 puertos de comunicación serial y opcionalmente se puede incluir un puerto para un modem o para un radio de espectro disperso.

La figura 3-8 muestra las partes de la tarjeta de expansión para comunicaciones.

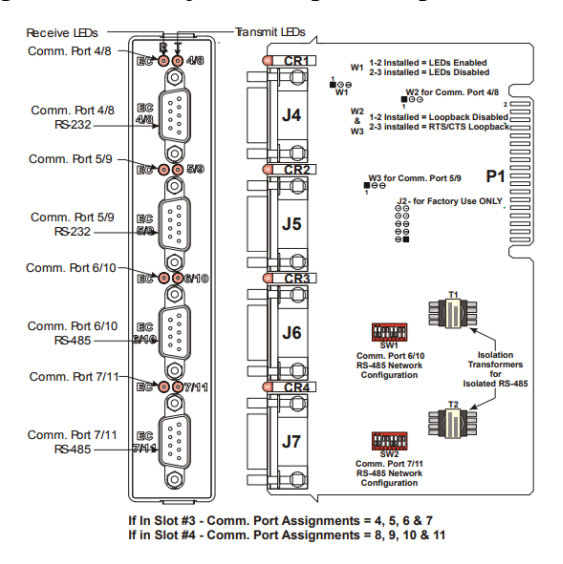

Figura 3-8 Tarjeta de expansión de comunicación.

## **3.4 Módulos de Entradas y Salidas (I/O)**

Los módulos de entradas y salidas (I/O) del computador de flujo son de máxima utilidad, es decir, minimizan la instalación y costos de mantenimiento, el computador es expandible dependiendo del tipo de rack que se utilice, soportan cableado local y remoto y cuenta con terminaciones listas para realizar el conexionado, existen módulos con combinaciones de entradas y salidas; además cualquier módulo I/O puede conectarse a cualquier ranura, ya que son completamente configurables.

Los tipos de módulos con los que cuenta el computador son los siguientes:

- Mixed I/O: 6 DIO, 4 AI, 2 HSC, 1 AO
- Isolated Mixed DI/DO: 12 DI, 4 DO
- Isolated AI: 8 AI
- Mixed DI/DO: 12 DI, 4 DO
- Isolated DI: 16 DI
- Isolated DO: 16 DO
- 120 VCA DI: 8 DI
- Relay DO: 8 DO
- Mixed AI/AO: 6 AI, 2 AO
- Isolated AO: 4 AO
- HS Counter: 4 HSC
- Thermocouple AI: 6 AI
- RTD AI: 4 AI

# **3.4.1 Módulo de entradas analógicas**

El módulo provee 6 entradas analógicas y opcionalmente 2 salidas analógicas, cada entrada está alimentada de forma externa y es configurable para aceptar señales de 4-20mA o bien de 1-5 Vdc mediante jumpers.

En la figura 3-9 se pueden ver los pines de las diversas entradas analógicas y los puntos de conexión de tierra que son compartidos por bloques de entradas.

En la figura 3-10 se muestra el circuito eléctrico que corresponde a las diferentes combinaciones que se pueden configurar en el módulo.

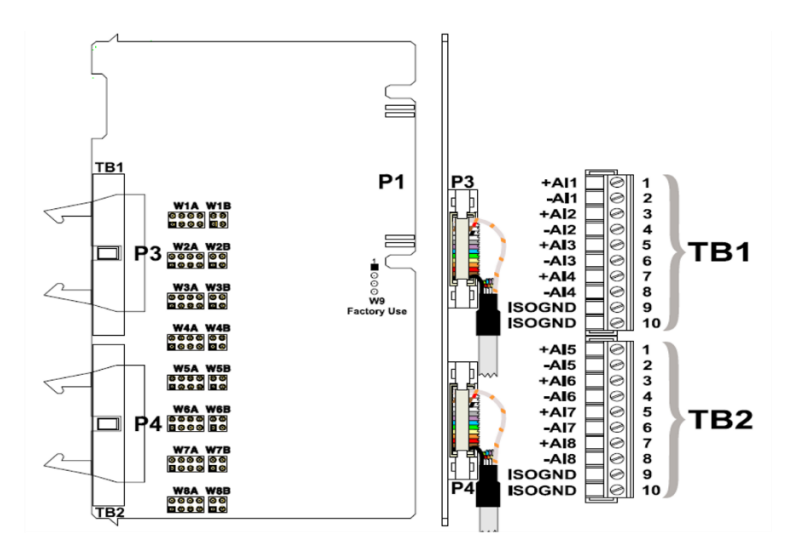

Figura 3-9 Módulo de Entradas Analógicas Aislado.

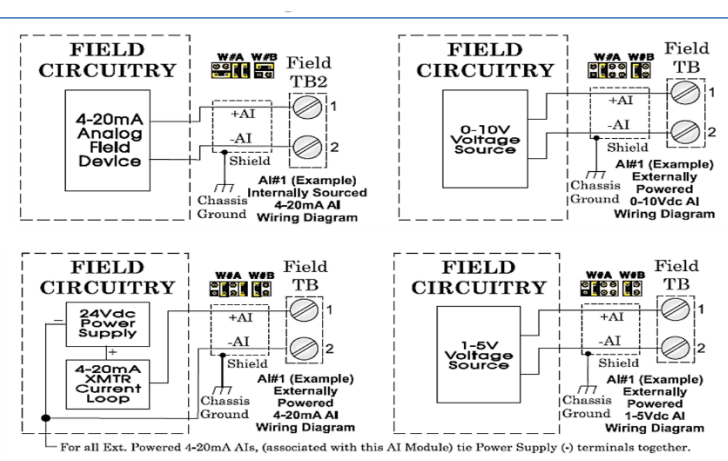

Figura 3-10 Jumpers del Módulo de Entradas Analógicas Aislado.

## **3.4.2 Módulo de entradas digitales**

El ControlWave tiene un módulo de entradas digitales DI que provee de 16 entradas que son individualmente configurables para que acepten entradas externamente alimentas o internamente (contactos secos). Cada entrada discreta tiene una entrada nominal de 24Vdc, una corriente nominal de 5mA y 30 milisegundos de filtraje.

La entrada digital esta eléctricamente aislada del bus mediante supresores y optoacopladores [10].

La figura 3-11 muestra el arreglo de pines del módulo de entradas digitales y en la figura 3-12 se pueden ver los circuitos eléctricos correspondientes dependiendo si las entradas son alimentadas de forma interna o externa.

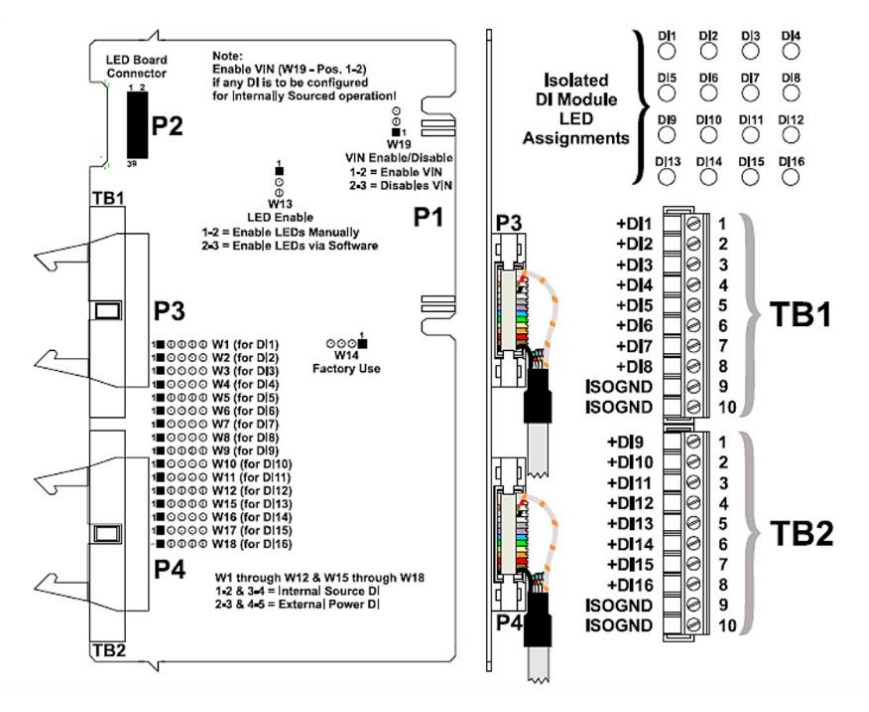

Figura 3-11 Módulo de Entradas Digitales Aislado.

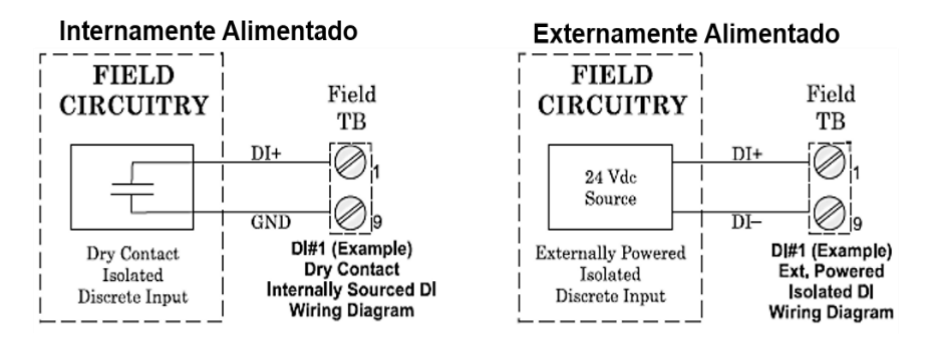

Figura 3-12 Cableado de Campo del Módulo de Entradas Digitales.

## **3.4.3 Módulo contador de alta velocidad (High Speed Counter)**

El módulo contador de alta velocidad HSCI, soporta 4 entradas de pulsos provenientes de elementos primarios de flujo.

El módulo provee de un circuito de un solo pulso a 65 microsegundos que limita la máxima frecuencia de una señal de entrada. Todas las entradas tienen supresión de picos y pueden ser configuradas de forma individual para contactos secos o entradas alimentadas externamente. La frecuencia máxima de entrada es de 10 KHz o bien para bajas frecuencias hasta de 300 Hz.

La figura 3-13 muestra el arreglo de pines del módulo contador de alta velocidad y la figura 3- 14 el circuito eléctrico correspondiente dependiendo si son entradas de alta o baja velocidad.

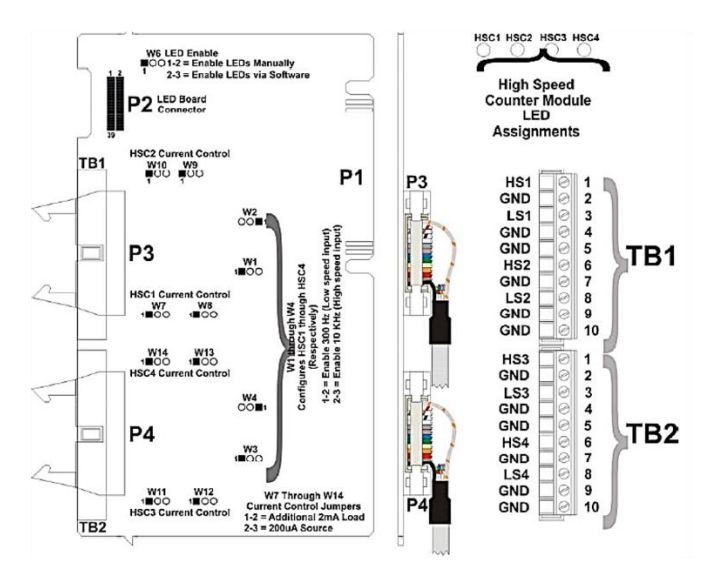

Figura 3-13 Módulo Contador de Alta Velocidad No Aislado.

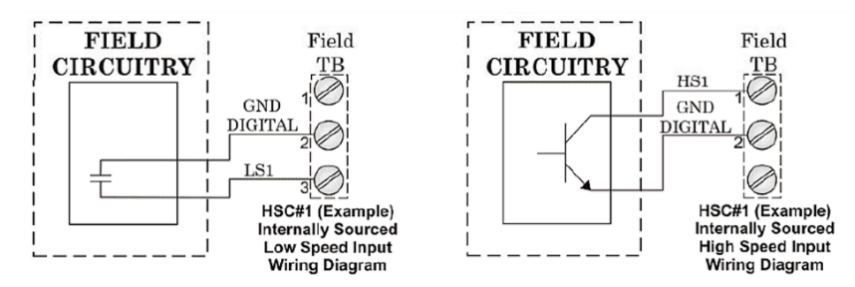

Figura 3-14 Cableado de Campo del Módulo Contador.

## **3.4.4 Módulo de Salidas digitales a relevador Vac / Vdc**

Este módulo provee de 8 salidas aisladas digitales DO para funciones de control, cada salida está compuesta de un par de relevadores normalmente abiertos (NO relay) que puede manejar una carga máxima de 6 Amperes a 240 Vac o de 5 Amperes a 30 Vdc.

La frecuencia máxima de operación es de 360 operaciones por hora.

La figura 3-15 muestra el arreglo de pines del módulo y la figura 3-16 representa los circuitos eléctricos correspondientes del módulo de salidas a relevador.

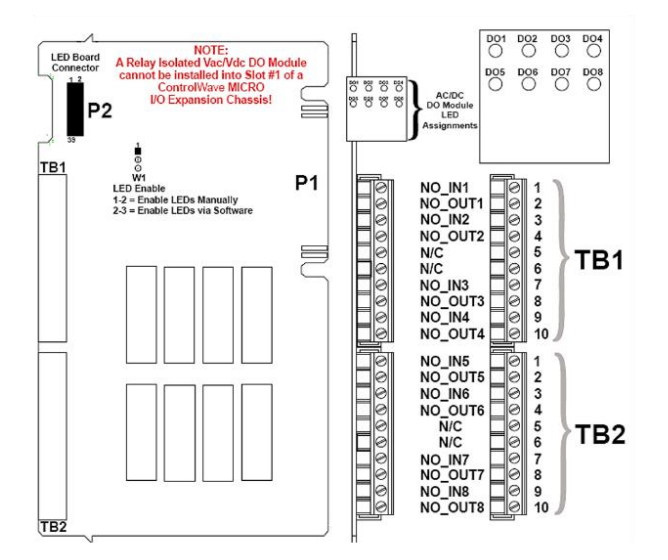

Figura 3-15 Módulo de Salidas Digitales a Relevador Vac/Vdc Aislado.

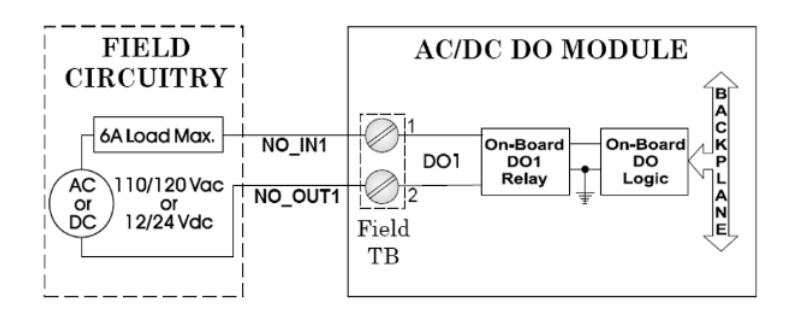

Figura 3-16 Cableado de Campo del Módulo de Salidas Digitales a Relevador.

# **3.5 Recursos empleados del computador**

Para definir la cantidad de módulos de entradas y salidas que se utilizan en el computador de flujo se debe partir de la cantidad de señales y puertos de comunicación que va a utilizar el sistema.

En la figura 3-3 se muestra la arquitectura de comunicación entre el computador de flujo y los instrumentos de campo, donde se puede observar la siguiente cantidad de señales:

- 4 señales analógicas provenientes de los transmisores de presión y temperatura de cada tren de medición.
- 2 señales analógicas provenientes del analizador de Humedad y del analizador de H2S.
- 2 señales de pulsos de los medidores de flujo ultrasónicos.
- 1 puerto de comunicación Modbus RS-232 para comunicación con el cromatógrafo de gas.
- 1 puerto de comunicación Modbus RS-232 para comunicación con el display
- 1 puerto ethernet para comunicación con el sistema de monitoreo de la planta.
- 1 puerto ethernet para comunicación con el configurador local.
- 4 señales digitales de salida para los comandos de apertura y cierre de válvulas
- 8 señales digitales de entrada para los estados de apertura y cierre de las válvulas.

Por lo tanto, la distribución de módulos de hardware usado en el computador se muestra en la figura 3-4, donde tenemos:

- 5 módulos de entradas analógicas.
- 4 módulos de entradas pulsos (counter).
- 2 módulos de salidas a relevador de VAC
- 2 módulos de entradas digitales DI
- 1 módulo de puertos de comunicación.
- 1 módulo de unidad de procesamiento.
- 1 módulo de fuente de alimentación PSSM.

En la figura 3-5, se observa una fotografía del computador de flujo instalado con sus conexiones de campo, cabe mencionar que hay módulos sin conectar ya que en la especificación del proyecto se indicaba que debían existir módulos de refaccionamiento.

# **Capítulo 4 Implementación del algoritmo de cálculo**

La implementación del algoritmo de medición para gas natural en un computador de flujo modelo ControlWave se realiza con los siguientes módulos:

- Entradas.
- Cálculos de Flujo.
- Totalización de volumen.
- Calculo del volumen a condiciones estándar.
- Calculo del factor de compresibilidad del Gas natural de acuerdo a sus componentes.
- Resultados del cálculo.

Para ello se usan algoritmos basados en normas internacionales y técnicas de programación descritas en el estándar IEC 61131-3, de tal forma que se obtenga un sistema electrónico de medición de alta eficiencia y gran exactitud, que cumpla con los estándares establecidos para medición de gas natural en operaciones de compra-venta.

De manera general, la implementación del algoritmo de medición de flujo de gas natural se puede dividir en los siguientes módulos:

### **Módulo de entradas**

Este módulo realiza la conexión entre las tarjetas de entradas analógicas provenientes de la instrumentación secundaria (transmisores de presión y temperatura) y de pulsos provenientes del elemento primario de medición.

### **Módulo de cálculos de flujo**

Este módulo se encarga de implementar las ecuaciones de flujo para calcular flujos de gas a condiciones de línea y a condiciones base; además de llevar el totalizado de volumen de gas natural a condiciones de línea y a condiciones base.

#### **Módulo de promedios**

Esta función se encarga de realizar los promedios de las variables que intervienen en el cálculo de flujo y que serán útiles para incluirlos en los reportes de medición llamados tickets.

### **Módulo de comunicación con el cromatógrafo de Gas.**

En este módulo se implementa la comunicación entre el computador de flujo y el cromatógrafo de gas a través de una conexión serial.

Mediante esta unidad de programación se obtienen, vía comunicación serial, los valores de los componentes de la mezcla del gas natural de tal forma que se publiquen en una lista y sea utilizada como entrada en el módulo de cálculos de flujo y de este modo se obtengan los factores de compresibilidad del gas utilizados para calcular el flujo corregido a condiciones base.

En la figura 4-1 se presenta el diagrama a bloques del algoritmo implementado.

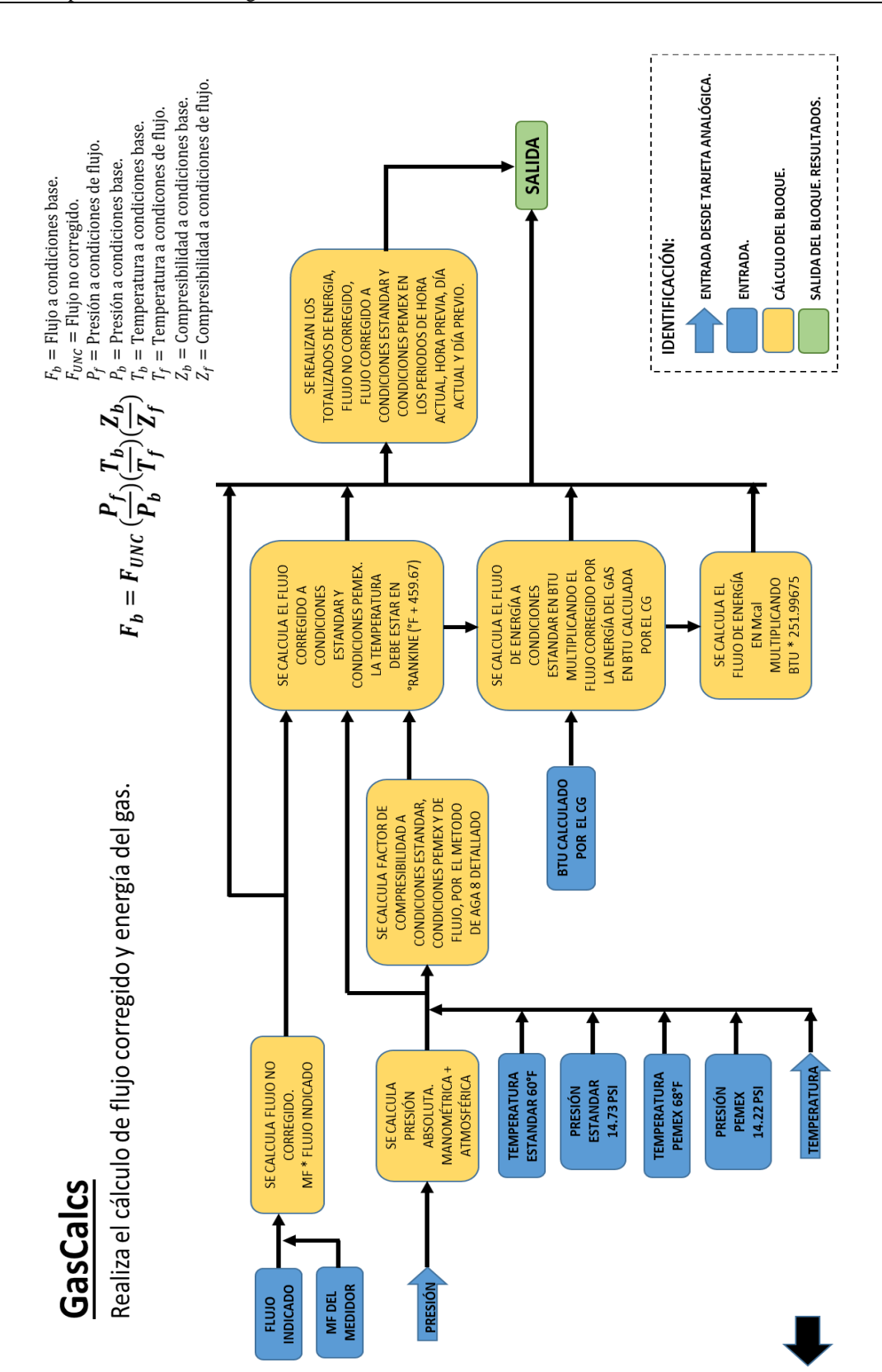

Figura 4-1 Diagrama a bloques de la implementación del algoritmo de cálculo

El desarrollo y pruebas de un proyecto para un sistema ControlWave se realiza utilizando el software ControlWave Designer [4] el cual puede dividir las etapas de desarrollo, construcción de una estrategia de control y pruebas subsecuentes hasta la salida hacia software de terceros para su representación en una interfaz hombre-máquina en las fases ilustradas en la figura 4-2.

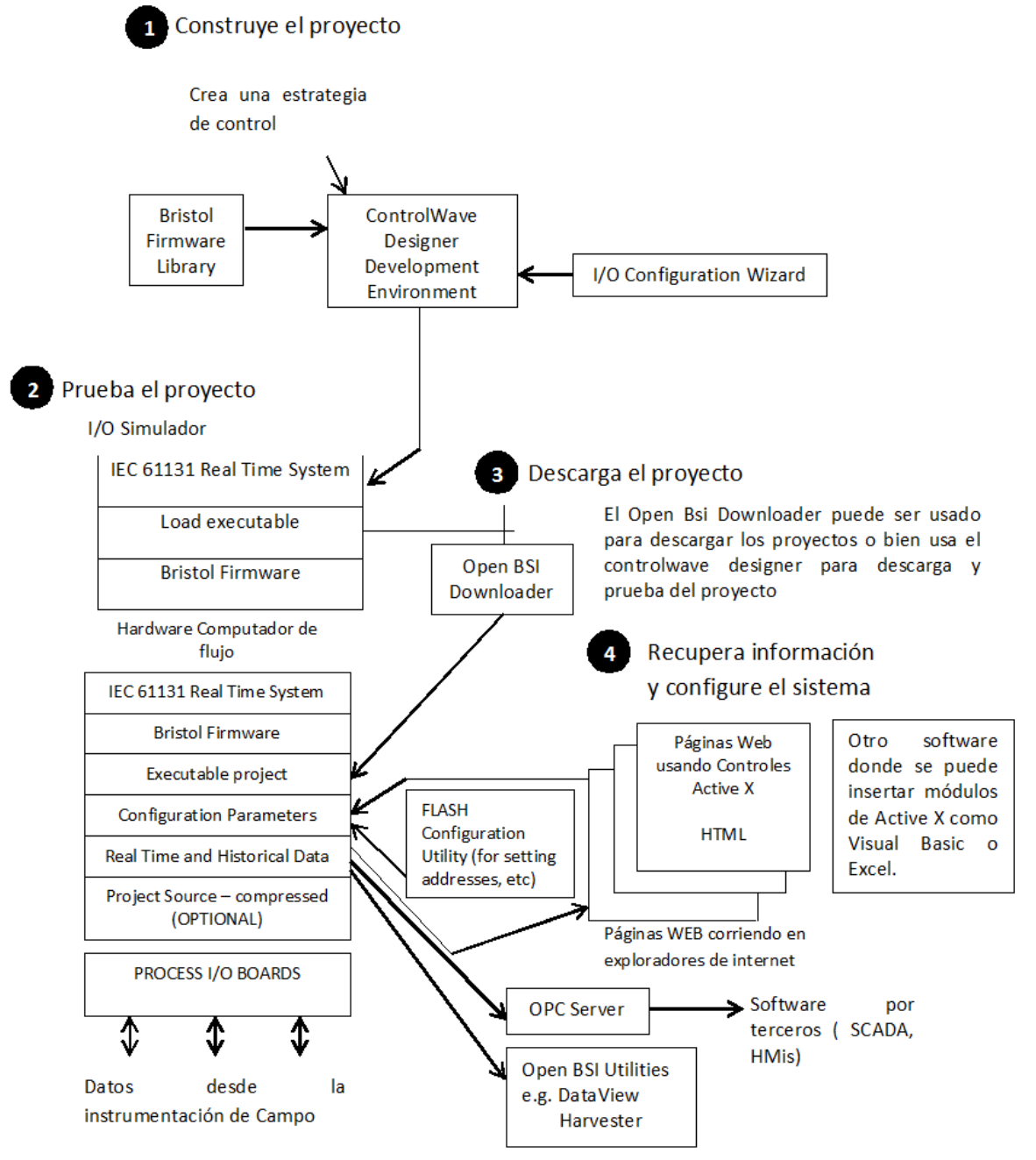

Figura 4-2 Etapas de desarrollo usando el Software ControlWave Designer

## **4.1 Bloques de funciones**

Los bloques de funciones son piezas de programación desarrolladas en lenguaje estructurado o de bloques, los cuales pueden ser reutilizados en combinación con otros bloques para construir un programa. Estas funciones realizan una acción determinada a partir de sus entradas, se pueden tener varias instancias de la misma función dependiendo de los requerimientos del programa.

De forma general, el diagrama a bloques de la figura 4-3 representa la estructura del código fuente implementado en el computador de flujo para realizar las funciones descritas por el algoritmo en el AGA 7. y AGA 9

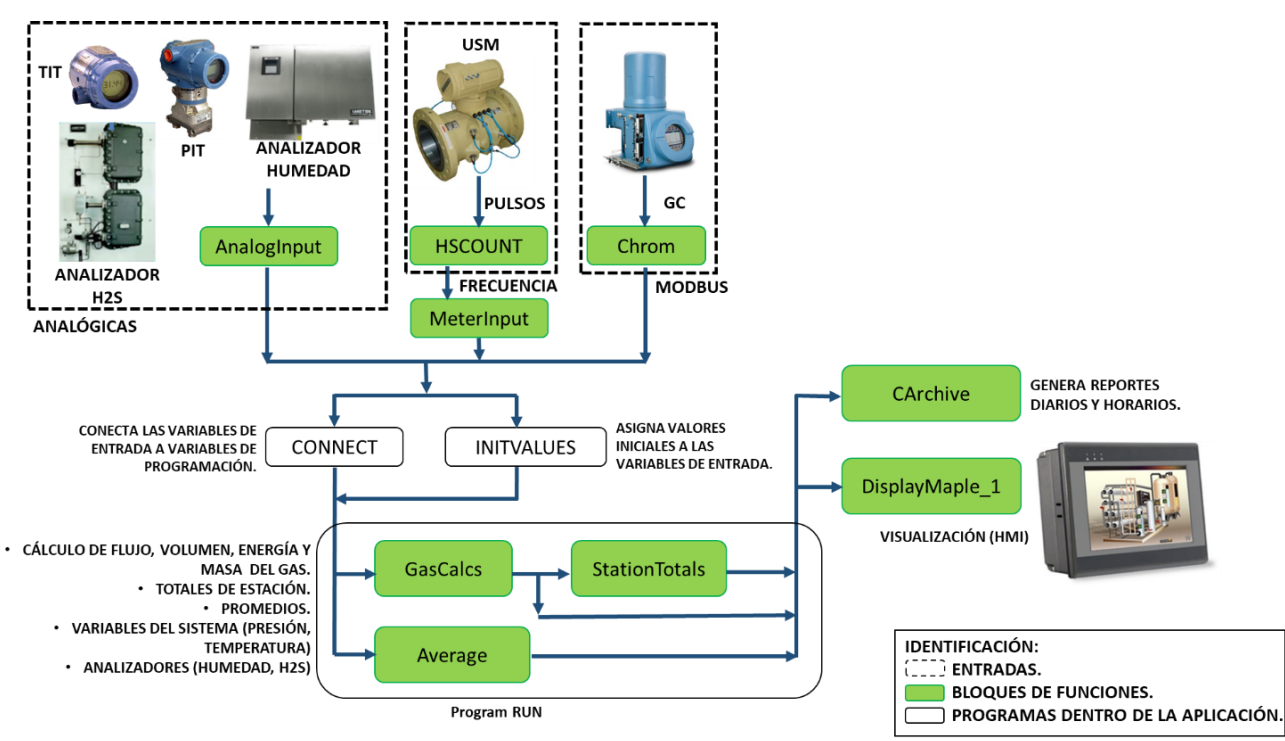

Figura 4-3 Diagrama a Bloques de la Aplicación implementada

# **4.1.1Entradas**

# **4.1.1.1AnalogInput**

Este bloque se utiliza para la configuración de los parámetros de las entradas analógicas (figura 4-4). Necesita una lista asociada en el cual se almacenan las variables que se utilizarán para la configuración de la entrada analógica y un índice que sirve para recorrer los elementos de la lista.

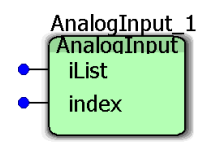

Figura 4-4 Bloque *AnalogInput*.

### **Elementos de entrada:**

- iList: Indica el número de identificación de la lista asociada donde se mostrarán las variables de configuración de la entrada analógica. En esta entrada se conecta una variable de tipo entero.
- index: Número que indica, mediante un arreglo en la programación, en qué posición de la lista asociada se acomodarán las variables de la entrada analógica.

### **Elementos de salida:**

La salida de este bloque son los elementos de configuración de la entrada analógica en cuestión, cada transmisor o señal de entrada analógica tiene asociado 10 parámetros de configuración, la descripción de cada parámetro se muestra en la tabla 4-1.

|                | <b>ELEMENTO PROPIEDAD</b> | <b>TIPO DE</b><br><b>DATO</b> | <b>DESCRIPCIÓN</b>                  |
|----------------|---------------------------|-------------------------------|-------------------------------------|
| 01             | Mode                      | <b>BOOL</b>                   | Modo de operación.                  |
| 02             | <b>FMode</b>              | <b>BOOL</b>                   | Modo de operación en caso de falla. |
| 0 <sub>3</sub> | Raw                       | <b>REAL</b>                   | Valor real de la señal analógica.   |
| 04             | Keypad                    | <b>REAL</b>                   | Valor fijo.                         |
| 0 <sub>5</sub> | Zero                      | <b>REAL</b>                   | Valor del cero.                     |
| 06             | Span                      | <b>REAL</b>                   | Valor del span.                     |
| 07             | Rmin                      | <b>REAL</b>                   | Rango mínimo de operación           |
| 08             | Rmax                      | <b>REAL</b>                   | Rango máximo de operación.          |
| 09             | Inuse                     | <b>REAL</b>                   | Valor en uso.                       |
| 10             | Alarm                     | <b>INT</b>                    | Alarma.                             |

Tabla 4-1 Lista de Entradas para el módulo de entradas analógicas.

Para acomodar estas variables en la lista asociada se sigue la siguiente relación:

$$
i = ((index \times 10) - 10) + 1 \tag{4-1}
$$

Así que dependiendo el número de index las variables se acomodaran en el número de elemento de la lista asociada como se indica en la tabla 4-2.

| <b>VARIABLE</b>                        | Mode | FMode | Raw | Keypad  | Zero | Span                  | Rmin | Rmax    | Inuse | Alarm |
|----------------------------------------|------|-------|-----|---------|------|-----------------------|------|---------|-------|-------|
| <b>NUMERO</b><br>DE<br><b>ELEMENTO</b> |      |       |     | $i + 3$ |      | $i+4$   $i+5$   $i+6$ |      | $i + 7$ | $+8$  |       |

Tabla 4-2 Orden de propiedades en la lista asociada al bloque de entradas analógicas

En la figura 4-5 se muestran un ejemplo con varios bloques de funciones "AnalogInput" a la izquierda de color verde (AnalogInput\_1, AnalogInput\_2 …) y a la derecha una lista de 30 elementos (LIST030\_1), cuyo valor de identificación está almacenado en la variable **SysList AnIn1**. Según el ejemplo, para el AnalogInput\_1 con índex igual a 1, las variables que utiliza este bloque se muestran en los elementos del 1 al 10 en la lista asociada. De forma similar para el AnalogInput\_2 con índex igual a 2, las variables se mostrarán del elemento 11 al 20 de la lista.

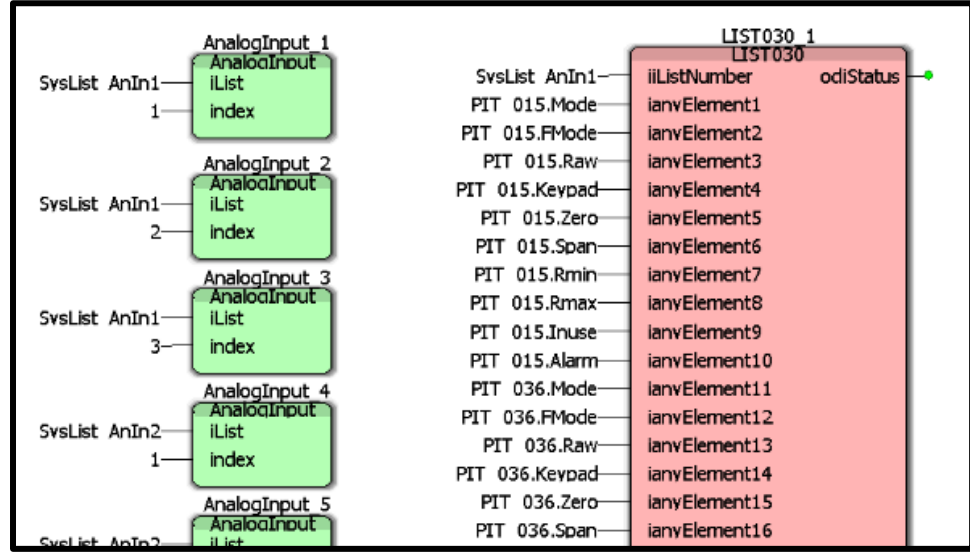

Figura 4-5 Ejemplo de configuración de entrada analógica.

## *4.1.1.2 Average*

Esta función se utiliza para calcular los promedios diarios y horarios de cada una de las variables del sistema (figura 4-6). Necesita una lista de 10 elementos como mínimo, donde se almacena la variable a promediar y en otro elemento de la lista el resultado del promedio horario y diario.

| Average |         |  |  |  |  |  |  |
|---------|---------|--|--|--|--|--|--|
|         | Average |  |  |  |  |  |  |
|         | il ist  |  |  |  |  |  |  |
|         | index   |  |  |  |  |  |  |
|         |         |  |  |  |  |  |  |

Figura 4-6 Bloque Average.

### **Elementos de entrada:**

- iList: Indica el número de lista asociado donde se mostrarán las variables de salida de este bloque. En esta entrada se conecta una variable de tipo entero.
- index: Número que indica, mediante un arreglo en la programación, el elemento dentro de la lista asociada que se va a promediar, también sirve para acomodar los promedios resultantes dentro de la misma lista.

**Elementos de salida:** Para ser mostrados se necesita una lista asociada de mínimo 10 elementos y son los promedios de hora actual, promedio de la hora previa, promedio del día actual y promedio del día anterior de la variable que es seleccionada de la lista asociada. Las variables para estos promedios deben ser de tipo real.

La relación que se sigue para acomodar las variables dentro la lista asociada, dependiendo el número de índex es la siguiente:

$$
i = \left(\left(\text{index } \times 5\right) - 5\right) + 2\tag{4-2}
$$

Así que dependiendo el número de index las variables se acomodarán en el número de elemento de la lista asociada como se indica en la tabla 4-3.

|                                                                   | Input<br>CН |       | CD.     | PH                                                                   | PD        |
|-------------------------------------------------------------------|-------------|-------|---------|----------------------------------------------------------------------|-----------|
| <b>VARIABLE</b>   (variable a   (Promedio   (Promedio   (Promedio |             |       |         |                                                                      | (Promedio |
|                                                                   |             |       |         | promediar)   hora actual)   día actual)   hora previa)   día previo) |           |
| <b>NÚMERO</b>                                                     |             |       |         |                                                                      |           |
| DE                                                                |             | $i+1$ | $i + 2$ | $i + 3$                                                              | $i + 4$   |
| <b>ELEMENTO</b>                                                   |             |       |         |                                                                      |           |

Tabla 4-3 Lista de Entradas para el módulo de average.

En la figura 4-7 se muestra un ejemplo con 3 bloques Average (Average\_1, Average\_2, Average\_3) a la izquierda de color verde, y una lista de 100 elementos (LIST100\_1) a la derecha, de color rosa, asociados por la variable **SysList Avg GC**. Por arreglo, dependiendo el número de índex, es como se acomodan los promedios en la lista asociada, para el ejemplo, el Average\_1 que tiene un índex de 1, en la lista asociada LIST100\_1 la variable a promediar se encuentra conectada en el elemento 2 y sus resultados se muestran en los elementos 3, 4, 5 y 6. Siendo el elemento 3 el promedio de la hora actual, el elemento 4 el promedio del día actual, el elemento 5 el promedio de la hora previa y el elemento 6 el promedio del día previo.

Para el Average\_2 las variables se acomodan de forma similar, como el índex es 2 la variable a promediar se encuentra en el elemento 7 y los promedios en los elementos 8, 9, 10 y 11.

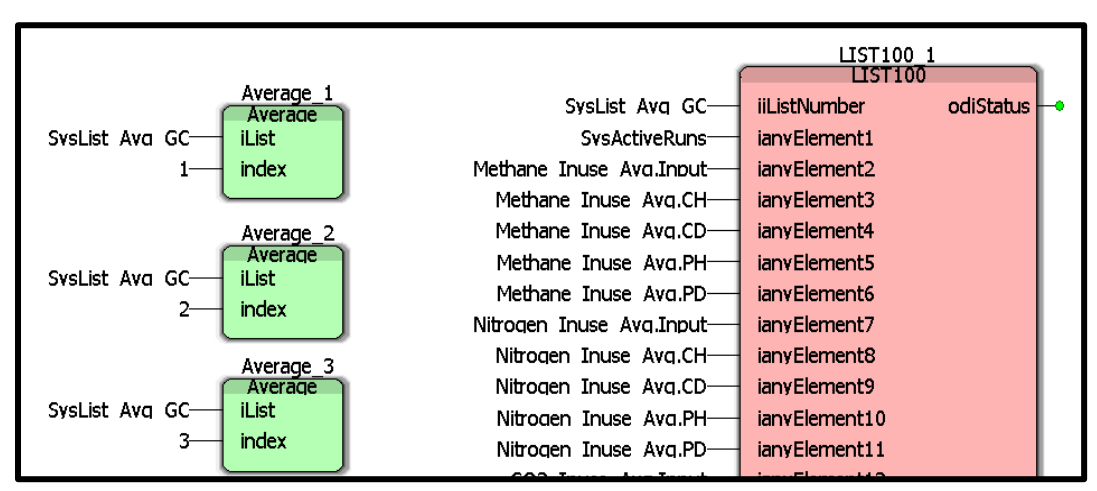

Figura 4-7 Ejemplo de configuración de módulo Average

## *4.1.1.3 Meter Input*

Este bloque permite configurar los parámetros de un medidor de flujo con respecto a su frecuencia (figura 4-8). Necesita una lista asociada de 10 elementos como mínimo, en el cual se mostrarán las variables que se utilizarán para la configuración del medidor.

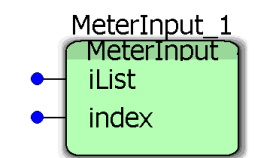

Figura 4-8 Bloque Meter Input.

## **Elementos de entrada:**

- iList: Indica el número de lista asociado donde se mostrarán las variables de configuración del medidor de flujo.
- index: Número que indica, mediante un arreglo en la programación, en qué posición de la lista asociada se acomodarán las variables provenientes del medidor de flujo.

**Elementos de salida:** para mostrar los elementos de salida se necesita una lista asociada de por lo menos 10 elementos, la descripción de estos elementos se muestra en la tabla 4-4.

| <b>ELEMENT</b><br>O | <b>PROPIEDA</b> | <b>TIPO DE</b><br><b>DATO</b> | <b>SEÑAL</b> | <b>DESCRIPCIÓN</b>              |
|---------------------|-----------------|-------------------------------|--------------|---------------------------------|
| 01                  | Mode            | <b>BOOL</b>                   | Entrada      | Modo de operación.              |
| 02                  | Kf              | <b>REAL</b>                   | Entrada      | Valor del factor K del medidor. |
| 03                  | CutOff          | <b>REAL</b>                   | Entrada      | Valor de Cutoff.                |
| 04                  | FreqRaw         | <b>REAL</b>                   | Entrada      | Valor real de frecuencia.       |
| 05                  | FreqFixed       | <b>REAL</b>                   | Entrada      | Valor fijo de frecuencia.       |
| 06                  | FreqInuse       | <b>REAL</b>                   | Salida       | Valor de frecuencia en uso.     |
| 07                  | Flow            | <b>REAL</b>                   | Salida       | Valor del flujo.                |

Tabla 4-4 Lista de Entradas para el módulo Meter Input

Para acomodar estas variables en la lista asociada se sigue la siguiente relación:

$$
i = \left(\left(\text{index } \times 7\right) - 7\right) + 1\tag{4-3}
$$

Así que dependiendo el número de índex las variables se acomodarán en el número de elemento de la lista asociada como se indica en la tabla 4-5

| VARIABLE                               | Mode | Kf |                       |       | CutOff   FreqRaw   FreqFixed   FreqInuse | Flow  |
|----------------------------------------|------|----|-----------------------|-------|------------------------------------------|-------|
| <b>NÚMERO</b><br>DE<br><b>ELEMENTO</b> |      |    | $i+1$   $i+2$   $i+3$ | $i+4$ | $i + 5$                                  | $i+6$ |

Tabla 4-5 Lista asociada al bloque meter input

En la figura 4-9, se muestra un ejemplo con 2 bloques MeterInput (MeterInput\_1, MeterInput\_2) a la izquierda en verde y una lista de 20 elementos (LIST20\_1) a la derecha, asociados por la variable **SysList MtrIn**. De acuerdo a esto, para el MeterInput\_1 con índex igual a 1, las variables que utiliza este bloque se muestran en los elementos del 1 al 7 en la lista asociada. De forma similar para el MeterInput\_2 con índex igual a 2, las variables se mostrarán del elemento 8 al 14 de la lista.

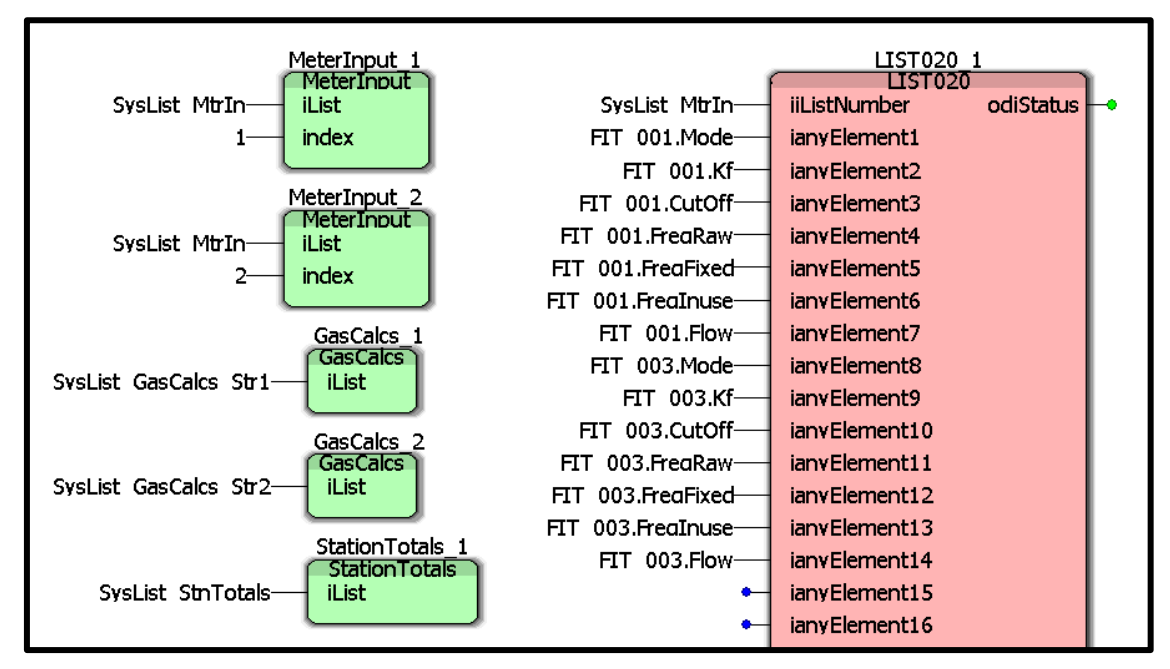

Figura 4-9 Ejemplo de configuración del bloque meter input

## **4.1.2 Comunicación con el cromatógrafo de gas**

## *4.1.2.1 Chrom*

Esta función permite visualizar los resultados del análisis de un cromatógrafo de gas (figura 4-10), configurar valores fijos para cada uno de sus componentes, parámetros de comunicación con el equipo, además de mostrar las alarmas del instrumento. Necesita una lista asociada para mostrar estos parámetros.

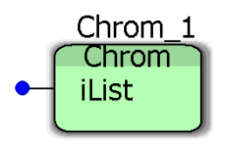

Figura 4-10 Bloque Chrom

## **Elementos de entrada:**

• iList: Indica el número de identificación de la lista asociada donde se mostrarán las variables de configuración para el cromatógrafo de gas, así como los resultados de un análisis, valores fijos y alarmas.

**Elementos de salida:** para mostrar los elementos de salida se necesita una lista asociada de 100 elementos, la descripción de estos elementos se indica en la tabla 4-6.

| <b>ELEMENT</b><br>$\mathbf 0$ | <b>VARIABLE</b>     | <b>TIPO DE</b><br><b>DATO</b> | <b>SEÑAL</b> | <b>DESCRIPCIÓN</b>                              |
|-------------------------------|---------------------|-------------------------------|--------------|-------------------------------------------------|
| 01                            | Mode                | <b>BOOL</b>                   | Entrada      | Modo de operación (real/fijo).                  |
| 02                            | Port                | <b>INT</b>                    | Entrada      | Puerto de comunicación.                         |
| 03                            | Id                  | <b>INT</b>                    | Entrada      | Id del Cromatógrafo.                            |
| 04                            | <b>AlarmComm</b>    | <b>BOOL</b>                   | Salida       | Alarma de comunicación.                         |
| 05                            | AlarmAnalysis       | <b>BOOL</b>                   | Salida       | Alarma de análisis.                             |
| 06                            | AlarmChecksum       | <b>BOOL</b>                   | Salida       | Alarma de Checksum.                             |
| 07                            | <b>AlarmPwrfail</b> | <b>BOOL</b>                   | Salida       | Alarma falla de energía.                        |
| 08                            | AlarmRfdev          | <b>BOOL</b>                   | Salida       | Alarma de Factor de respuesta de<br>desviación. |
| 09                            | <b>AlarmPrefail</b> | <b>BOOL</b>                   | Salida       | Alarma de tarjeta<br>preamplificadora           |
| 10                            | AlarmAdjust         | <b>BOOL</b>                   | Salida       | Alarma de ajuste.                               |
| 11                            | AlarmUnnorm         | <b>BOOL</b>                   | Salida       | Alarma de no normalizado.                       |
| 12                            | Stream              | <b>INT</b>                    | Salida       | Tren de medición en análisis.                   |
| 13                            | LivePropane         | <b>REAL</b>                   | Salida       | Propano valor real.                             |
| 14                            | LiveIbutane         | <b>REAL</b>                   | Salida       | I-Butano valor real.                            |
| 15                            | LiveNbutane         | <b>REAL</b>                   | Salida       | N-Butano valor real.                            |
| 16                            | LiveNeopentane      | <b>REAL</b>                   | Salida       | Neo Pentano valor real.                         |
| 17                            | LiveIpentane        | <b>REAL</b>                   | Salida       | I-Pentano valor real.                           |
| 18                            | LiveNpentane        | <b>REAL</b>                   | Salida       | N-Pentano valor real.                           |
| 19                            | LiveNitrogen        | <b>REAL</b>                   | Salida       | Nitrógeno valor real.                           |
| 20                            | LiveMethane         | <b>REAL</b>                   | Salida       | Metano valor real.                              |
| 21                            | LiveCO <sub>2</sub> | <b>REAL</b>                   | Salida       | CO2 valor real.                                 |
| 22                            | LiveEthane          | <b>REAL</b>                   | Salida       | Etano valor real.                               |
| 23                            | LiveC9              | <b>REAL</b>                   | Salida       | C9 valor real.                                  |
| 24                            | LiveHexane          | <b>REAL</b>                   | Salida       | Hexano valor real.                              |
| 25                            | LiveHeptane         | <b>REAL</b>                   | Salida       | Heptano valor real.                             |

Tabla 4-6 Lista de entradas del bloque Chrom

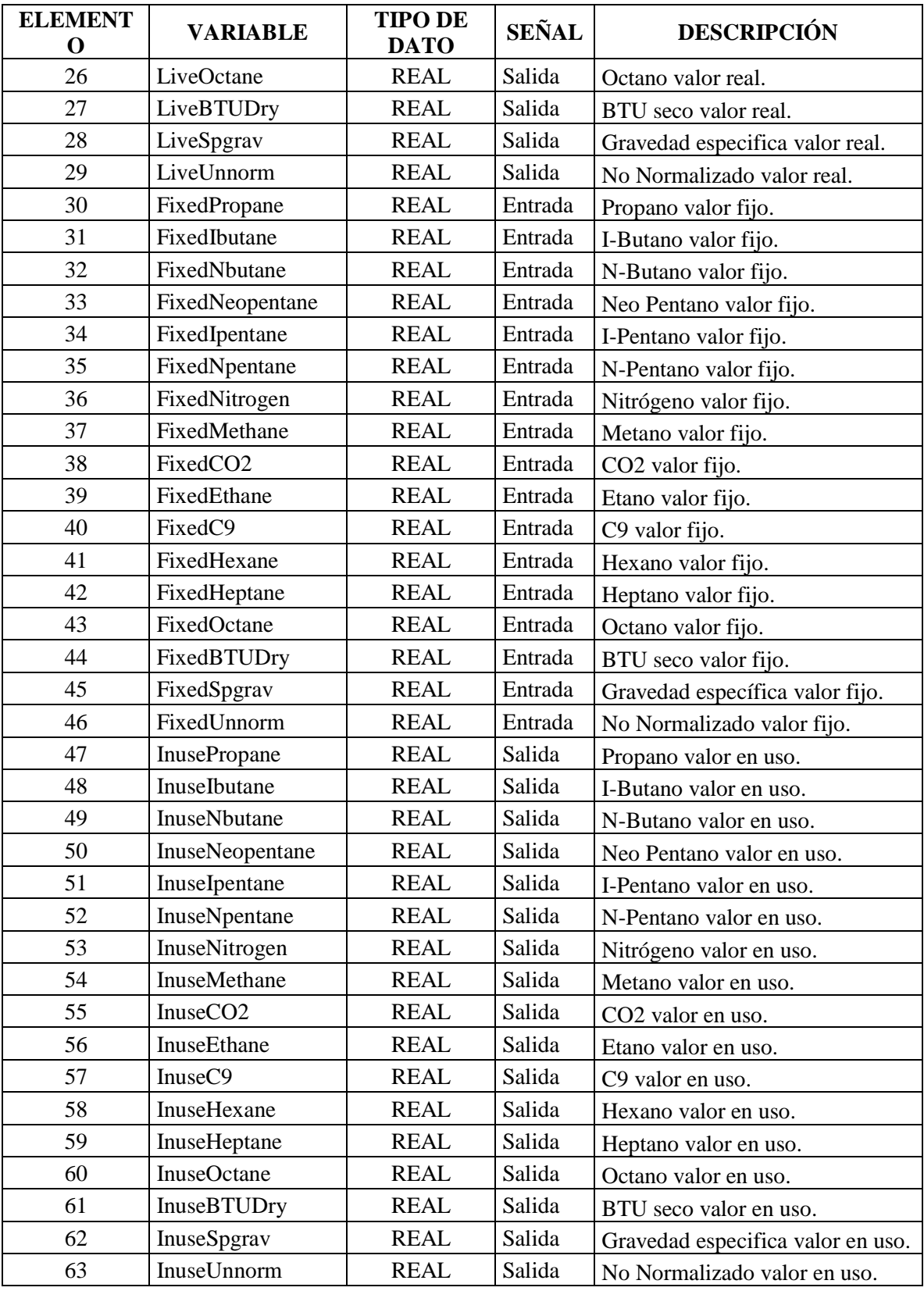

Las variables deben ser insertadas en la lista asociada del elemento 1 al 63 como se muestra en la tabla 4-6.

En la figura 4-11, se muestra a la izquierda un bloque Chrom (Chrom\_1) el cual está asociado a una lista mostrada al lado derecho de 100 elementos (LIST100\_1) por la variable **SysList GCdata**. Las variables se ordenan desde el elemento 1 de la lista hasta el elemento 63, de acuerdo a la tabla 4-6.

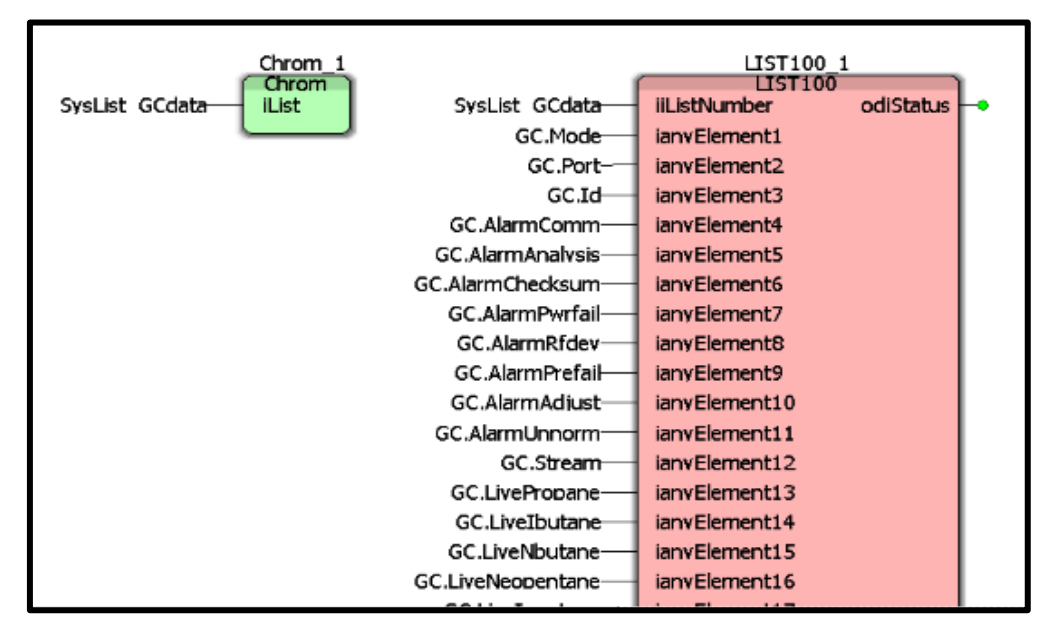

Figura 4-11 Ejemplo de configuración del bloque Chrom

# **4.1.3 Módulos de cálculos de volumen**

## *4.1.3.1 StationTotals*

Esta función (figura 4-12) permite visualizar la suma de los resultados de los cálculos de volumen, masa, flujo y energía del total de los trenes de medición con los que cuente el sistema. Está configurado para visualizar 43 elementos, para esto es necesario una lista asociada de por lo menos 50 elementos, esta lista contiene variables de tipo real del elemento 1 al 42 y el elemento 43 es de tipo entero.

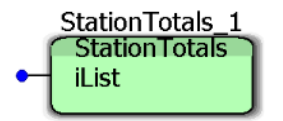

Figura 4-12 Bloque StationTotals.

**Elementos de entrada:**

• iList: Indica el número de lista asociado donde se almacenan las variables de los resultados de los cálculos de la estación.

**Elementos de salida:** para mostrar los elementos de salida se necesita una lista asociada de 50 elementos. La lista asociada se llena del elemento 1 al 42 con variables del tipo real y el elemento 43 debe ser de tipo entero.

Por ejemplo, si tenemos una aplicación para medición de gas con dos trenes de medición, en la programación se deben insertar dos bloques de funciones GasCalcs (en la figura 4-13 son los bloques de función GasCalcs\_1 y GasCalcs\_2) con sus respectivas listas asociadas de 50 elementos (LIST050\_1 y LIST050\_2, en la figura 4-13).

Entonces para obtener los resultados de los cálculos de estación que corresponden a la suma de los resultados del tren 1 con el tren 2, es necesario usar un bloque de funciones StationTotals que realice este cálculo como ser observa en la figura 4-14.

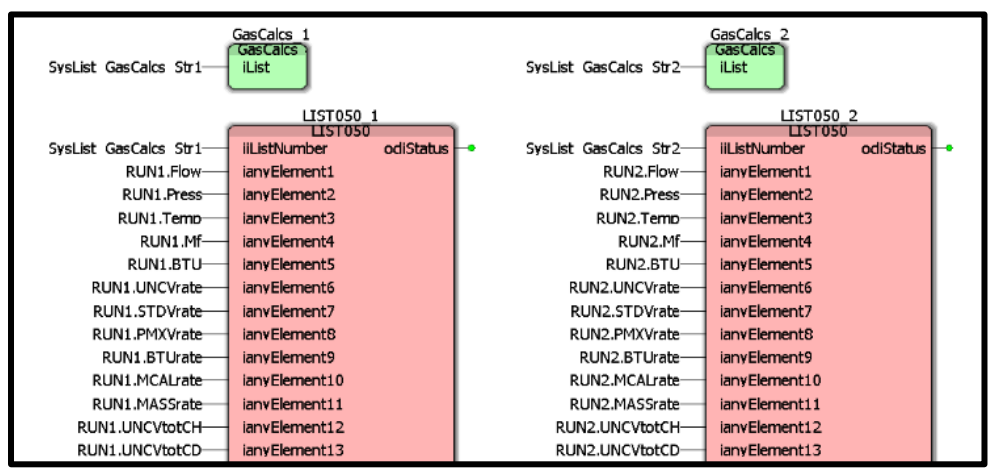

Figura 4-13 Ejemplo de configuración del bloque Station Totals, lista asociada

| StationTotals 1<br><b>StationTotals</b> |                    | LIST050 3                      |           |
|-----------------------------------------|--------------------|--------------------------------|-----------|
| <b>iList</b><br>SysList StnTotals-      | SysList StnTotals- | <b>LIST050</b><br>iiListNumber | odiStatus |
|                                         | STN UNCV.FR-       | ianvElement1                   |           |
|                                         | STN STDV.FR-       | ianvElement2                   |           |
|                                         | STN PMXV.FR-       | ianvElement3                   |           |
|                                         | STN BTU.FR-        | ianvElement4                   |           |
|                                         | STN MCAL.FR-       | ianvElement5                   |           |
|                                         | STN MASS.FR-       | ianvElement6                   |           |
|                                         | STN UNCV.CH        | ianvElement7                   |           |
|                                         | STN UNCV.CD        | ianvElement8                   |           |
|                                         | STN UNCV.CT        | ianvElement9                   |           |
|                                         | STN UNCV.PH        | ianvElement10                  |           |
|                                         | STN UNCV.PD        | ianvElement11                  |           |
|                                         | STN UNCV.PT        | ianvElement12                  |           |

Figura 4-14 Ejemplo de configuración del bloque Station Totals

En la figura 4-14 se observa un bloque StationTotals al lado izquierdo (StationTotals\_1) con su lista asociada de 50 elementos al lado derecho (LIST050\_3).

La función que realiza el bloque StationTotals\_1 es sumar los valores de los elementos 6 al 48 de las listas LIST050\_1 y LIST050\_2 (ver figura 4-13) y el resultado lo muestra en los elementos 1 al 43 de la lista LIST050\_3 (ver figura 4-14).

Es decir, realiza la suma del elemento 6 de la lista LIST050\_1 con el elemento 6 de la lista LIST050\_2 y almacena el resultado en el elemento 1 de la lista LIST050\_3. Esto debido a que solo se realizan las sumas de las variables de flujo.

Entonces para el segundo elemento es similar, suma el elemento 7 de la lista LIST050\_1 con el elemento 7 de la lista LIST050\_2 y muestra el resultado en el elemento 2 de la lista LIST050\_3.

Este procedimiento se repite hasta que se llenan los elementos 1 hasta el 43 de la lista LIST050\_3.

## *4.1.3.2 GasCalcs*

Esta función (figura 4-15) es de las más importantes en la implementación de este trabajo ya que realiza el cálculo de volumen, flujo, energía y masa del gas a condiciones de flujo y condiciones base en cada una de las bases de tiempo que se requieren como diarios, horarios etc., esto de acuerdo a lo indicado por las normas de la *American Gas Association* [2]. Como entrada para los cálculos se necesita el valor de Flujo, presión, temperatura, Factor del medidor de flujo y el poder calorífico en unidades térmicas británicas (BTUs).

Para poder visualizar los resultados es necesario una lista asociada a este bloque de 50 elementos.

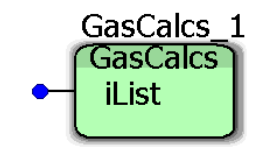

Figura 4-15 Bloque GasCalcs.

### **Elementos de entrada:**

• iList: Indica el número de lista asociado donde se almacenan los resultados de los cálculos de volumen, flujo, energía y masa del gas.

### **Elementos de salida:**

para mostrar los elementos de salida se necesita una lista asociada de 50 elementos. La descripción de las variables y su posición en la lista está indicada en la tabla 4-7.

| ELEMENTO VARIABLE |       | <b>TIPO DE</b><br><b>DATO</b> | <b>SEÑAL</b> | <b>DESCRIPCIÓN</b>    |
|-------------------|-------|-------------------------------|--------------|-----------------------|
| 01                | Flow  | <b>REAL</b>                   | Entrada      | Valor de flujo.       |
| 02                | Press | REAL                          | Entrada      | Valor de presión.     |
| 03                | Temp  | <b>REAL</b>                   | Entrada      | Valor de temperatura. |

Tabla 4-7 Lista de entradas del bloque Gas Calcs
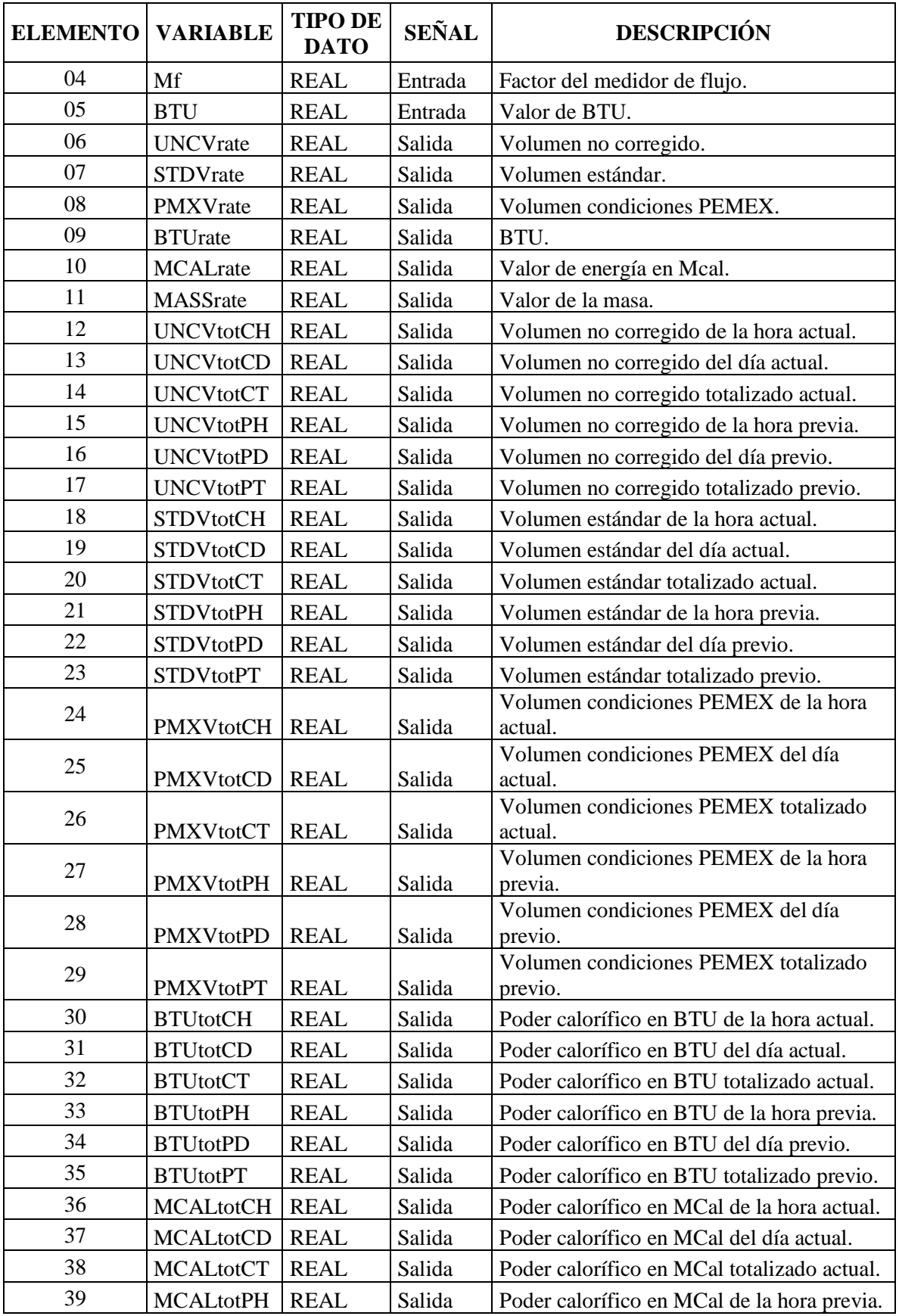

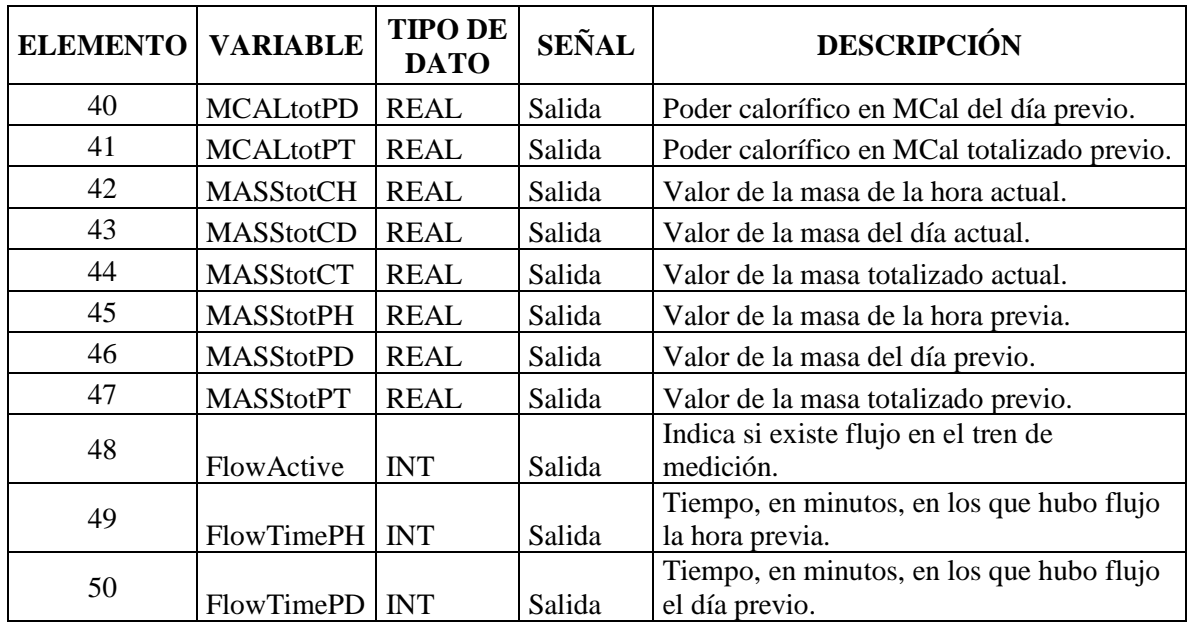

Las variables deben ser insertadas en la lista asociada del elemento 1 al 50 como se muestra en la tabla 4-7.

En la figura 4-16 se muestra un ejemplo con un bloque GasCalcs (GasCalcs\_1) en el lado izquierdo asociado a una lista de 50 elementos (LIST050\_1) mediante la variable **SysList GasCalcs Str1**.

Por lo tanto, los resultados del cálculo del bloque GasCalcs\_1 se muestran en la lista LIST050\_1 del elemento 1 al 50.

| GasCalcs 1                             |                       | LIST050 1                      |             |
|----------------------------------------|-----------------------|--------------------------------|-------------|
| <b>GasCalcs</b>                        | SysList GasCalcs Str1 | 1151050<br><b>iiListNumber</b> | odiStatus l |
| SysList GasCalcs Str1-<br><b>iList</b> |                       |                                |             |
|                                        | RUN1.Flow-            | ianvElement1                   |             |
|                                        | RUN1.Press-           | ianyElement2                   |             |
|                                        | RUN1.Temp-            | ianvElement3                   |             |
|                                        | RUN1.Mf               | iany Element <sub>4</sub>      |             |
|                                        | RUN1.BTU-             | ianvElement5                   |             |
|                                        | RUN1.UNCVrate-        | ianv Element6                  |             |
|                                        | RUN1.STDVrate         | ianvElement7                   |             |
|                                        | RUN1.PMXVrate-        | ianvElement8                   |             |
|                                        | RUN1.BTUrate-         | iany Element9                  |             |
|                                        | RUN1.MCALrate         | ianyElement10                  |             |
|                                        | RUN1.MASSrate-        | ianvElement11                  |             |
|                                        | RUN1.UNCVtotCH-       | iany Element12                 |             |
|                                        | RUN1.UNCVtotCD-       | ianvElement13                  |             |
|                                        | RUN1.UNCVtotCT-       | iany Element14                 |             |
|                                        | RUN1.UNCVtotPH-       | ianvElement15                  |             |
|                                        | RUN1.UNCVtotPD        | ianvElement16                  |             |
|                                        | RUN1.UNCVtotPT-       | ianvElement17                  |             |

Figura 4-16 Ejemplo de configuración del bloque Gas Calcs

# **4.1.4 Bloques misceláneos**

# *4.1.4.1 HSCOUNT*

Esta función (figura 4-17) permite calcular la frecuencia de la señal mediante el conteo de pulsos. Es utilizada para calcular la frecuencia de la señal proveniente de un medidor de flujo y en combinación con el factor K del medidor obtener el flujo a condiciones de línea.

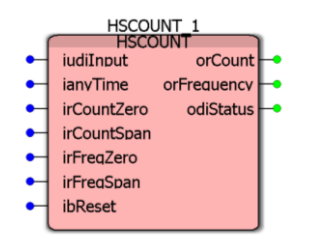

Figura 4-17 Bloque HSCOUNT

### **Elementos de entrada:**

- iudiInput: Entrada de pulsos que serán totalizados para el cálculo de la frecuencia.
- ianyTime: Es el tiempo de referencia en milisegundos que se usará para el cálculo de la frecuencia.
- irCountZero: Define el valor inicial de orCount cuando el bloque HSCOUNT es reiniciado.
- irCountSpan: Define las unidades de ingeniería de la salida orCount.
- irFreqZero: Es el valor mínimo de la salida orFrequency cuando la entrada de pulsos es cero.
- irFreqSpan: Convierte la frecuencia de entrada en las unidades de ingeniería.
- ibReset: Detiene el conteo de pulsos y establece la salida orCount a su valor inicial. Cuando la variable es *TRUE*, el valor del conteo se establece igual al valor del parámetro irCountZero. Cuando la variable es *FALSE*, el conteo continuará a partir del valor inicial. La variable que se conecta a esta entrada debe ser de tipo BOOL.

### **Elementos de salida:**

• orCount: Es el número total de pulsos contados en la entrada y sumados al valor inicial de "cero". Cuando el bloque de función se ejecuta, el número de pulsos  $(orCount_{NEW})$  desde la última ejecución se multiplica por el irCountSpan y se añade al recuento acumulado previamente (orCount<sub>PREV</sub>), que también incluye el valor de irCountZero. En la ecuación 4-4 se observa esta relación.

```
orCount = orCount_{PREV} + (orCount_{NEW} \times irCountSpan)+ irCountZero
                                                               (4-4)
```
• orFrequency: Es la frecuencia de la variable de entrada irInput en unidades definidas por irFreqSpan con un offset definido por irFreqZero. Ver ecuación 4-5.

$$
or Frequency = \left[ \left( \frac{1}{tiempo \text{ en segunds entre el início de pulsos}} \right) \times irFreqSpan \right] \tag{4-5}
$$
  
+ irFreqZero

• odiStatus: Muestra el estado del bloque de funciones HSCOUNT.  $FUNCT_SUCCESS = 0$  y  $ERR_INVALID_DATA_TYPE = -4$ .

# *4.1.4.2 CTime\_1*

Mediante este bloque (figura 4-18) se configura la fecha y la hora del computador de flujo.

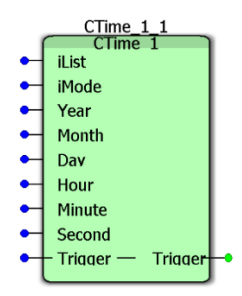

Figura 4-18 Bloque CTime\_1.

### **Elementos de entrada:**

- iList: indica el número de lista de donde se tomarán los valores para ajustar la fecha y la hora
- iMode: ajusta el modo en el cual trabajará el bloque, existen tres modos disponibles de operacion:

iMode = 0: ajusta la fecha y hora a los valores que se toman de las entradas del bloque siguiendo este esquema *(Year, Month, Day, Hour, Minute, Second).*

iMode = 1: ajusta la fecha a la fecha del sistema y la hora a los valores que se toman de las entradas del bloque siguiendo este esquema (*Hour, Minute, Second).*

iMode = 2: ajusta la hora a la hora del sistema y la fecha a los valores que se toman de las entradas del bloque siguiendo este esquema (*Year, Month, Day*).

- Year: ajusta el valor para el año. La variable conectada a esta entrada debe ser de tipo INT.
- Month: ajusta el valor para el mes. La variable conectada a esta entrada debe ser de tipo INT.
- Day: ajusta el valor para el día. La variable conectada a esta entrada debe ser de tipo INT.
- Hour: ajusta el valor para la hora. La variable conectada a esta entrada debe ser de tipo INT.
- Minute: ajusta el valor para los minutos. La variable conectada a esta entrada debe ser de tipo INT.
- Second: ajusta el valor para los segundos. La variable conectada a esta entrada debe ser de tipo INT.

• Trigger: Si el valor de esta entrada es 1 (TRUE) activa el bloque de funciones, si el valor de esta entrada es 0 (FALSE) desactiva el bloque de funciones. La variable conectada a esta entrada debe ser de tipo BOOL.

# *4.1.4.3 DisplayMaple*

Este bloque (figura 4-19) permite la comunicación con un dispositivo de visualización externo (HMI) para mostrar las variables seleccionadas de una lista asociada a este bloque.

| DisplayMaple_1 |  |
|----------------|--|
| (DisplayMaple) |  |

Figura 4-19 Bloque DisplayMaple.

En la figura 4-20 se muestra un ejemplo del uso de esta función donde las variables de la lista asociada LIST100\_2 se enviarán por el protocolo de comunicación seleccionada en el bloque DisplayMaple\_1 hacia el dispositivo de visualización externo. Las variables mostradas en esta lista deben ser de tipo real.

| DisplayMaple_1<br>DisplayMaple | LIST100 2                                  |  |
|--------------------------------|--------------------------------------------|--|
| SysList MSlaveHolding          | IST100<br><b>iiListNumber</b><br>odiStatus |  |
| $PIT$ 015.Raw                  | ianvElement1                               |  |
| PIT 015.Kevpad                 | ianvElement2                               |  |
| PIT 015.Inuse                  | ianvElement3                               |  |
| $PIT$ 036.Raw                  | ianyElement4                               |  |
| PIT 036 Keypad                 | ianvElement5                               |  |
| PIT 036.Inuse                  | ianvElement6                               |  |
| $TTT$ 005.Raw                  | ianvElement7                               |  |
| TIT 005.Kevpad                 | ianvElement8                               |  |
| $TTT$ 005. Inuse               | ianvElement9                               |  |
| $TTT$ 011.Raw-                 | ianvElement10                              |  |
| TTT 011.Kevpad                 | ianvElement11                              |  |
| $T\!T$ 011.Inuse               | ianvElement12                              |  |
| AT 002.Raw                     | ianvElement13                              |  |
| AT 002.Kevpad                  | ianvElement14                              |  |

Figura 4-20 Ejemplo de configuración del bloque Display Maple

## *4.1.4.5 CArchive*

Esta función (figura 4-21) es utilizada para activar la inserción de reportes (llamados Archive en la aplicación) en un periodo determinado. Para funcionar necesita estar asociada a dos listas de elementos, una donde se escoge la lista que se usará para insertar los valores en el reporte y otra de la cual se tomaran los valores de las variables que se insertaran en el archivo de reporte.

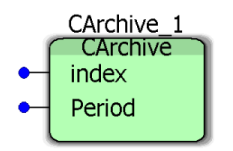

Figura 4-21 Bloque CArchive.

#### **Elementos de entrada:**

- index: Número que indica qué lista se usará para insertar los valores en el reporte.
- Period: Se configura el momento en el que se insertara el reporte. Puede ser:
	- o Period = 1: el reporte se insertará cada vez que, en los registros de la hora actual, el registro de minutos esté en cero y el registro para los segundos esté en 5. Esto significa que el reporte se insertará pasados 5 segundos después de cada hora. (Ejemplo: 12:00:05, 13:00:05, 14:00:05, 15:00:05, etc.).
	- $\circ$  Period = 2: el reporte se insertará cada vez que los registros de hora actual llegue al valor asignado en la variable **SysContractHour,** la cual se define con variables globales y que para esta aplicación tiene un valor de 5 en el campo de la hora, el campo asignado para los minutos sea igual a cero y de los segundos tenga 20. Esto quiere decir que se insertará un reporte a las 5:00:20 horas de cada día.

En la figura 4-22 se observa un ejemplo de uso de esta función, donde se muestran 4 bloques de CArchive, como ejemplo el bloque CArchive  $1$ , tiene un index=1 y un Period=1 y está asociado a la lista LIST010\_1 por medio de la variable SysList\_ArchiveConfig.

Como el índex es igual a 1 quiere decir que de la lista LIST010\_1 está escogiendo usar la lista asociada al elemento 1, la cual es la lista LIST010\_2 que se asocia por medio de la variable SysList\_Archive1. Con esta configuración el bloque CArchive\_1 insertará cada hora un reporte con los valores que en ese momento tendrán las variables que se muestran en los elementos de la lista LIST010\_2.

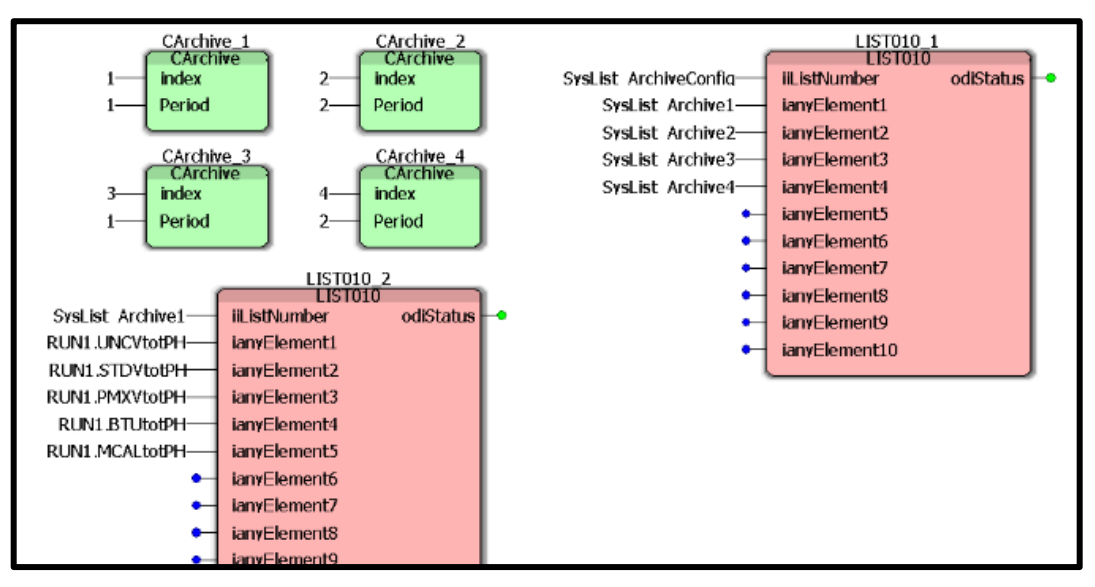

Figura 4-22 Ejemplo de configuración del bloque CArchive

# *4.1.4.6 Units*

Este bloque (figura 4-23) tiene como único objeto convertir las unidades de ingeniería en la que se representa una variable de flujo, presión o temperatura. Esto lo hace dependiendo del valor que se le asigne a la entrada *mode* y a la entrada *units*.

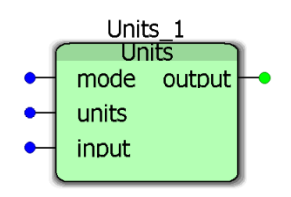

Figura 4-23 Bloque Units.

### **Elementos de entrada:**

- mode: indica que tipo de unidades se quieren convertir. Puede ser:
	- o mode = 1: en este modo el bloque sirve para convertir unidades de Flujo.
	- $\circ$  mode = 2: en este modo el bloque sirve para convertir unidades de Presión.
	- o mode = 3: en este modo el bloque sirve para convertir unidades de Temperatura.

La variable que se conecta a esta entrada debe ser de tipo entero.

- units: escoge el valor del factor de conversión que se quiere utilizar para hacer el cambio de unidades dependiendo a que unidades se quiera convertir el valor de la variable. En esta entrada se escoge la unidad a la que se quiere convertir.
	- o Para flujo se pueden ver las opciones en la tabla 4-8.

| <b>VALOR</b><br>DE<br>units | <b>EL FACTOR</b><br><b>CONVIERTE A</b> |
|-----------------------------|----------------------------------------|
| 1                           | ft $3$ a Mft $3$ o m $3$ a Mm $3$      |
| 2                           | ft3 a MMft3 $\alpha$ m3 a MMm3         |
| 3                           | ft3 a m3                               |
| 4                           | ft3 a Mm3                              |
| 5                           | ft3 a MMm3                             |
| 6                           | $m3$ a ft3                             |
| 7                           | $m3$ a Mft $3$                         |
| 8                           | m <sub>3</sub> a Mft <sub>3</sub>      |

Tabla 4-8 Lista de Entradas del bloque Units para flujo

o Para presión las opciones se muestran en la tabla 4-9

| <b>VALOR</b><br>DE<br>units | <b>EL FACTOR</b><br><b>CONVIERTE A</b> |
|-----------------------------|----------------------------------------|
| 1                           | Kg/cm2 a PSI                           |
| 2                           | Kg/cm2 a KPascal                       |
| 3                           | Kg/cm2 a bar                           |
| $\overline{\mathbf{4}}$     | PSI a Kg/cm2                           |
| 5                           | PSI a KPascal                          |
| 6                           | PSI a bar                              |
| 7                           | KPascal a Kg/cm2                       |
| 8                           | <b>KPascal a PSI</b>                   |
| 9                           | KPascal a bar                          |
| 10                          | bar a Kg/cm2                           |
| 11                          | bar a PSI                              |
| 12                          | bar a KPascal                          |

Tabla 4-9 Lista de Entradas del bloque Units para presión

o Para Temperatura las opciones son las de tabla 4-10.

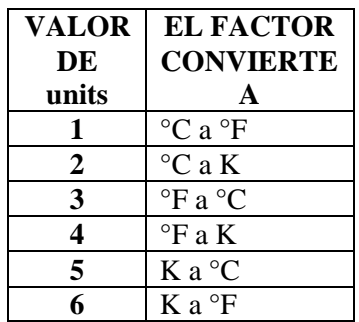

Tabla 4-10 Lista de Entradas del bloque Units para temperatura

La variable que se conecta a esta entrada debe ser de tipo INT.

• input: valor de la variable a convertir sus unidades. La variable conectada a esta entrada debe ser de tipo REAL.

#### **Elementos de salida:**

• output: valor de la variable, asignado en la entrada input, ya con el factor de conversión asignado por la entrada units. La variable conectada a esta entrada debe ser de tipo REAL.

### **4.2 Programas**

Dentro del árbol de estructura de la aplicación (figura 4-24), se pueden observar los bloques de funciones antes descritos. En la sección de programas se configuran las unidades de programación que son asociadas a tareas por ejecutar en el ciclo de cálculo del computador de flujo, es posible escoger si son tareas cíclicas o de una sola ejecución; un programa puede llamar a los diversos bloques de funciones y desarrollar rutinas de programación combinándolos de tal forma que se obtenga un resultado deseado.

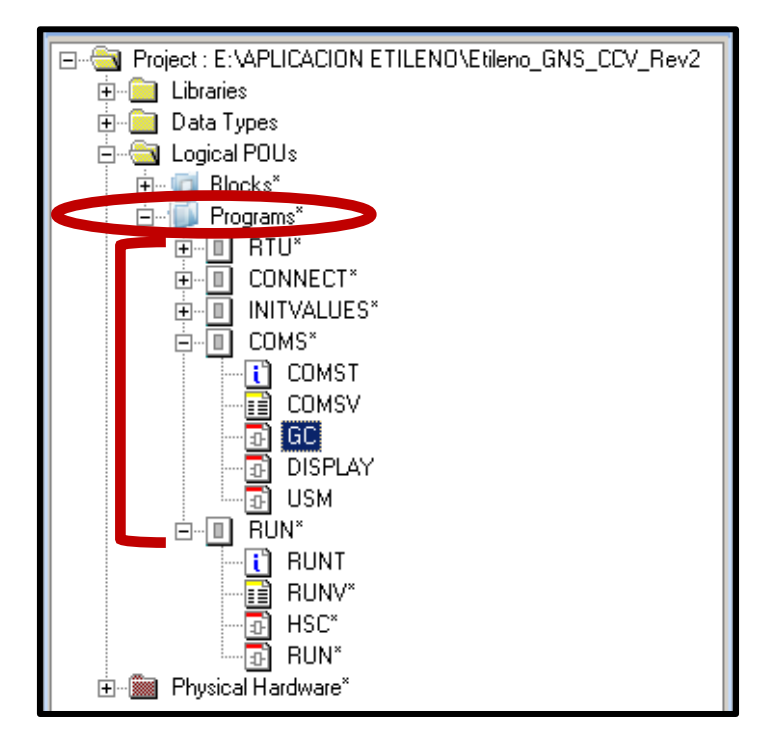

Figura 4-24 Diagrama de árbol con los programas principales dentro de la aplicación

### **4.2.1 RTU**

En este programa se configura la fecha y hora para el computador de flujo mediante el bloque de función CTime.

Se realiza el desarrollo de reportes de totalización de volumen en listas. Para esto se utilizan 4 bloques CArchive como se muestra en la figura 4-25.

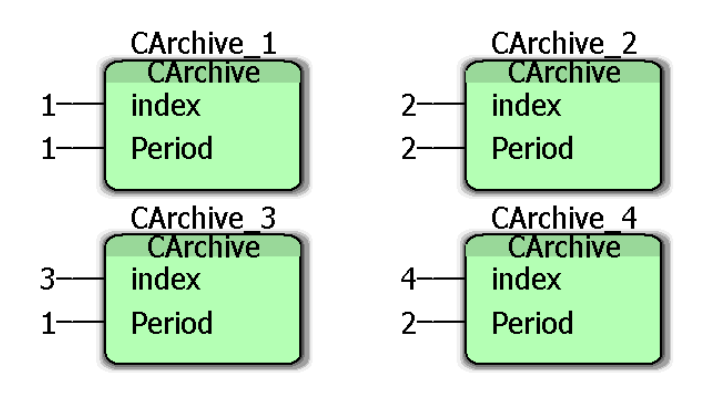

Figura 4-25 Bloques CArchive para la totalización de volumen en listas

Asociados a la lista LIST010\_1 con número de identificación almacenado en la variable SysList Archive Config (figura 4-26), donde se muestran las listas asociadas para insertar los datos de los reportes.

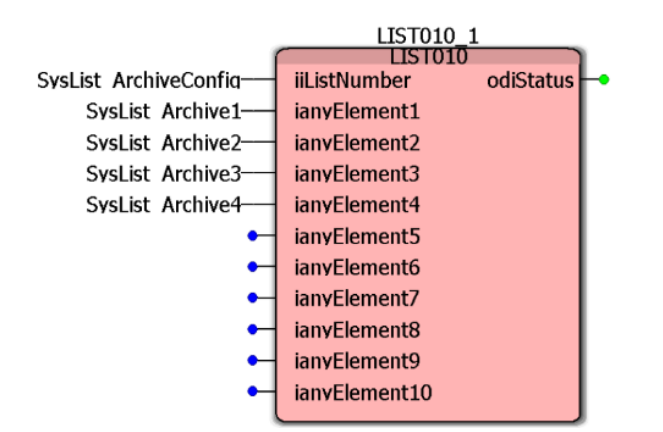

Figura 4-26 Lista asociada para los datos del reporte

Las listas de donde se tomarán los valores para la inserción de los reportes se asocian por las variables SysList\_Archive1, SysList\_Archive2, SysList\_Archive3, SysList\_Archive4. Los datos que contienen estas listas se muestran en la figura 4-27 y están organizadas por número de tren y periodo de tiempo.

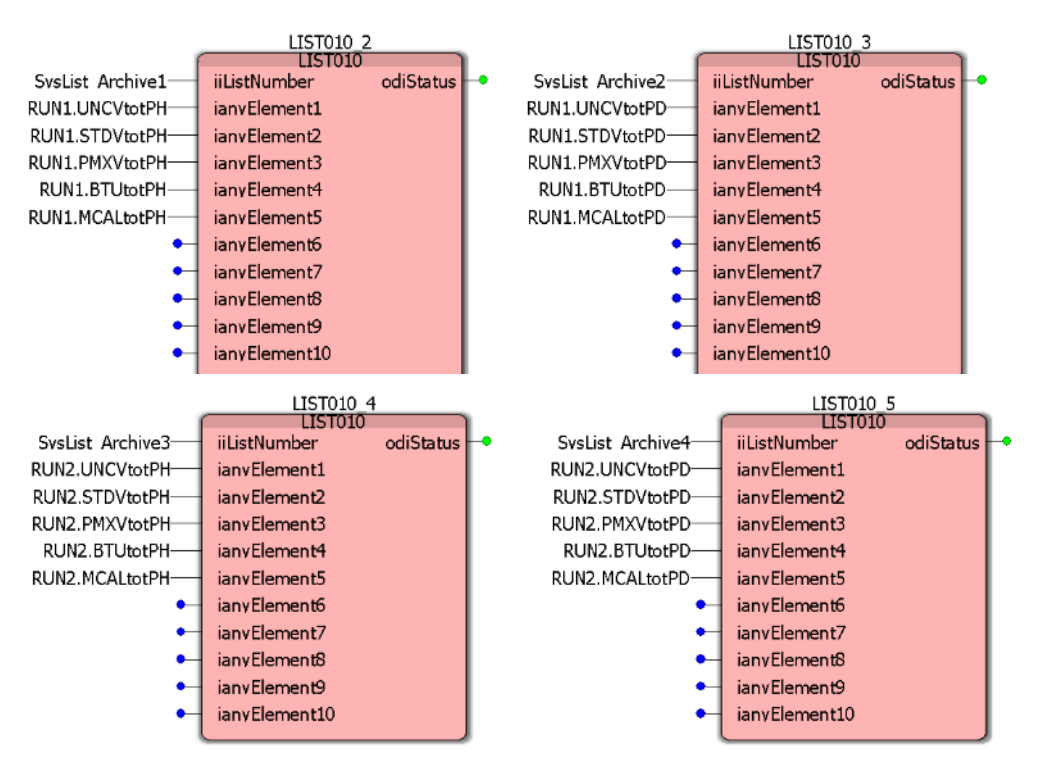

Figura 4-27 Listas asociadas a los reportes

Las listas de la figura 4-27 muestran las variables que se insertarán en los reportes horarios (listas LIST010\_2 y LIST010\_4) y en los reportes diarios (listas LIST010\_3 y LIST010\_5).

### **4.2.2 CONNECT**

Programa en lenguaje estructurado que conecta las variables de entrada que provienen de las señales de las tarjetas de entradas analógicas, tarjetas High Speed Counter (HSC), que son las tarjetas de pulsos de entrada provenientes de los transmisores de flujo, y las señales que provienen del cromatógrafo, con variables que serán usadas dentro de la programación.

## **4.2.3 INITVALUES**

Programa en lenguaje estructurado donde se asignan valores iniciales a variables como los componentes de cromatografía en modo fijo (keypad), señales de los transmisores de presión y temperatura en modo fijo (keypad), señales de frecuencia, k factor, meter factor y valor de cutoff de los transmisores de flujo en modo fijo.

## **4.2.4 COMS**

Programa con tres secciones que corresponden a los equipos con los que el computador de flujo se comunica a través del protocolo de comunicación MODBUS, y corresponde al módulo del cromatógrafo (Chrom), al del display (DisplayMaple), y finalmente el módulo necesario para obtener los diagnósticos de los medidores de flujo tipo ultrasónicos que conforman el sistema de medición (USM Diag).

• **GC:** tiene programado la comunicación del computador de flujo con un cromatógrafo de gas, mediante el bloque de funciones Chrom\_1 y su lista asociada de 100 elementos LIST100\_1 tal como se observa en la figura 4-28. La lista almacena la configuración de la comunicación con el cromatógrafo, los resultados del análisis del gas, los valores fijos para cada componente, alarmas del cromatógrafo y los valores en uso de cada componente del gas natural que se usan en la programación. En la descripción del bloque de funciones Chrom se enlistan cada uno de los elementos que se muestran en la lista asociada.

| Chrom 1<br>Chrom               |                   | LIST100<br><b>LIST100</b> |           |
|--------------------------------|-------------------|---------------------------|-----------|
| SysList GCdata<br><b>iList</b> | SysList GCdata    | iiListNumber              | odiStatus |
|                                | GC.Mode-          | ianvElement1              |           |
|                                | GC.Port-          | ianyElement2              |           |
|                                | GC.Id             | ianvElement3              |           |
|                                | GC.AlarmComm      | ianvElement4              |           |
|                                | GC.AlarmAnalysis- | ianvElement5              |           |
|                                | GC.AlarmChecksum  | ianvElement6              |           |
|                                | GC.AlarmPwrfail   | ianvElement7              |           |
|                                | GC.AlarmRfdev-    | ianvElement8              |           |
|                                | GC.AlarmPrefail   | ianvElement9              |           |
|                                | GC.AlarmAdiust    | ianvElement10             |           |
|                                | GC.AlarmUnnorm    | ianvElement11             |           |
|                                | GC.Stream         | ianvElement12             |           |
|                                | GC.LivePropane    | ianvElement13             |           |

Figura 4-28 Ejemplo de configuración del bloque Chrom

• **DISPLAY:** programado en bloques de funciones la hoja DISPLAY contiene la programación para la comunicación del computador de flujo con un dispositivo de visualización externo como un HMI (Interfaz Humano Máquina).

Esto mediante el bloque de funciones DisplayMaple\_1, asociado a las listas de 100 elementos LIST100\_2 y LIST100\_3 por la variable SysList\_MSlaveHolding en las cuales se muestran las variables que se visualizarán en el HMI, como se muestra en la figura 4-29.

Para mostrar las variables tipo BOOL, el bloque DisplayMaple\_1 también está asociado por la variable SysList\_MSlaveCoils a la lista de 10 elementos LIST010\_1, de tal forma que la interfaz hombre máquina tenga la capacidad de recibir estos elementos y desplegarlos en el display. En la figura 4-30 se muestra un ejemplo de configuración.

| DisplayMaple 1      |                           | LIST100 2                 |           |
|---------------------|---------------------------|---------------------------|-----------|
| <b>DisplayMaple</b> |                           | LIST 100                  |           |
|                     | SysList MSlaveHolding     | iiListNumber              | odiStatus |
|                     | PIT 015.Raw-              | iany Element1             |           |
|                     | PIT 015.Kevpad            | ianvElement2              |           |
|                     | PIT 015.Inuse             | ianvElement3              |           |
|                     | PIT 036.Raw-              | iany Element <sub>4</sub> |           |
|                     | PIT 036.Kevpad-           | ianvElement5              |           |
|                     | PIT 036.Inuse             | ianvElement6              |           |
|                     | TIT 005.Raw-              | ianvElement7              |           |
|                     | TIT 005.Keypad            | iany Element <sup>8</sup> |           |
|                     | TIT 005.Inus <del>e</del> | ianvElement9              |           |
|                     | TIT 011.Raw-              | ianvElement10             |           |
|                     | TIT 011.Kevpad            | iany Element11            |           |
|                     | TIT 011.Inus <del>e</del> | ianyElement12             |           |
|                     | AT 002.Raw-               | iany Element 13           |           |
|                     | AT 002.Kevpad             | ianyElement14             |           |
|                     | AT 002.Inuse              | ianyElement15             |           |
|                     | AIT 003.Raw-              | ianyElement16             |           |
|                     | AIT 003.Kevpad            | ianvElement17             |           |

Figura 4-29 Ejemplo de configuración del bloque Display

|                       | ⊔ST100 3<br><b>LIST100</b> |                        |                      | LIST010 1<br>LIST010      |           |
|-----------------------|----------------------------|------------------------|----------------------|---------------------------|-----------|
| SysList MSlaveHolding | iiListNumber               | odistatus <sub>F</sub> | SysList MSlaveCoils- | <b>iiListNumber</b>       | odiStatus |
| STN UNCV.FR-          | ianvElement1               |                        | SysSimulate          | ianvElement1              |           |
| STN STDV.FR-          | ianyElement2               |                        | PIT 015.Mode-        | ianyElement2              |           |
| STN PMXV.FR-          | ianvElement3               |                        | 005.Mode-<br>TIT     | ianvElement3              |           |
| STN BTU.FR-           | ianyElement4               |                        | 001.Mode-<br>FТ      | iany Element <sub>4</sub> |           |
| STN MCAL.FR-          | iany Element 5             |                        | 036.Mode-<br>PIT     | ianyElement5              |           |
| STN UNCV.CH-          | ianyElement6               |                        | 011.Mode-<br>TIT     | ianvElement6              |           |
| STN UNCV.CD-          | ianvElement7               |                        | 003.Mode-<br>FIT.    | ianvElement7              |           |
| STN UNCV.CT-          | ianyElement8               |                        | GC.Mode              | ianyElement8              |           |
| STN UNCV.PH-          | ianvElement9               |                        |                      | ianvElement9              |           |
| STN UNCV.PD-          | ianyElement10              |                        |                      | ianyElement10             |           |
| STN UNCV PT-          | ianyElement11              |                        |                      |                           |           |
| STN STDV.CH-          | ianvElement12              |                        |                      |                           |           |
| STN STDV.CD-          | ianyElement13              |                        |                      |                           |           |
| STN STDV.CT-          | ianyElement14              |                        |                      |                           |           |
| STN STDV.PH-          | ianyElement15              |                        |                      |                           |           |
| STN STDV.PD-          | iany Element 16            |                        |                      |                           |           |
| STN STDV.PT-          | ianvElement17              |                        |                      |                           |           |

Figura 4-30 Lista asociada a la comunicación con el display

• **USM:** con este bloque de funciones (figura 4-31) se realiza la comunicación del computador de flujo con los medidores de flujo tipo ultrasónico mediante comunicación por protocolo Modbus a través del bloque de funciones USMdiags, de tal forma que en todo momento se conozca el estado de salud de los elementos primarios de medición de flujo.

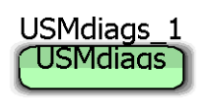

Figura 4-31 USM.

#### **4.2.5 RUN**

Este es el programa principal de la implementación del algoritmo de medición, cuenta con dos secciones de código programado en bloques de funciones denominadas HSC y RUN. A continuación, se describe cada sección:

• **HSC:** Implementación de módulo de entradas de pulsos. Programado en bloques de funciones la sección HSC contiene dos funciones HSCOUNT\_1 y HSCOUNT\_2 (figura 4-32 y 4-33), estás reciben los pulsos de los transmisores de flujo y los convierten en señales de frecuencia la cual se utiliza para los cálculos de flujo y volumen. Estos bloques de funciones fueron descritos en la sección anterior con mayor detalle.

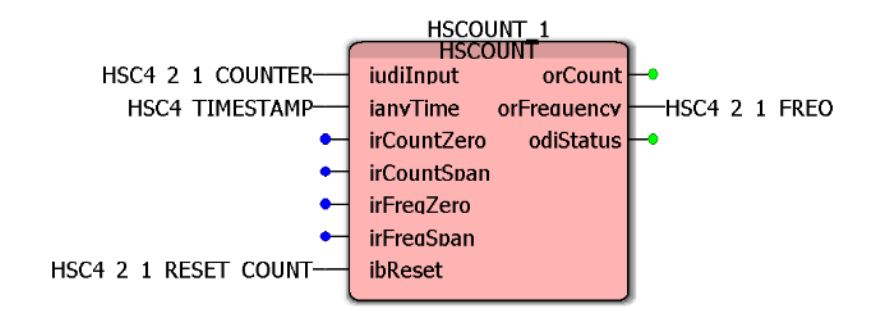

Figura 4-32 Ejemplo de configuración del Bloque HSCount\_1.

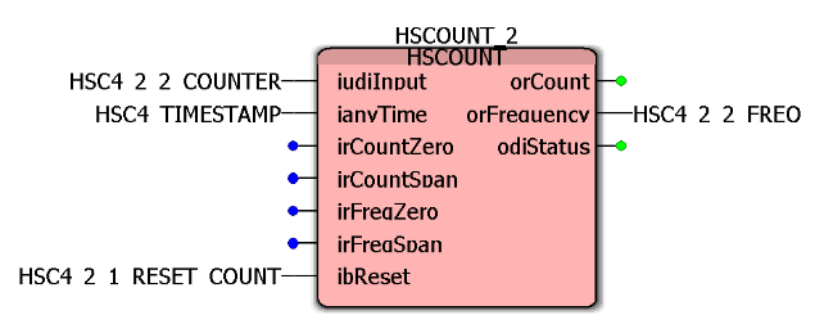

Figura 4-33 Ejemplo de configuración del bloque HSCount\_2.

- **RUN:** programado en bloques de funciones la sección RUN es el programa principal donde se lleva a cabo el cálculo de flujo, volumen, energía y masa. Esto lo realiza de la siguiente manera:
	- 1. Implementación de entradas analógicas: Los valores de las señales analógicas de entrada provenientes de los transmisores de campo se conectan a los bloques de funciones AnalogInput. Ver ejemplo en la figura 4-34.

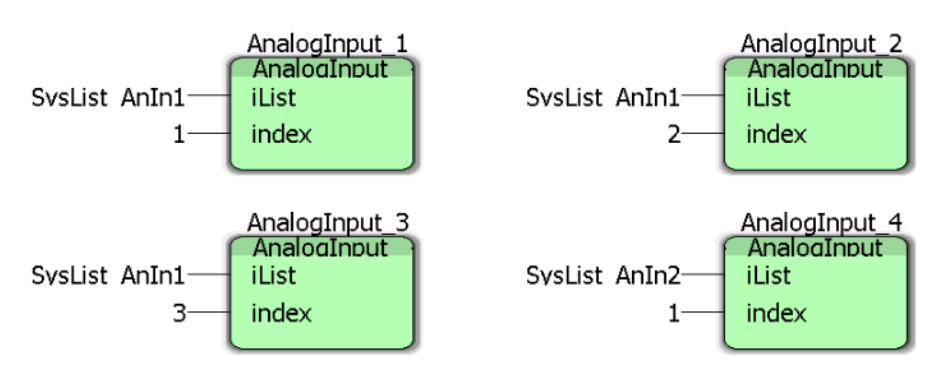

Figura 4-34 Bloques dentro del programa RUN para las entradas analógicas.

-

2. Los bloques AnalogInput se conectan a sus listas asociadas de 30 elementos LIST030\_1 y LIST030\_2 para mostrar los valores de configuración de cada variable de entrada, como se indica en la figura 4-35.

|                  | LIST030 1<br><b>LIST030</b> |                 | LIST030 2                            |
|------------------|-----------------------------|-----------------|--------------------------------------|
| SysList AnIn1-   | iiListNumber<br>odiStatus - | SysList AnIn2-  | LIST030<br>odiStatus<br>iiListNumber |
| PIT 015.Mode-    | ianyElement1                | TIT 011.Mode-   | ianvElement1                         |
| PIT 015.FMode    | ianvElement2                | TIT 011.FMode   | ianyElement2                         |
| PIT 015.Raw-     | ianvElement3                | TIT 011.Raw-    | ianyElement3                         |
| PIT 015.Keypad-  | iany Element4               | TIT 011.Kevpad- | ianvElement4                         |
| PIT 015.Zero-    | ianyElement5                | TIT 011.Zero    | ianyElement5                         |
| PIT 015.Span-    | ianvElement6                | TIT 011.Span-   | janyElement6                         |
| PIT 015.Rmin-    | ianvElement7                | TIT 011.Rmin    | ianyElement7                         |
| PIT 015.Rmax-    | ianyElement8                | TIT 011.Rmax-   | ianvElement8                         |
| PIT 015.Inuse    | iany Element9               | TIT 011.Inuse-  | janyElement9                         |
| PIT 015.Alarm    | ianvElement10               | TIT 011.Alarm   | ianyElement10                        |
| 036.Mode-<br>PIT | ianvElement11               | AT 002.Mode-    | ianyElement11                        |
| PIT 036.FMode    | ianvElement12               | AT 002.FMode    | ianvElement12                        |
| PIT 036.Raw-     | ianvElement13               | AT 002.Raw-     | ianvElement13                        |
| PIT 036.Kevpad   | ianvElement14               | AT 002.Keypad   | ianyElement14                        |
| $NT - A2L - 7$   | <b>Innuitions and E.</b>    |                 |                                      |

Figura 4-35 Listas para las entradas analógicas

3. Como la aplicación está diseñada para dos trenes de medición se tendrán las señales de dos transmisores de flujo. Las señales de los transmisores de flujo se conectan a los bloques MeterInput\_1 y MeterInput\_2 y los valores de la configuración de cada transmisor se muestran en su lista asociada LIST020\_1, como se observa en la figura 4-36.

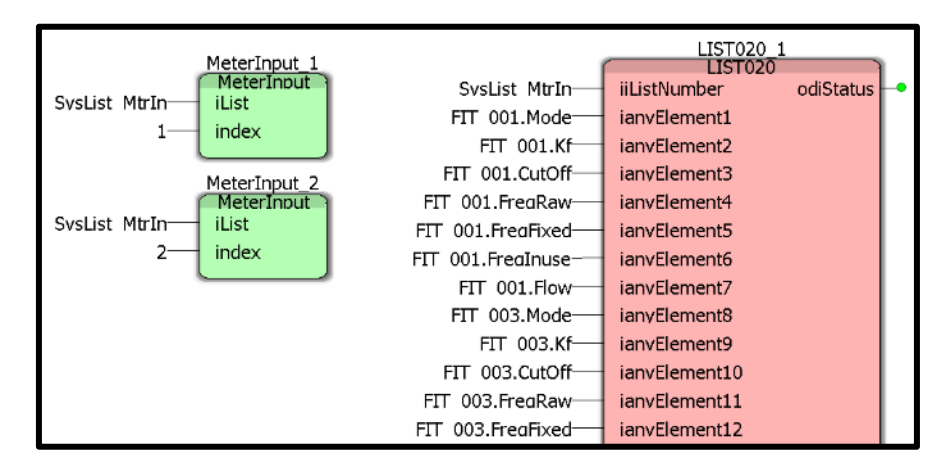

Figura 4-36 Señales de entrada para el bloque Meter Input

4. Una vez establecidas las variables de entrada, se realizan los cálculos de flujo, volumen, energía y masa de cada tren de medición tanto a condiciones de flujo como a las condiciones base establecidas por el usuario.

Para el tren 1 se usa el bloque de funciones GasCalcs\_1 asociado a la lista de 100 elementos LIST050\_1 por la variable SysList\_GasCalcs\_Str1. El bloque

GasCalcs\_1 realiza los cálculos para las variables del tren 1 y los resultados se muestran en la lista LIST050\_1, ver figura 4-37.

| GasCalcs 1<br>GasCalcs                 |                       | LIST050 1<br><b>LISTORO</b> |  |
|----------------------------------------|-----------------------|-----------------------------|--|
| SysList GasCalcs Str1-<br><b>iList</b> | SysList GasCalcs Str1 | iiListNumber<br>odiStatus   |  |
|                                        | RUN1.Flow-            | ianvElement1                |  |
|                                        | RUN1 Press            | iany Element <sub>2</sub>   |  |
|                                        | RUN1.Temp             | ianvElement3                |  |
|                                        | RUN1.Mf-              | iany Element <sub>4</sub>   |  |
|                                        | RUN1.BTU-             | iany Element <sub>5</sub>   |  |
|                                        | RUN1.UNCVrate         | iany Element <sub>6</sub>   |  |
|                                        | RUN1.STDVrate-        | ianyElement7                |  |
|                                        | RUN1.PMXVrate-        | ianyElement8                |  |
|                                        | RUN1.BTUrate-         | iany Element9               |  |
|                                        | RUN1.MCALrate-        | ianvElement10               |  |
|                                        | RUN1.MASSrate-        | iany Element 11             |  |
|                                        | RUN1.UNCVtotCH        | ianvElement12               |  |
|                                        | RUN1.UNCVtotCD        | ianyElement13               |  |
|                                        | RUN1.UNCVtotCT-       | iany Element14              |  |
|                                        | RUN1.UNCVtotPH-       | ianvElement15               |  |
|                                        | RUN1.UNCVtotPD        | ianyElement16               |  |
|                                        | RUN1.UNCVtotPT        | ianyElement17               |  |

Figura 4-37 Bloque para el cálculo de flujo y volumen de gas natural

En la figura 4-38 se muestra lo correspondiente para el tren 2 donde se usa el bloque de funciones GasCalcs\_2 asociado a la lista de 100 elementos LIST050\_2 por la variable SysList\_GasCalcs\_Str2. El bloque GasCalcs\_2 realiza los cálculos para las variables del tren 2 y los resultados se muestran en la lista LIST050\_2.

| GasCalcs <sub>2</sub><br><b>GasCalcs</b> |                        | LIST050 2<br><b>LST050</b> |  |
|------------------------------------------|------------------------|----------------------------|--|
| SysList GasCalcs Str2-<br>iList          | SysList GasCalcs Str2- | iiListNumber<br>odiStatus  |  |
|                                          | RUN2.Flow-             | ianvElement1               |  |
|                                          | RUN2.Press             | ianvElement2               |  |
|                                          | RUN2.Temp              | ianvElement3               |  |
|                                          | RUN2.Mf-               | ianvElement4               |  |
|                                          | RUN2.BTU-              | ianvElement5               |  |
|                                          | RUN2.UNCVrate-         | ianvElement6               |  |
|                                          | RUN2.STDVrate-         | ianvElement7               |  |
|                                          | RUN2.PMXVrate-         | ianyElement8               |  |
|                                          | RUN2.BTUrate-          | ianvElement9               |  |
|                                          | RUN2.MCALrate-         | ianyElement10              |  |
|                                          | RUN2.MASSrate-         | ianvElement11              |  |
|                                          | RUN2.UNCVtotCH         | ianyElement12              |  |
|                                          | RUN2.UNCVtotCD         | ianvElement13              |  |
|                                          | RUN2.UNCVtotCT-        | ianvElement14              |  |
|                                          | RUN2.UNCVtotPH         | ianvElement15              |  |
|                                          | RUN2.UNCVtotPD         | ianvElement16              |  |

Figura 4-38 Bloque para el cálculo de flujo y volumen de gas natural

5. Posteriormente para obtener los resultados de la estación se utiliza el bloque de funciones StationTotals\_1 asociado a la lista LIST050\_3 definido por la variable SysList\_StnTotals.

Los resultados son mostrados en la lista LIST050\_3 y son la suma de los valores de las variables del tren de medición 1 y tren de medición 2. Se muestra un ejemplo de la configuración en la figura 4-39.

| StationTotals 1                                           |                    | LIST050 3                                  |  |
|-----------------------------------------------------------|--------------------|--------------------------------------------|--|
| <b>StationTotals</b><br>SysList StnTotals<br><b>iList</b> | SysList StnTotals- | <b>LG1050</b><br>iiListNumber<br>odiStatus |  |
|                                                           | STN UNCV.FR-       | ianvElement1                               |  |
|                                                           | STN STDV.FR-       | ianvElement2                               |  |
|                                                           | STN PMXV.FR-       | ianvElement3                               |  |
|                                                           | STN BTU.FR-        | iany Element <sub>4</sub>                  |  |
|                                                           | STN MCAL.FR-       | iany Element <sub>5</sub>                  |  |
|                                                           | STN MASS.FR-       | ianvElement6                               |  |
|                                                           | STN UNCV.CH-       | ianvElement7                               |  |
|                                                           | STN UNCV.CD        | iany Element <sup>8</sup>                  |  |
|                                                           | STN UNCV.CT-       | iany Element9                              |  |
|                                                           | STN UNCV.PH-       | ianvElement10                              |  |
|                                                           | STN UNCV.PD-       | iany Element11                             |  |
|                                                           | STN UNCV.PT-       | ianyElement12                              |  |
|                                                           | STN STDV.CH-       | ianvElement13                              |  |
|                                                           | STN STDV.CD        | iany Element14                             |  |
|                                                           | STN STDV.CT-       | ianvElement15                              |  |
|                                                           | STN STDV.PH-       | iany Element16                             |  |

Figura 4-39 Bloque Station Totals, usado para cuantificar los volúmenes por estación de medición.

# **4.2.6 Promedios**

En este programa se calculan y despliegan los promedios de cromatografía, promedios de los trenes de medición y promedios por estación.

• **Promedios de cromatografía**: para estos promedios se usan 15 bloques de funciones Average asociados a la lista LIST100\_1 por la variable SysList\_Avg\_GC.

Se usa un bloque de función Average por cada variable de la composición cromatográfica de los cuales se obtendran tener promedios en los periodos de tiempo establecidos.

En la figura 4-40 se muestra un ejemplo de configuración para obtener los promedios de los componentes de la cromatografía del gas natural.

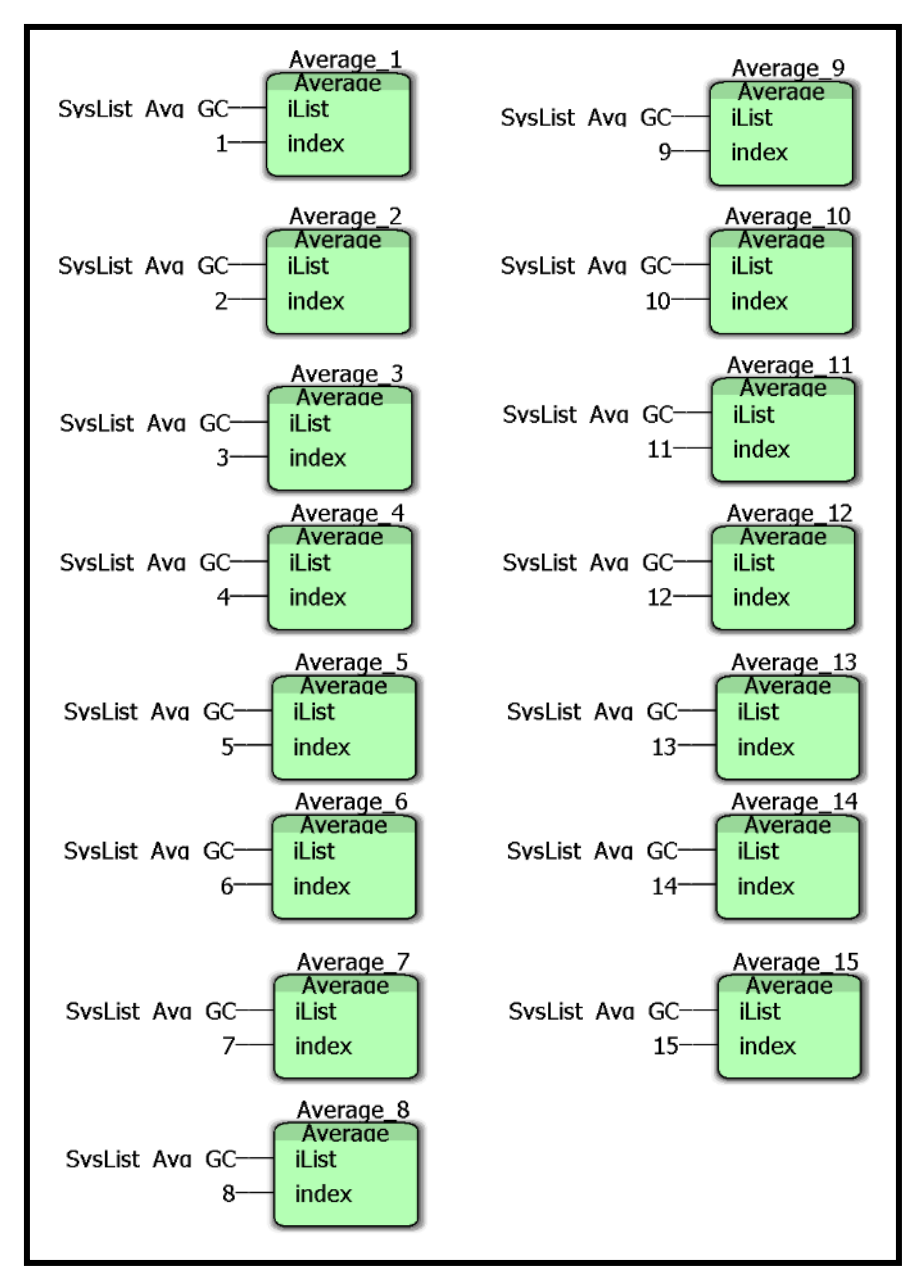

Figura 4-40 Bloque de Promedios

Posteriormente en la lista LIST100\_1 se muestran los resultados de los promedios de cada variable de cromatografía en diferentes periodos: Promedios de la hora actual (CH), Promedios del día actual (CD), Promedios de la hora previa (PH) y Promedios del día previo (PD).

|                           | LIST100-1     |           |
|---------------------------|---------------|-----------|
|                           |               |           |
| SysList Ava GC            | iiListNumber  | odiStatus |
| SysActiveRuns-            | ianvElement1  |           |
| Methane Inuse Avg. Input- | ianvElement2  |           |
| Methane Inuse Avg.CH      | ianvElement3  |           |
| Methane Inuse Avg.CD      | ianvElement4  |           |
| Methane Inuse Avg.PH-     | ianvElement5  |           |
| Methane Inuse Avg.PD      | ianvElement6  |           |
| Nitrogen Inuse Avg.Input- | ianvElement7  |           |
| Nitrogen Inuse Avg.CH-    | ianvElement8  |           |
| Nitrogen Inuse Avg.CD     | ianvElement9  |           |
| Nitrogen Inuse Avg.PH     | ianvElement10 |           |
| Nitrogen Inuse Avg.PD     | ianvElement11 |           |
| CO2 Inuse Ava.Input-      | ianvElement12 |           |
| CO2 Inuse Ava.CH          | ianvElement13 |           |

Figura 4-41 Resultados de los promedios de las variables asociadas con el Cromatógrafo de Gas.

• **Promedios por tren de medición**: los promedios para el tren de medición 1 se llevan a cabo con los bloques de funciones Average\_16 y Average\_17 asociados a la lista de 20 elementos LIST020\_2 por la variable SysList\_Avg\_Str1. Los resultados de los promedios se muestran en los elementos 3 al 6 y 8 al 11 de la lista asociada como se muestra en la figura 4-42.

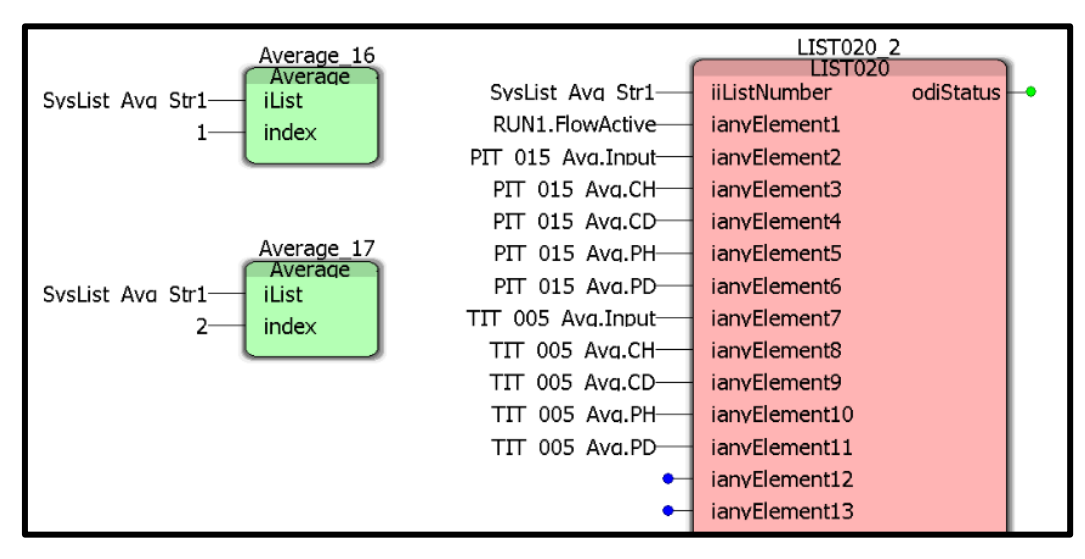

Figura 4-42 Promedios de las variables medidas en los trenes de medición

En la figura 4-43 se muestran los bloques para calcular los promedios para el tren de medición 2,esto se lleva a cabo con los bloques de funciones Average\_18 y Average\_19 asociados a la lista de 20 elementos LIST020\_3 por la variable SysList\_Avg\_Str2. Los resultados de los promedios se muestran en los elementos 3 al 6 y 8 al 11 de la lista asociada.

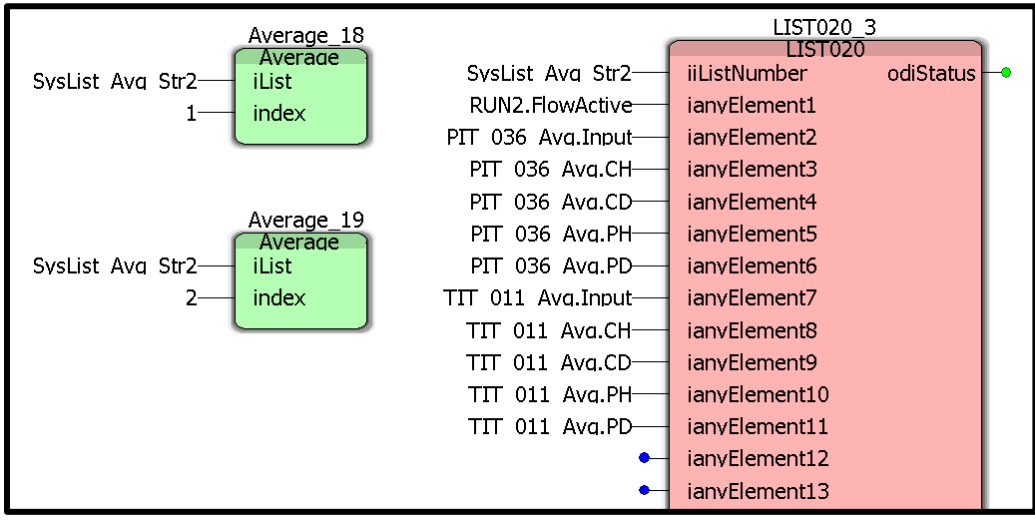

Figura 4-43 Promedio de las variables medidas para el tren 2

• **Promedios de estación**: Los promedios de estación se calculan con el bloque de funciones StationTotals\_1 asociado a la lista de 50 elementos LIST050\_3 por la variable SysList\_StnTotals. Los resultados de los promedios se muestran en la lista LIST050\_3 en los elementos 1 al 43 de la lista asociada, como se muestra en la figura 4-44.

| StationTotals 1<br><b>StationTotals</b> |                   | LIST050 3<br>LIST050      |  |
|-----------------------------------------|-------------------|---------------------------|--|
| SysList StnTotals<br>iList.             | SysList StnTotals | odiStatus<br>iiListNumber |  |
|                                         | STN UNCV.FR-      | ianvElement1              |  |
|                                         | STN STDV.FR-      | ianvElement2              |  |
|                                         | STN PMXV.FR-      | ianvElement3              |  |
|                                         | STN BTU.FR-       | ianvElement4              |  |
|                                         | STN MCAL.FR-      | ianvElement5              |  |
|                                         | STN MASS.FR-      | ianyElement6              |  |
|                                         | STN UNCV.CH-      | ianvElement7              |  |
|                                         | STN UNCV.CD-      | ianvElement8              |  |
|                                         | STN UNCV.CT-      | ianvElement9              |  |
|                                         | STN UNCV.PH-      | ianvElement10             |  |
|                                         | STN UNCV.PD-      | ianvElement11             |  |
|                                         | STN UNCV.PT-      | ianvElement12             |  |
|                                         | STN STDV.CH       | ianvElement13             |  |

Figura 4-44 Promedios de estación

• **Promedios de la salida de los analizadores**: Los promedios de los resultados de los analizadores, analizador de humedad y analizador de H2S (en partes por millón), se calculan con el bloque de funciones Average\_20 y Average\_21 asociados a la lista de 20 elementos LIST020\_4 por la variable SysList\_Avg\_Stn. Los resultados de los promedios se muestran en la lista LIST020\_4 en los elementos 3 al 6 y 8 al 11 de la lista asociada.

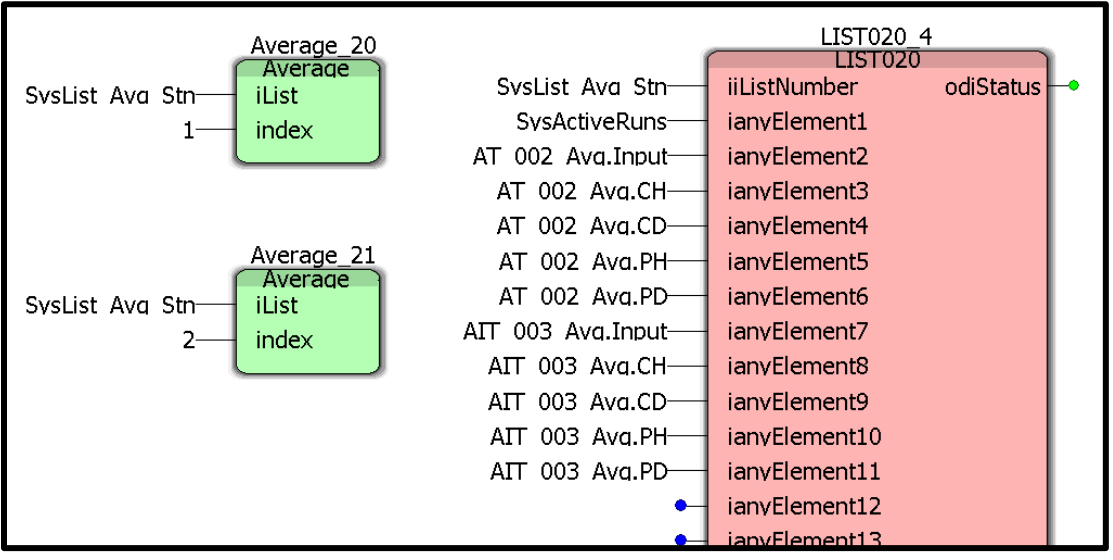

Figura 4-45 Promedio de los analizadores de humedad y H2S

## **Capítulo 5 Pruebas**

Como parte del proyecto se realizaron diversas pruebas al algoritmo de cálculo implementado en el computador de flujo con el fin de validar los resultados, para ello se siguieron las siguientes directrices:

- 1. Se fijan en el computador de flujo las entradas de presión y temperatura.
- 2. Se procede a fijar la señal de frecuencia del medidor de flujo.
- 3. Se ajusta la composición molar del gas natural.
- 4. En cada paso se toman notas de los resultados calculados por el computador y son comparados contra lo que genere el software de simulación llamado Flowcheck, el criterio de evaluación está basado en el porcentaje de desviación y no debe ser mayor al 0.005% entre ambas lecturas, dicho software está avalado por organismos internacionales y es aceptado en su uso por Petróleos Mexicanos y Braskem IDESA.

A continuación, se muestra el detalle de los resultados obtenidos.

### **5.1 Resultados de la evaluación de cálculo del computador de flujo**

Las pruebas de validación del cálculo de flujo fueron realizadas siguiendo el procedimiento de validación de Pemex para sistemas de medición con medidores ultrasónicos. En la figura 5-1 se muestra el formato en donde se introducen los valores de las entradas de presión, temperatura y la composición cromatográfica del gas natural en cada prueba.

Durante las pruebas se modifican las variables de entrada, tanto de presión como de temperatura y los pulsos desde el medidor primario para verificar la cuantificación de flujo y volumen del computador de flujo utilizando el algoritmo de medición implementado, y posteriormente se realizan cambios en la composición del gas natural para verificar que el módulo del cálculo de la compresibilidad del gas esté operando de forma correcta, para finalmente hacer una prueba de 24 horas de funcionamiento continuo, tal como se muestra en la figura 5-1.

Los resultados de cada prueba se pueden en la figura 5-2, incluyendo la comparación del cálculo generado por el software contra lo indicado por el computador de flujo.

Al término de todas las pruebas, la implementación del algoritmo fue validada tanto por PEMEX como por Braskem Idesa, cada una de las pruebas realizadas al computador de flujo cumplió con los criterios de evaluación establecidos.

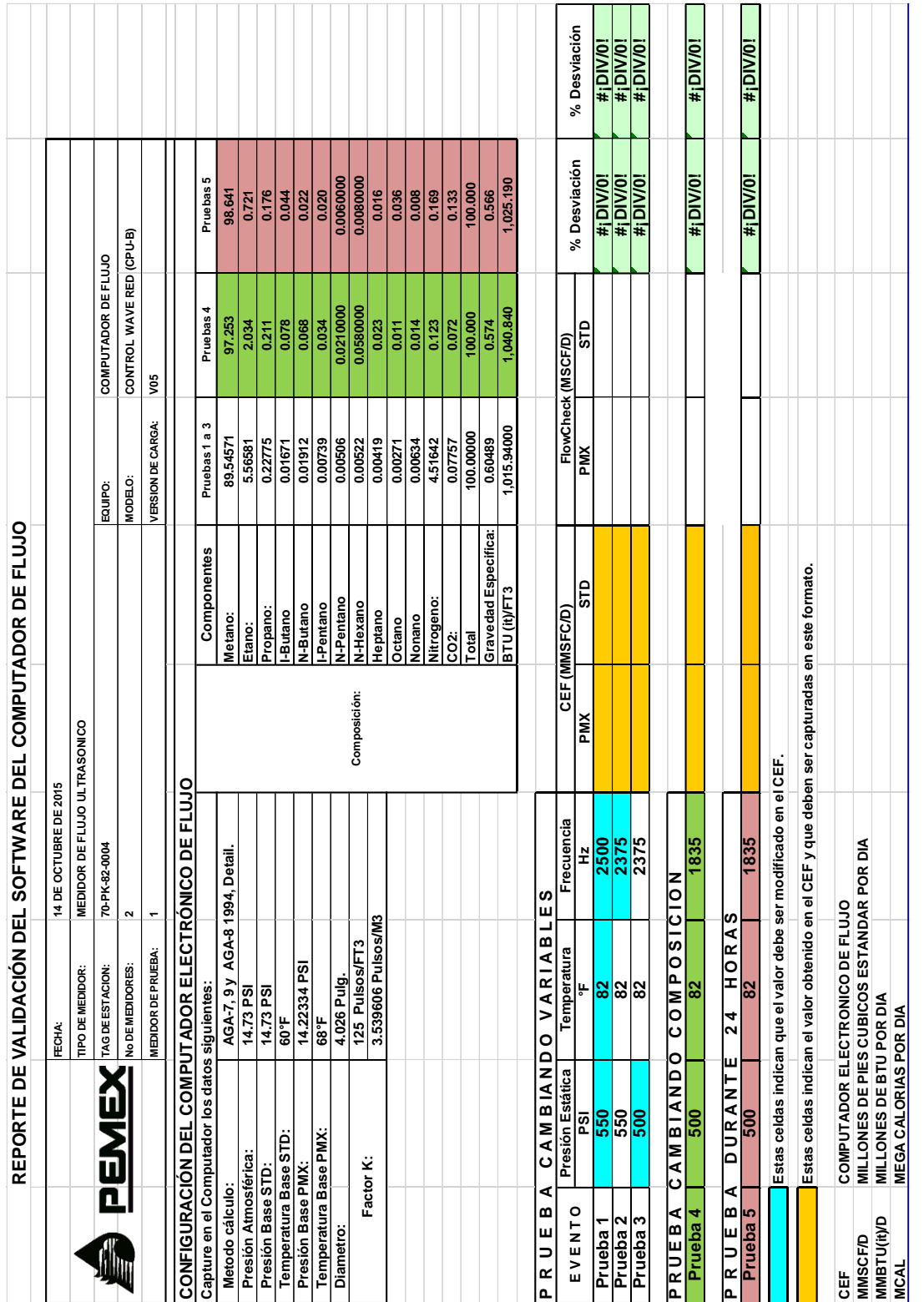

H. п. T. 

H.

Figura 5-1 Reporte de Validación del Software del Computador de Flujo

÷

 $\mathbb{H}$ 

|                                         |                       |                              |                     |                          |                          |                                 | Pruebas <sub>5</sub>                           | 98.641             | 0.721                | 0.176                                       | 0.044                 | 0.022             | 0.020                 | 0.0060000   | 0.0080000<br>0.016 |                    | 0.036<br>0.008     | 0.169      | 0.133           | 100.000   | 0.566                       | 1,025.190    |                       | % Desviación<br>% Desviación |            | 6790000000-<br>0.00000852<br>8ZZ60000.0<br>0.00001857 | $-0.00003651$<br>$-0.00012524$ |           | 0.00001436<br>0.00003572 |                              | -0.00005740<br>0660000000 |                                                                 |                                                              |                        |                                           |  |
|-----------------------------------------|-----------------------|------------------------------|---------------------|--------------------------|--------------------------|---------------------------------|------------------------------------------------|--------------------|----------------------|---------------------------------------------|-----------------------|-------------------|-----------------------|-------------|--------------------|--------------------|--------------------|------------|-----------------|-----------|-----------------------------|--------------|-----------------------|------------------------------|------------|-------------------------------------------------------|--------------------------------|-----------|--------------------------|------------------------------|---------------------------|-----------------------------------------------------------------|--------------------------------------------------------------|------------------------|-------------------------------------------|--|
|                                         |                       |                              | COMPUTADOR DE FLUJO | CONTROL WAVE RED (CPU-B) | yos                      |                                 | Pruebas 4                                      | 97.253             | 2.034                | 0.211                                       | 0.078                 | 0.068             | 0.034                 | 0.0210000   | 0.0580000<br>0.023 |                    | 0.014<br>0.011     | 0.123      | 0.072           | 100.000   | 0.574                       | 1,040.840    |                       |                              | <b>GTD</b> | 64.70480<br>68.11030                                  | 58.60710                       |           | 45.252                   |                              | 45.125                    |                                                                 |                                                              |                        |                                           |  |
|                                         |                       |                              | EQUIPO              | MODELO:                  | VERSION DE CARGA:        |                                 | c<br>Pruebas1a                                 | 89.54571           | 5.56581              | 0.22775                                     | 0.01671               | 0.01912           | 0.00739               | 0.00506     | 0.00522            | 0.00419            | 0.00634<br>0.00271 | 4.51642    | 0.07757         | 100.00000 | 0.60489                     | 1,015.94000  |                       | FlowCheck (MSCF/D)           | PMX        | 71.63550<br>68.05380                                  | 61.64050                       |           | 47.594                   |                              | 17.460                    |                                                                 |                                                              |                        |                                           |  |
| ÓN DEL SOFTWARE DEL COMPUTADOR DE FLUJO |                       |                              |                     |                          |                          |                                 | Componentes                                    | Metano:            | Etano:               | Propano:                                    | <b>I-Butano</b>       | N-Butano          | <b>I-Pentano</b>      | N-Pentano   | N-Hexano           | Heptano            | Nonano<br>Octano   | Nitrogeno: | CO <sub>2</sub> | Total     | <b>Gravedad Especifica:</b> | BTU (it)/FT3 |                       | CEF (MMSFC/D)                | STD        | 68.11031                                              | 64.70480<br>58.60708           |           | 45.252                   |                              | 45.125                    |                                                                 |                                                              |                        |                                           |  |
|                                         |                       |                              |                     |                          |                          |                                 |                                                |                    |                      |                                             |                       |                   |                       |             | Composición:       |                    |                    |            |                 |           |                             |              |                       |                              | Ř          | 71.63551                                              | 68.05373<br>61.64042           |           | 47.594                   |                              | 47.460                    |                                                                 | tenido en el CEF y que deben ser capturadas en este formato. |                        |                                           |  |
|                                         | 14 DE OCTUBRE DE 2015 | MEDIDOR DE FLUJO ULTRASONICO | 70-PK-82-0004       | $\sim$                   | $\overline{\phantom{0}}$ | ECTRONICO DE FLUJO              |                                                | AGA-81994, Detail. |                      |                                             |                       |                   |                       |             |                    |                    |                    |            |                 |           |                             |              | n<br>ш                | Frecuencia                   | ž          | 2375<br>2500                                          | $\frac{2375}{ }$               | 0810190   | 1835                     |                              | <b>1835</b>               |                                                                 |                                                              |                        |                                           |  |
|                                         | FECHA:                | TIPO DE MEDIDOR              | TAG DE ESTACION     | No DE MEDIDORES:         | MEDIDOR DE PRUEBA:       |                                 |                                                | AGA-7, 9 y         | 14.73 PSI            | $\frac{14.73 \text{ PS}}{14.73 \text{ PS}}$ | 60°F                  | 14.22334 PSI      | 68°F                  | 4.026 Pulg. | 125 Pulsos/FT3     | 3.539606 Pulsos/M3 |                    |            |                 |           |                             |              | $\overline{a}$<br>VAR | gin<br>Temperat              | Ļ          | 82<br>အြ                                              | ္က                             | COMP      | 82                       | ORAS<br>Ŧ<br>$\overline{24}$ | $\overline{82}$           | Estas celdas indican que el valor debe ser modificado en el CEF |                                                              | DE FLUJO               | MILLONES DE PIES CUBICOS ESTANDAR POR DIA |  |
| REPORTE DE VALIDACI                     |                       |                              | <b>AUNEN</b>        |                          |                          | CONFIGURACIÓN DEL COMPUTADOR EI | Capture en el Computador los datos siguientes: |                    |                      |                                             |                       |                   |                       |             |                    |                    |                    |            |                 |           |                             |              | CAMBIANDO             | Presión Estática             | g          | 550<br>$\frac{1}{550}$                                | <b>500</b>                     | CAMBIANDO | 500                      | ш<br>DURANT                  | 500                       |                                                                 | Estas celdas indican el valor ob                             | COMPUTADOR ELECTRONICO | MILLONES DE BTU POR DIA                   |  |
|                                         |                       |                              |                     |                          |                          |                                 |                                                | Metodo cálculo:    | Presión Atmosférica: | Presión Base STD                            | Temperatura Base STD: | Presión Base PMX: | Temperatura Base PMX: | Diametro:   | Factor K:          |                    |                    |            |                 |           |                             |              | ⋖<br>m<br>P R U E     | EVENTO                       |            | Prueba <sub>2</sub><br>Prueba <sub>1</sub>            | Prueba <sub>3</sub>            | PRUEBA    | Prueba 4                 | ⋖<br>PRUEB                   | မာ<br><b>Prueba</b>       |                                                                 |                                                              | Ğ                      | <b>MMBTU(it)/D</b><br><b>MMSCF/D</b>      |  |

Figura 5-2 Tabla de Resultados de las Pruebas

La configuración del computador de flujo para realizar la validación contra el software Flowcheck se muestra en la tabla 5-1, donde se describe el método de cálculo utilizado, la presión atmosférica, las condiciones base a las que se quiere llevar el volumen cuantificado a condiciones de presión y temperatura de la línea de proceso y finalmente los datos del medidor de flujo.

| Método cálculo:                            | AGA-7, 9 y AGA-8 1994, Detail. |
|--------------------------------------------|--------------------------------|
| Presión Atmosférica:                       | 14.73 PSI                      |
| <b>Presión Base ESTANDAR (STD):</b>        | 14.73 PSI                      |
| <b>Temperatura Base ESTANDAR</b><br>(STD): | $60^{\circ}$ F                 |
| <b>Presión Base PEMEX (PMX):</b>           | 14.22334 PSI                   |
| <b>Temperatura Base PEMEX (PMX):</b>       | $68^{\circ}$ F                 |
|                                            | 125 pulsos/ $ft^3$             |
| <b>Factor K:</b>                           | 3.539606 Pulsos/m <sup>3</sup> |

Tabla 5-1 Configuración para el cálculo de flujo de gas en el computador de flujo

# **5.1.1 PRUEBA 1**

Para la prueba 1 los valores de las señales de presión y temperatura del tren de medición fueron los indicados en la tabla 5-2, y la composición del gas natural fue la mostrada en la tabla 5-3. Con estos datos de entrada se realizaron los cálculos correspondientes a la prueba 1.

Tabla 5-2 Entradas Prueba1

| Presión Estática | <b>Temperatura</b> | <b>Frecuencia</b> |
|------------------|--------------------|-------------------|
|                  |                    |                   |
| -56              |                    | ኅደበር              |

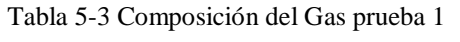

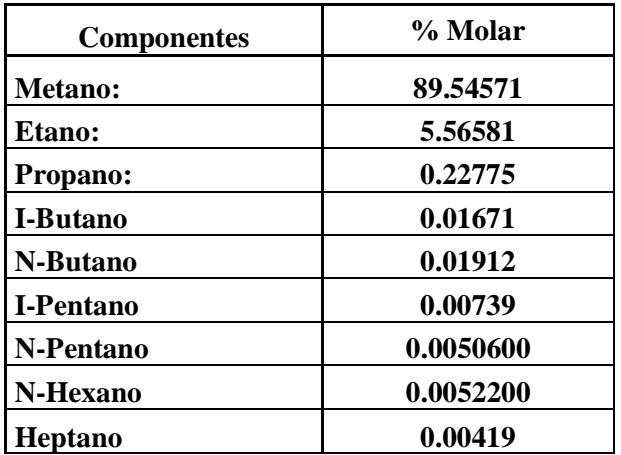

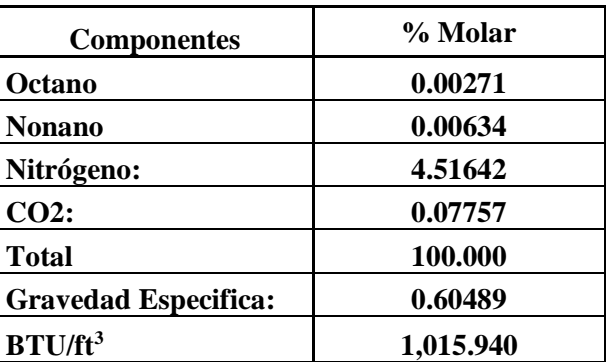

Una vez que estos datos se introdujeron en el computador de flujo y en Flowcheck, se obtuvieron los resultados indicados en la tabla 5-4. Donde se observa que el porcentaje de desviación no excede los límites establecidos para la validación de cálculo.

En la figura 5-3 se muestran los valores que se obtienen del computador de flujo, y en las figuras 5-4 y Figura 5-5 se pueden observar los resultados que arroja el software a las 2 condiciones base que se usaron para este proyecto.

Tabla 5-4 Resultados Prueba 1

| <b>COMPUTADOR DE</b><br><b>FLUJO (MMSFC/D)</b> |         | <b>Flowcheck (MMSCF/D)</b> |            | % Desviación       | Aceptación  |    |
|------------------------------------------------|---------|----------------------------|------------|--------------------|-------------|----|
| <b>PMX</b>                                     | STD     | PMX                        | <b>STD</b> | PMX                | <b>STD</b>  |    |
| 71.6355                                        | 68.1103 | 71.6355                    |            | 68.1103 0.00001857 | 0.000008521 | Ok |

• **Computador de flujo**:

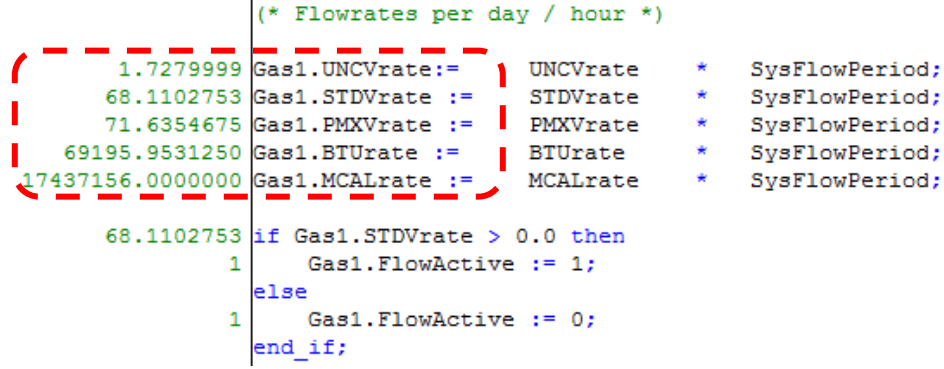

Figura 5-3 Resultados Prueba 1 computador de flujo

Donde:

- Gas1.UNCVrate = Flujo del gas no corregido
- Gas1.STDVrate = Flujo del gas a condiciones estándar (MMSCF/D)
- Gas1.PMXVrate = Flujo del gas a condiciones PEMEX (MMSCF/D)
- Gas1.BTUrate = Flujo de energía (MMBTU/D)
- Gas1.MCALrate = Flujo de energía (MCal/D)

## • **Flowcheck**:

Condiciones ESTANDAR 60 °F y 14.73 PSI.

|                    | Sin título - FlowCheck 3.1b                            |                              |                                | $  $ $  $ $\times$ $ $ |
|--------------------|--------------------------------------------------------|------------------------------|--------------------------------|------------------------|
| Edit<br>File       | Tools Display Help                                     |                              |                                |                        |
|                    | 0 <del>6 5 6 5 7</del> 6<br>Meter   Turbine / PD / USM |                              | Fluid Natural Gas              |                        |
|                    | Location                                               |                              |                                |                        |
|                    | Meter Identifier                                       |                              |                                |                        |
|                    | <b>Time and Date</b>                                   |                              | 10:15:18 Monday, June 12, 2017 |                        |
| <b>Setup</b>       |                                                        |                              |                                |                        |
|                    | <b>Meter Calculation</b>                               | Turbine / PD / USM           |                                |                        |
|                    | Pulse Input Mode                                       | <b>Using Pulse Frequency</b> |                                |                        |
|                    | <b>Fluid Type</b>                                      | Natural Gas                  |                                |                        |
|                    | <b>Fluid Property Calculation</b>                      | AGA-8 1994, Detail           |                                |                        |
|                    | <b>Heating Value Method</b>                            | GPA 2172-96                  |                                |                        |
| <b>Results</b>     |                                                        |                              |                                |                        |
|                    | Volume Flow Rate at Pb, Tb                             | 68.1103                      | mmcf per day                   |                        |
|                    | Volume Flow Rate at Pf, Tf                             | 1.728                        | mmcf per day                   |                        |
|                    | <b>Mass Flow Rate</b>                                  | 16.5528                      | kg per second                  |                        |
|                    | <b>Energy Flow Rate at Pb, Tb</b>                      | 69195.8                      | MMBTU[it] per day              |                        |
|                    | <b>Flow Duration</b>                                   |                              | days                           |                        |
|                    | <b>Corrected Gas Volume</b>                            | 1.92867e+006                 | cubic metres                   |                        |
|                    |                                                        |                              |                                |                        |
| For Help, press F1 |                                                        |                              | NUM                            | n.                     |

Figura 5-4 Resultados Prueba 1 Flowcheck

Condiciones PEMEX 68 °F y 14.22334 PSI.

|                    | Sin título - FlowCheck 3.1b                                 |                                |                   | $ \Box$ $\times$ |
|--------------------|-------------------------------------------------------------|--------------------------------|-------------------|------------------|
| Edit<br>File       | Tools Display Help                                          |                                |                   |                  |
|                    | 0 6 8 4 7<br>$\mathbb{F}$<br>Meter   Turbine / PD / USM   - |                                | Fluid Natural Gas |                  |
|                    | Location                                                    |                                |                   |                  |
|                    | Meter Identifier                                            |                                |                   |                  |
|                    | <b>Time and Date</b>                                        | 10:15:18 Monday, June 12, 2017 |                   |                  |
| <b>Setup</b>       |                                                             |                                |                   |                  |
|                    | <b>Meter Calculation</b>                                    | Turbine / PD / USM             |                   |                  |
|                    | <b>Pulse Input Mode</b>                                     | <b>Using Pulse Frequency</b>   |                   |                  |
|                    | <b>Fluid Type</b>                                           | <b>Natural Gas</b>             |                   |                  |
|                    | <b>Fluid Property Calculation</b>                           | AGA-8 1994, Detail             |                   |                  |
|                    | <b>Heating Value Method</b>                                 | GPA 2172-96                    |                   |                  |
| <b>Results</b>     |                                                             |                                |                   |                  |
|                    | Volume Flow Rate at Pb, Tb                                  | 71.6355                        | mmcf per day      |                  |
|                    | Volume Flow Rate at Pf. Tf                                  | 1.728                          | mmcf per day      |                  |
|                    | <b>Mass Flow Rate</b>                                       | 16.5528                        | kg per second     |                  |
|                    | <b>Energy Flow Rate at Pb, Tb</b>                           | 69195.8                        | MMBTU(it) per day |                  |
|                    | <b>Flow Duration</b>                                        |                                | days              |                  |
|                    | <b>Corrected Gas Volume</b>                                 | 2.02849e+006                   | cubic metres      |                  |
|                    |                                                             |                                |                   |                  |
| For Help, press F1 |                                                             |                                | NUM.              |                  |

Figura 5-5 Resultados Prueba 1 Flowcheck

# **5.1.2 PRUEBA 2**

Para la prueba 2 los valores de las señales de presión y temperatura del tren de medición fueron los indicados en la tabla 5-5, y la composición del gas natural fue la mostrada en la tabla 5-3 para la prueba 1. Con estos datos de entrada se realizaron los cálculos correspondientes a la prueba

| Presión Estática | Temperatura | <b>Frecuencia</b> |
|------------------|-------------|-------------------|
|                  |             | Hт                |
|                  |             |                   |

Tabla 5-5 Entradas Prueba 2

Una vez que estos datos se introdujeron en el computador de flujo y en Flowcheck, se obtuvieron los resultados indicados en la tabla 5-6. Donde se observa que el porcentaje de desviación no excede los límites establecidos para la validación de cálculo.

En la figura 5-6 se muestran los valores que se obtienen del computador de flujo, y en las figuras 5-7 y Figura 5-8 se pueden observar los resultados que arroja el software a las 2 condiciones base que se usaron para este proyecto.

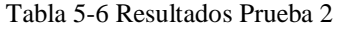

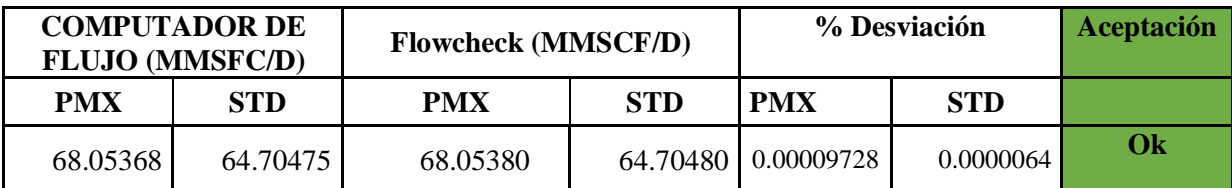

• **Computador de flujo**:

Figura 5-6 Resultados Prueba 2 computador de flujo

#### • **Flowcheck:**

Condiciones ESTANDAR 60 °F y 14.73 PSI.

|                    | Sin título - FlowCheck 3.1b                      |                              |                                | $  $ $\Box$   $\times$ |
|--------------------|--------------------------------------------------|------------------------------|--------------------------------|------------------------|
| File               | Edit Tools Display Help                          |                              |                                |                        |
|                    | 0 G H & G ?  <br>图<br>Meter   Turbine / PD / USM |                              | Fluid Natural Gas              |                        |
|                    | Location                                         |                              |                                |                        |
|                    | Meter Identifier                                 |                              |                                |                        |
|                    | <b>Time and Date</b>                             |                              | 10:15:18 Monday, June 12, 2017 |                        |
| <b>Setup</b>       |                                                  |                              |                                |                        |
|                    | <b>Meter Calculation</b>                         | Turbine / PD / USM           |                                |                        |
|                    | <b>Pulse Input Mode</b>                          | <b>Using Pulse Frequency</b> |                                |                        |
|                    | <b>Fluid Type</b>                                | Natural Gas                  |                                |                        |
|                    | <b>Fluid Property Calculation</b>                | AGA-8 1994, Detail           |                                |                        |
|                    | <b>Heating Value Method</b>                      | GPA 2172-96                  |                                |                        |
| <b>Results</b>     |                                                  |                              |                                |                        |
|                    | Volume Flow Rate at Pb, Tb                       | 64.7048                      | mmcf per day                   |                        |
|                    | Volume Flow Rate at Pf, Tf                       | 1.6416                       | mmcf per day                   |                        |
|                    | <b>Mass Flow Rate</b>                            | 15.7251                      | kg per second                  |                        |
|                    | <b>Energy Flow Rate at Pb, Tb</b>                | 65736                        | MMBTU(it) per day              |                        |
|                    | <b>Flow Duration</b>                             |                              | days                           |                        |
|                    | Corrected Gas Volume                             | 1.83224e+006                 | cubic metres                   |                        |
|                    |                                                  |                              |                                |                        |
| For Help, press F1 |                                                  |                              | <b>NUM</b>                     | h.                     |

Figura 5-7 Resultados Prueba 2 Flowcheck

Condiciones PEMEX 68 °F y 14.22334 PSI.

|                    | Sin título - FlowCheck 3.1b                      |                              |                                | $  $ $\Box$ $ $ $\times$ $ $ |
|--------------------|--------------------------------------------------|------------------------------|--------------------------------|------------------------------|
| File               | Edit Tools Display Help                          |                              |                                |                              |
|                    | 0 2 H & & ? 6'<br>Meter   Turbine / PD / USM   - |                              | Fluid Natural Gas              |                              |
|                    | Location                                         |                              |                                |                              |
|                    | Meter Identifier                                 |                              |                                |                              |
|                    | <b>Time and Date</b>                             |                              | 10:15:18 Monday, June 12, 2017 |                              |
| <b>Setup</b>       |                                                  |                              |                                |                              |
|                    | <b>Meter Calculation</b>                         | Turbine / PD / USM           |                                |                              |
|                    | Pulse Input Mode                                 | <b>Using Pulse Frequency</b> |                                |                              |
|                    | <b>Fluid Type</b>                                | <b>Natural Gas</b>           |                                |                              |
|                    | <b>Fluid Property Calculation</b>                | AGA-8 1994, Detail           |                                |                              |
|                    | <b>Heating Value Method</b>                      | GPA 2172-96                  |                                |                              |
| <b>Results</b>     |                                                  |                              |                                |                              |
|                    | Volume Flow Rate at Pb, Tb                       | 68.054                       | mmcf per day                   |                              |
|                    | Volume Flow Rate at Pf. Tf                       | 1.6416                       | mmcf per day                   |                              |
|                    | <b>Mass Flow Rate</b>                            | 15.7251                      | kg per second                  |                              |
|                    | <b>Energy Flow Rate at Pb, Tb</b>                | 65736                        | MMBTU(it) per day              |                              |
|                    | <b>Flow Duration</b>                             | 1                            | days                           |                              |
|                    | <b>Corrected Gas Volume</b>                      | 1.92707e+006                 | cubic metres                   |                              |
|                    |                                                  |                              |                                |                              |
| For Help, press F1 |                                                  |                              | NUM                            |                              |

Figura 5-8 Resultados Prueba 2 Flowcheck

## **5.1.3 PRUEBA 3**

Para la prueba 3 los valores de las señales de presión y temperatura del tren de medición fueron los indicados en la tabla 5-7, y la composición del gas natural fue la mostrada en la tabla 5-3 para la prueba 1. Con estos datos de entrada se realizaron los cálculos correspondientes a la prueba.

| Presión Estática | <b>Temperatura</b> | <b>Frecuencia</b> |
|------------------|--------------------|-------------------|
|                  |                    | Hт                |
| 500              |                    |                   |

Tabla 5-7 Entradas Prueba 3

Una vez que estos datos se introdujeron en el computador de flujo y en Flowcheck, se obtuvieron los resultados indicados en la tabla 5-8. Donde se observa que el porcentaje de desviación no excede los límites establecidos para la validación de cálculo.

En la figura 5-9 se muestran los valores que se obtuvieron del computador de flujo, y en las figuras 5-10 y Figura 5-11 se pueden observar los resultados que arroja el software a las 2 condiciones base que se usaron para este proyecto.

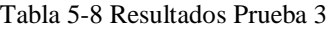

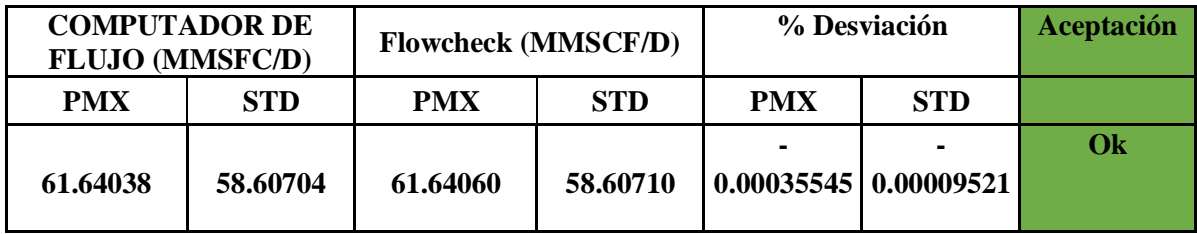

Computador de flujo:

Figura 5-9 Resultados prueba 3 computador de flujo

• Flowcheck:

Condiciones ESTANDAR 60 °F y 14.73 PSI.

|                    | Sin título - FlowCheck 3.1b                             |                    |                                | $   \Box   \times  $ |
|--------------------|---------------------------------------------------------|--------------------|--------------------------------|----------------------|
| File               | Edit Tools Display Help                                 |                    |                                |                      |
|                    | 0 2 H & & ? 6<br>Meter   Turbine / PD / USM             |                    | Fluid Natural Gas              |                      |
|                    | Location                                                |                    |                                |                      |
|                    | Meter Identifier                                        |                    |                                |                      |
|                    | <b>Time and Date</b>                                    |                    | 10:15:18 Monday, June 12, 2017 |                      |
| <b>Setup</b>       |                                                         |                    |                                |                      |
|                    | <b>Meter Calculation</b>                                | Turbine / PD / USM |                                |                      |
|                    | Pulse Input Mode<br>Using Pulse Frequency               |                    |                                |                      |
|                    | Natural Gas<br><b>Fluid Type</b>                        |                    |                                |                      |
|                    | <b>Fluid Property Calculation</b><br>AGA-8 1994, Detail |                    |                                |                      |
|                    | <b>Heating Value Method</b>                             | GPA 2172-96        |                                |                      |
| <b>Results</b>     |                                                         |                    |                                |                      |
|                    | Volume Flow Rate at Pb, Tb                              | 58.6071            | mmcf per day                   |                      |
|                    | Volume Flow Rate at Pf, Tf                              | 1.6416             | mmcf per day                   |                      |
|                    | <b>Mass Flow Rate</b>                                   | 14.2432            | kg per second                  |                      |
|                    | Energy Flow Rate at Pb, Tb                              | 59541.1            | MMBTU(it) per day              |                      |
|                    | <b>Flow Duration</b>                                    |                    | days                           |                      |
|                    | <b>Corrected Gas Volume</b>                             | 1.65957e+006       | cubic metres                   |                      |
|                    |                                                         |                    |                                |                      |
| For Help, press F1 |                                                         |                    | INUM.                          | /i.                  |

Figura 5-10 Resultados prueba 3 Flowcheck

Condiciones PEMEX 68 °F y 14.22334 PSI.

|                                 | Sin título - FlowCheck 3.1b                 |                    |                                | <u>- 미지</u> |
|---------------------------------|---------------------------------------------|--------------------|--------------------------------|-------------|
| Edit Tools Display Help<br>File |                                             |                    |                                |             |
|                                 | 0 2 H & & ? &<br>Meter   Turbine / PD / USM |                    | Fluid Natural Gas              |             |
|                                 | Location                                    |                    |                                |             |
|                                 | Meter Identifier                            |                    |                                |             |
|                                 | <b>Time and Date</b>                        |                    | 10:15:18 Monday, June 12, 2017 |             |
| <b>Setup</b>                    |                                             |                    |                                |             |
|                                 | <b>Meter Calculation</b>                    | Turbine / PD / USM |                                |             |
|                                 | Pulse Input Mode<br>Using Pulse Frequency   |                    |                                |             |
|                                 | <b>Fluid Type</b>                           | <b>Natural Gas</b> |                                |             |
|                                 | <b>Fluid Property Calculation</b>           | AGA-8 1994, Detail |                                |             |
|                                 | <b>Heating Value Method</b>                 | GPA 2172-96        |                                |             |
| <b>Results</b>                  |                                             |                    |                                |             |
|                                 | Volume Flow Rate at Pb, Tb                  | 61.6406            | mmcf per day                   |             |
|                                 | Volume Flow Rate at Pf, Tf                  | 1.6416             | mmcf per day                   |             |
|                                 | <b>Mass Flow Rate</b>                       | 14.2432            | kg per second                  |             |
|                                 | <b>Energy Flow Rate at Pb, Tb</b>           | 59541.1            | MMBTU[it] per day              |             |
|                                 | <b>Flow Duration</b>                        |                    | days                           |             |
|                                 | <b>Corrected Gas Volume</b>                 | 1.74547e+006       | cubic metres                   |             |
|                                 |                                             |                    |                                |             |
| For Help, press F1              |                                             |                    | NUM                            |             |

Figura 5-11 Resultados prueba 3 Flowcheck

### **5.1.4 PRUEBA 4**

Para la prueba 4 los valores de las señales de presión y temperatura del tren de medición fueron los indicados en la tabla 5-9, y la composición del gas natural se modifico tal como se indica en la tabla 5-10 para la prueba 4. Con estos datos de entrada se realizaron los cálculos correspondientes a la prueba.

| Presión Estática | <b>Temperatura</b>   | <b>Frecuencia</b> |
|------------------|----------------------|-------------------|
|                  | $\circ$ $\mathbf{r}$ |                   |
| 500              |                      |                   |

Tabla 5-9 Entradas prueba 4

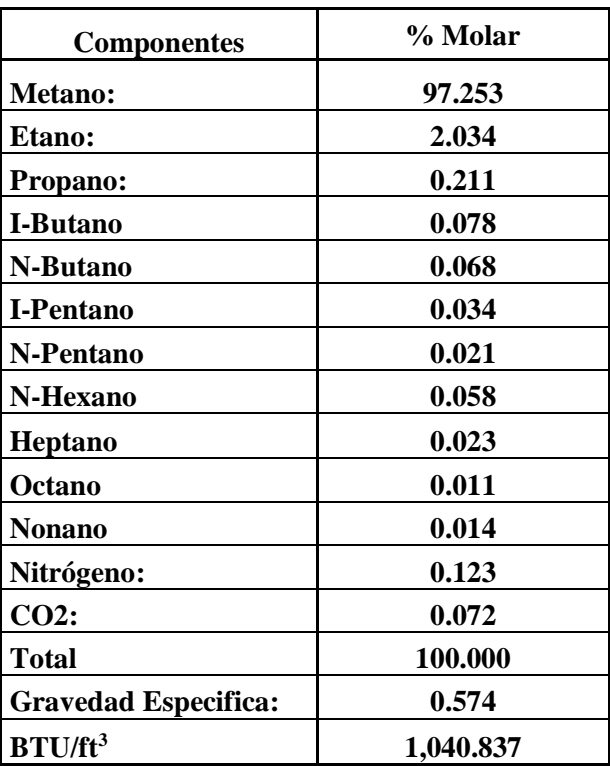

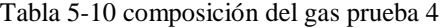

Una vez que estos datos se introdujeron en el computador de flujo y en Flowcheck, se obtuvieron los resultados indicados en la tabla 5-11. Donde se observa que el porcentaje de desviación no excede los límites establecidos para la validación de cálculo.

En la figura 5-12 se muestran los valores que se obtuvieron del computador de flujo, y en las figuras 5-13 y Figura 5-14 se pueden observar los resultados que arroja el software a las 2 condiciones base que se usaron para este proyecto.

|            | <b>COMPUTADOR DE</b><br><b>FLUJO (MMSFC/D)</b> |            | <b>Flowcheck (MMSCF/D)</b> |                | % Desviación  |    |
|------------|------------------------------------------------|------------|----------------------------|----------------|---------------|----|
| <b>PMX</b> | STD                                            | <b>PMX</b> | <b>STD</b>                 | <b>PMX</b>     | <b>STD</b>    |    |
| 47.5940    | 45.2520                                        | 47.5942    | 45.2520                    | $-0.000256180$ | $-0.00012108$ | Ok |

Tabla 5-11 Resultados prueba 4

Computador de flujo:

|                                                    | * Flowrates per day / hour *)                                                                                                    |                       |                                                                                        |
|----------------------------------------------------|----------------------------------------------------------------------------------------------------|-----------------------|----------------------------------------------------------------------------------------|
| $\blacksquare$ 11869066.00000000 Gas1. MCALrate := | $1.2683520$ Gas1.UNCVrate:=<br>UNCVrate<br>45.2519836 Gas1.STDVrate :=<br>STDVrate<br>47.5939941 Gas1.PMXVrate :=<br>PMXVrate<br>47100.0742188 Gas1.BTUrate :=<br><b>BTUrate</b><br>MCALrate | ₩<br>₩<br>₩<br>₩<br>₩ | SvsFlowPeriod:<br>SysFlowPeriod;<br>SysFlowPeriod;<br>SvsFlowPeriod:<br>SysFlowPeriod; |
| ٠<br>1                                             | $45.2519836$ if Gas1.STDVrate $> 0.0$ then<br>$Gas1.FlowActive := 1:$<br>lelse<br>Gas1. FlowActive := 0;<br>lend if:                                                                         |                       |                                                                                        |

Figura 5-12 Resultados Prueba 4 computador de flujo

• Flowcheck:

Condiciones ESTANDAR 60 °F y 14.73 PSI.

|                                 | Sin título - FlowCheck 3.1b                      |                              |                                | $ \Box$ $\times$ |  |
|---------------------------------|--------------------------------------------------|------------------------------|--------------------------------|------------------|--|
| Edit Tools Display Help<br>File |                                                  |                              |                                |                  |  |
|                                 | 0 2 H & & ?  <br>图<br>Meter   Turbine / PD / USM |                              | Fluid Natural Gas              |                  |  |
|                                 | Location                                         |                              |                                |                  |  |
|                                 | Meter Identifier                                 |                              |                                |                  |  |
|                                 | <b>Time and Date</b>                             |                              | 10:15:18 Monday, June 12, 2017 |                  |  |
| <b>Setup</b>                    |                                                  |                              |                                |                  |  |
|                                 | <b>Meter Calculation</b>                         | Turbine / PD / USM           |                                |                  |  |
|                                 | <b>Pulse Input Mode</b>                          | <b>Using Pulse Frequency</b> |                                |                  |  |
|                                 | <b>Fluid Type</b>                                | <b>Natural Gas</b>           |                                |                  |  |
|                                 | <b>Fluid Property Calculation</b>                | AGA-8 1994, Detail           |                                |                  |  |
|                                 | <b>Heating Value Method</b>                      | GPA 2172-96                  |                                |                  |  |
| <b>Results</b>                  |                                                  |                              |                                |                  |  |
|                                 | Volume Flow Rate at Pb. Tb                       | 45.252                       | mmcf per day                   |                  |  |
|                                 | <b>Volume Flow Rate at Pf. Tf</b>                | 1.26835                      | mmcf per day                   |                  |  |
|                                 | <b>Mass Flow Rate</b>                            | 10.439                       | kg per second                  |                  |  |
|                                 | <b>Energy Flow Rate at Pb, Tb</b>                | 47100                        | MMBTU(it) per day L            |                  |  |
|                                 | <b>Flow Duration</b>                             |                              | days                           |                  |  |
|                                 | <b>Corrected Gas Volume</b>                      | 1.28139e+006                 | cubic metres                   |                  |  |
|                                 |                                                  |                              |                                |                  |  |
|                                 | For Help, press F1<br>NUM<br>h,                  |                              |                                |                  |  |

Figura 5-13 Resultados prueba 4 Flowcheck

Condiciones PEMEX 68 °F y 14.22334 PSI.

|                                    | Sin título - FlowCheck 3.1b                             |                    |                                | $ \Box$ $\times$ |
|------------------------------------|---------------------------------------------------------|--------------------|--------------------------------|------------------|
| Edit<br>Tools Display Help<br>File |                                                         |                    |                                |                  |
|                                    | 0 6 8 4 7<br>ft<br>Meter   Turbine / PD / USM           |                    | Fluid Natural Gas              |                  |
|                                    | Location                                                |                    |                                |                  |
|                                    | Meter Identifier                                        |                    |                                |                  |
|                                    | <b>Time and Date</b>                                    |                    | 10:15:18 Monday, June 12, 2017 |                  |
| <b>Setup</b>                       |                                                         |                    |                                |                  |
|                                    | <b>Meter Calculation</b>                                | Turbine / PD / USM |                                |                  |
|                                    | Pulse Input Mode<br>Using Pulse Frequency               |                    |                                |                  |
|                                    | <b>Natural Gas</b><br><b>Fluid Type</b>                 |                    |                                |                  |
|                                    | <b>Fluid Property Calculation</b><br>AGA-8 1994, Detail |                    |                                |                  |
|                                    | <b>Heating Value Method</b>                             | GPA 2172-96        |                                |                  |
| <b>Results</b>                     |                                                         |                    |                                |                  |
|                                    | Volume Flow Rate at Pb, Tb                              | 47.5942            | mmcf per day                   |                  |
|                                    | Volume Flow Rate at Pf, Tf                              | 1.26835            | mmcf per day                   |                  |
|                                    | <b>Mass Flow Rate</b>                                   | 10.439             | kg per second                  |                  |
|                                    | <b>Energy Flow Rate at Pb, Tb</b>                       | 47100              | MMBTU(it) per day              |                  |
|                                    | <b>Flow Duration</b>                                    |                    | days                           |                  |
|                                    | <b>Corrected Gas Volume</b>                             | $1.34772e+006$     | cubic metres                   |                  |
|                                    |                                                         |                    |                                |                  |
| NUM<br>For Help, press F1          |                                                         |                    |                                |                  |

Figura 5-14 Resultados prueba 4 Flowcheck

# **5.1.5 PRUEBA 5**

Para la prueba 5 los valores de las señales de presión y temperatura del tren de medición fueron los indicados en la tabla 5-12, y la composición del gas natural se modificó nuevamente tal como se indica en la tabla 5-13, para esta prueba se considera que se debe dejar en funcionamiento el computador durante 24 horas continuas y así evaluar parámetros de repetibilidad de los resultados. Con estos datos de entrada se realizaron los cálculos correspondientes a la prueba.

| Presión Estática | <b>Temperatura</b> | <b>Frecuencia</b> |
|------------------|--------------------|-------------------|
| PSI              |                    | Hz                |
| 500              |                    | 1835              |

Tabla 5-12 Entradas prueba 5

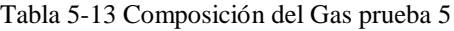

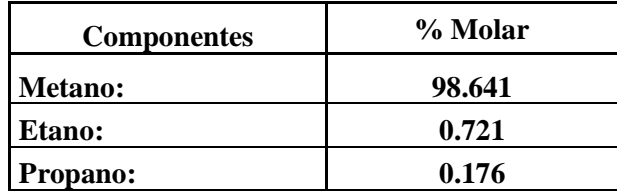

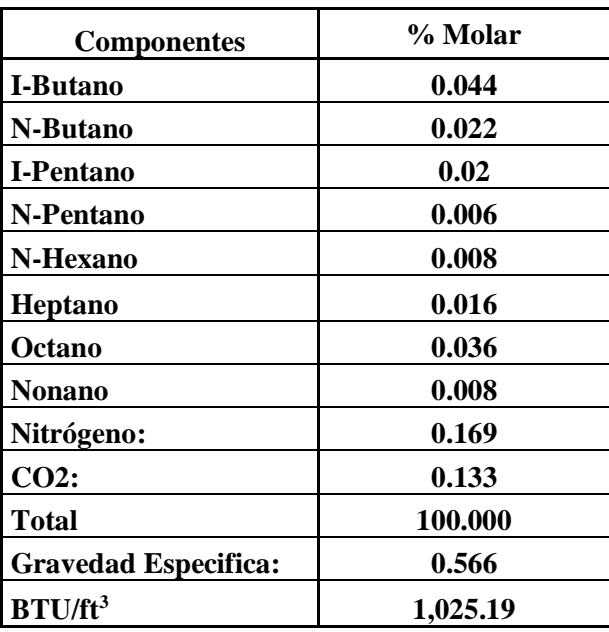

Una vez que estos datos se introdujeron en el computador de flujo y en Flowcheck, se obtuvieron los resultados indicados en la tabla 5-16. Donde se observa que el porcentaje de desviación no excede los límites establecidos para la validación de cálculo.

En la figura 5-15 se muestran los valores que se obtuvieron del computador de flujo, y en las figuras 5-16 y Figura 5-17 se pueden observar los resultados que arroja el software a las 2 condiciones base que se usaron para este proyecto.

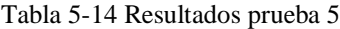

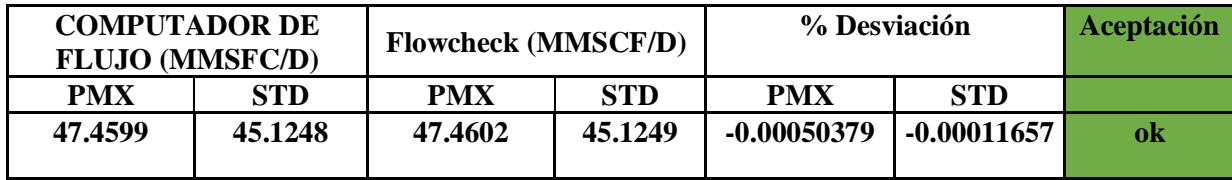

• Computador de flujo:

|                                   | * Flowrates per day / hour *)                                                                                                    |                       |                                                                                        |
|-----------------------------------|----------------------------------------------------------------------------------------------------|-----------------------|----------------------------------------------------------------------------------------|
| 11657802.0000000 Gas1.MCALrate := | UNCVrate<br>$1.2683520$ Gas1.UNCVrate:=<br>45.1248474 Gas1.STDVrate :=<br>∎STDVrate<br>47.4599609 Gas1.PMXVrate :=<br>PMXVrate<br><b>BTUrate</b><br>46261.7187500 Gas1.BTUrate :=<br><b>MCALrate</b> | ₩<br>₩<br>₩<br>₩<br>₩ | SysFlowPeriod;<br>SysFlowPeriod;<br>SvsFlowPeriod;<br>SysFlowPeriod;<br>SvsFlowPeriod; |
| 1                                 | $45.1248474$ if Gas1. STDVrate $> 0.0$ then<br>Gas1. FlowActive := 1;<br>lelse<br>Gas1. FlowActive := 0;<br>$l$ end if;                                                                              |                       |                                                                                        |

Figura 5-15 Resultados prueba 5 computador de flujo
• Flowcheck:

Condiciones ESTANDAR 60 °F y 14.73 PSI.

| Sin título - FlowCheck 3.1b        |                                                   |                                |                       |  |  |  |
|------------------------------------|---------------------------------------------------|--------------------------------|-----------------------|--|--|--|
| Edit<br>Tools Display Help<br>File |                                                   |                                |                       |  |  |  |
|                                    | 0 2 H H & ?  <br>67<br>Meter   Turbine / PD / USM |                                | Fluid Natural Gas     |  |  |  |
|                                    |                                                   |                                |                       |  |  |  |
|                                    | Location                                          |                                |                       |  |  |  |
|                                    | Meter Identifier                                  |                                |                       |  |  |  |
|                                    | <b>Time and Date</b>                              | 10:15:18 Monday, June 12, 2017 |                       |  |  |  |
| <b>Setup</b>                       |                                                   |                                |                       |  |  |  |
|                                    | <b>Meter Calculation</b><br>Turbine / PD / USM    |                                |                       |  |  |  |
|                                    | Pulse Input Mode                                  |                                | Using Pulse Frequency |  |  |  |
|                                    | <b>Fluid Type</b>                                 | <b>Natural Gas</b>             |                       |  |  |  |
|                                    | <b>Fluid Property Calculation</b>                 | AGA-8 1994, Detail             |                       |  |  |  |
|                                    | <b>Heating Value Method</b>                       | GPA 2172-96                    |                       |  |  |  |
| <b>Results</b>                     |                                                   |                                |                       |  |  |  |
|                                    | Volume Flow Rate at Pb. Tb                        | 45.1249                        | mmcf per day          |  |  |  |
|                                    | <b>Volume Flow Rate at Pf. Tf</b>                 | 1.26835                        | mmcf per day          |  |  |  |
|                                    | <b>Mass Flow Rate</b>                             | 10.2555                        | kg per second         |  |  |  |
|                                    | <b>Energy Flow Rate at Pb, Tb</b>                 | 46261.8                        | MMBTU(it) per day     |  |  |  |
|                                    | <b>Flow Duration</b>                              |                                | days                  |  |  |  |
|                                    | <b>Corrected Gas Volume</b>                       | 1.27779e+006                   | cubic metres          |  |  |  |
|                                    |                                                   |                                |                       |  |  |  |
|                                    |                                                   |                                |                       |  |  |  |
| For Help, press F1<br>NUM          |                                                   |                                |                       |  |  |  |

Figura 5-16 Resultados prueba 5 Flowcheck

Condiciones PEMEX 68 °F y 14.22334 PSI.

|                                                                       | Sin título - FlowCheck 3.1b                |                              |                                | $ \Box$ $\times$ |  |  |  |
|-----------------------------------------------------------------------|--------------------------------------------|------------------------------|--------------------------------|------------------|--|--|--|
| Edit Tools Display Help<br>File                                       |                                            |                              |                                |                  |  |  |  |
| 0 2 H & & ? 6'<br>Fluid Natural Gas<br>Meter   Turbine / PD / USM   - |                                            |                              |                                |                  |  |  |  |
|                                                                       |                                            |                              |                                |                  |  |  |  |
|                                                                       | Location                                   |                              |                                |                  |  |  |  |
|                                                                       | Meter Identifier                           |                              |                                |                  |  |  |  |
|                                                                       | <b>Time and Date</b>                       |                              | 10:15:18 Monday, June 12, 2017 |                  |  |  |  |
| <b>Setup</b>                                                          |                                            |                              |                                |                  |  |  |  |
|                                                                       | <b>Meter Calculation</b>                   | Turbine / PD / USM           |                                |                  |  |  |  |
|                                                                       | <b>Pulse Input Mode</b>                    | <b>Using Pulse Frequency</b> |                                |                  |  |  |  |
|                                                                       | Natural Gas<br><b>Fluid Type</b>           |                              |                                |                  |  |  |  |
|                                                                       | <b>Fluid Property Calculation</b>          | AGA-8 1994, Detail           |                                |                  |  |  |  |
|                                                                       | <b>Heating Value Method</b><br>GPA 2172-96 |                              |                                |                  |  |  |  |
| <b>Results</b>                                                        |                                            |                              |                                |                  |  |  |  |
|                                                                       | Volume Flow Rate at Pb, Tb                 | 47.4602                      | mmcf per day                   |                  |  |  |  |
|                                                                       | Volume Flow Rate at Pf, Tf                 | 1.26835                      | mmcf per day                   |                  |  |  |  |
|                                                                       | <b>Mass Flow Rate</b>                      | 10.2555                      | kg per second                  |                  |  |  |  |
|                                                                       | <b>Energy Flow Rate at Pb, Tb</b>          | 46261.8                      | MMBTU[it] per day              |                  |  |  |  |
|                                                                       | <b>Flow Duration</b>                       |                              | days                           |                  |  |  |  |
|                                                                       | <b>Corrected Gas Volume</b>                | 1.34392e+006                 | cubic metres                   |                  |  |  |  |
|                                                                       |                                            |                              |                                |                  |  |  |  |
| NUM.<br>For Help, press F1                                            |                                            |                              |                                |                  |  |  |  |

Figura 5-17 Resultados prueba 5 Flowcheck

#### **Capítulo 6 Conclusiones**

En los sistemas de trasferencia de custodia de hidrocarburos en fase gas, la exactitud de los cálculos es un factor fundamental para el buen funcionamiento de los procesos de transporte y venta de hidrocarburos, las mejoras en las implementaciones de los algoritmos de control y medición de gas natural para estas operaciones de almacenamiento, transporte y venta de gas, dan como resultado un incremento en la confiabilidad en la operación, se logra optimizar la infraestructura de la medición y se reducen las inconsistencias en la medición y en el reporte de volumen con baja incertidumbre, reflejándose estas mejoras en la economía de las empresas de transporte y medición de gas natural.

Durante el presente trabajo se logró la implementación de los algoritmos de cálculo establecidos por el AGA para la regulación y medición de gas natural a nivel internacional, dicha implementación fue verificada y avalada por personal de PEMEX y de la empresa Braskem Idesa de forma exitosa en un computador de flujo Bristol Modelo Controlwave.

La figura 5-2 que muestra los resultados de las pruebas realizadas de validación reflejan la confiabilidad de los algoritmos implementados en este trabajo.

De forma particular se lograron los objetivos planteados al inicio del proyecto al tener una aplicación modular que puede ser reutilizada y que sirve para futuros proyectos de sistemas de medición, además de que se logró documentar cada uno de los módulos de programación, desde los necesarios para manejar las entradas de los instrumentos de campo, pasando por los de cálculo de flujo de gas y totalizado de volumen, cálculo de compresibilidad del gas y hasta llegar a los módulos auxiliares como del manejo del display, comunicaciones Modbus, reportes diarios, horarios, reportes de eventos e históricos; basando estos cálculos en los indicados en las normas internacionales.

Como resultado de este trabajo se generó una biblioteca de funciones para el manejo de estas aplicaciones de tal forma que se agilicen los desarrollos futuros.

Como trabajo futuro, queda la implementación de la verificación y cálculo de la velocidad del sonido del gas natural aplicando los cálculos que se indican en el reporte 10 del AGA denominado *"Speed of Sound in natural gases and other related hydrocarbon gases"*.

### **Referencias Bibliográficas**

- [1] Emerson Process, «Controlwave Micro Process Automation Controller,» 01 Junio 2013. [En línea]. Available: http://www.emerson.com/documents/automation/controlwave-micro-processautomation-controller-instruction-manual-ci-controlwave-micro-en-132396.pdf.
- [2] AGA7, «Measurement of Natural Gas by Turbine Meters,» American Gas Association, 2007.
- [3] AGA8, «AGA Report No. 8 Compressibilty Factors of Natural Gas and Other Related Hydrocarbon Gases,» American Gas Association, November 2003.
- [4] Emerson Process, «Controlwave Designer Handbook,» noviembre 2016. [En línea]. Available: http://www.emerson.com/documents/automation/controlwave-designerprogrammer-s-handbook-en-178780.pdf.
- [5] A. S. Berger, Embedded Systems Design An Introduction to Processes Tools & Techniques, CMPBooks, 2001.
- [6] «Diario Oficial de la Federación- Lineamientos Tecnicos en Materia de Medición de Hidrocarburos, 29 05 2015. [En línea]. Available: http://dof.gob.mx/nota\_detalle.php?codigo=5409741&fecha=29/09/2015.
- [7] «API MPMS Chapter 21.1 Flow Measurement using Electronic Metering Systems-Electronic Gas Measurement,» American Petroleum Institute, Segunda Edition February 2013.
- [8] BIPM, Vocabulario Internacional de Metrología-Conceptos fundamentales y generales, y terminos asociados, BIPM, Marzo 2009.
- [9] D. l. S. Ramirez, «Desarrollo e implementacion en computador de flujo ROC809L de los algoritmos de medicion de hidrocarburos en fase liquida por API 11.1 y fase gaseosa por AGA11,» Universidad Tecnologica de la Mixteca, Huajuapan de Leon Oaxaca, 2018.
- [10] «BS 7405:1991 Guide to selection and application of flowmeters for the measurement of fluid flow in closed conduits,» British Standard Institution-BSI, August 1991 Confirm May 2017.
- [11] «Comision Nacional de Hidrocarburos,» [En línea]. Available: https://www.gob.mx/cnh.
- [12] Manual of Petroleum Measurement Standards Chapter 11 Physical Properties Data (Volume Correction Factors), American Petroleum Institute, May 2004.
- [13] Manual of Petroleum Measurement Standards Chapter 12 Calculation of Petroleum Quantities, American Petroleum Institute, April 2012.
- [14] CENAM, «Sistema Internacional de Unidades (SI),» *Publicación técnica,* Vols. %1 de %2CNM-MMM-PT-003, p. 151, 2003.
- [15] A. Creus, Instrumentación industrial, Mexico D.F.: Alfaomega Grupo Editor S.A. de C.V., Octava Edición, 2011.
- [16] E. P. Management, «Emerson Process Management,» 2017. [En línea]. Available: http://www.ap.emersonprocess.com/en-US/brands/daniel/Software/Pages/FlowCheck.aspx.
- [17] R. Pressman, Ingeniería del software: un enfoque práctico., España: 5° Edición, McGraw Hill Interamericana de España, 2001.
- [18] R. A. Romero, «Trazabilidad e incertidumbre en las mediciones de flujo de hidrocarburos,» *Primer Seminario Latinoamericano de medición de flujo de hidrocarburos,* 2002.
- [19] L. A. Santander Romero, *Diplomado de Metrología de Flujo,* Queretaro, Queretaro: Metrología Integral de Desarrollo S.A. de C.V., Febrero 2010.
- [20] AGA9, «AGA Report No. 9 Measurement of Gas by Multipath Ultrasonic Meters,» American Gas Association, 2003.

## **Acrónimos**

API (*American Petroleum Institute*)

AGA (*American Gas Association*)

CENAM (Centro Nacional de Metrología)

ISO (*International Organization for Standardization*)

CNH (Comisión Nacional de Hidrocarburos)

VIM (Vocabulario Internacional de Metrología)

SEM (Sistema Electrónico de Medición)

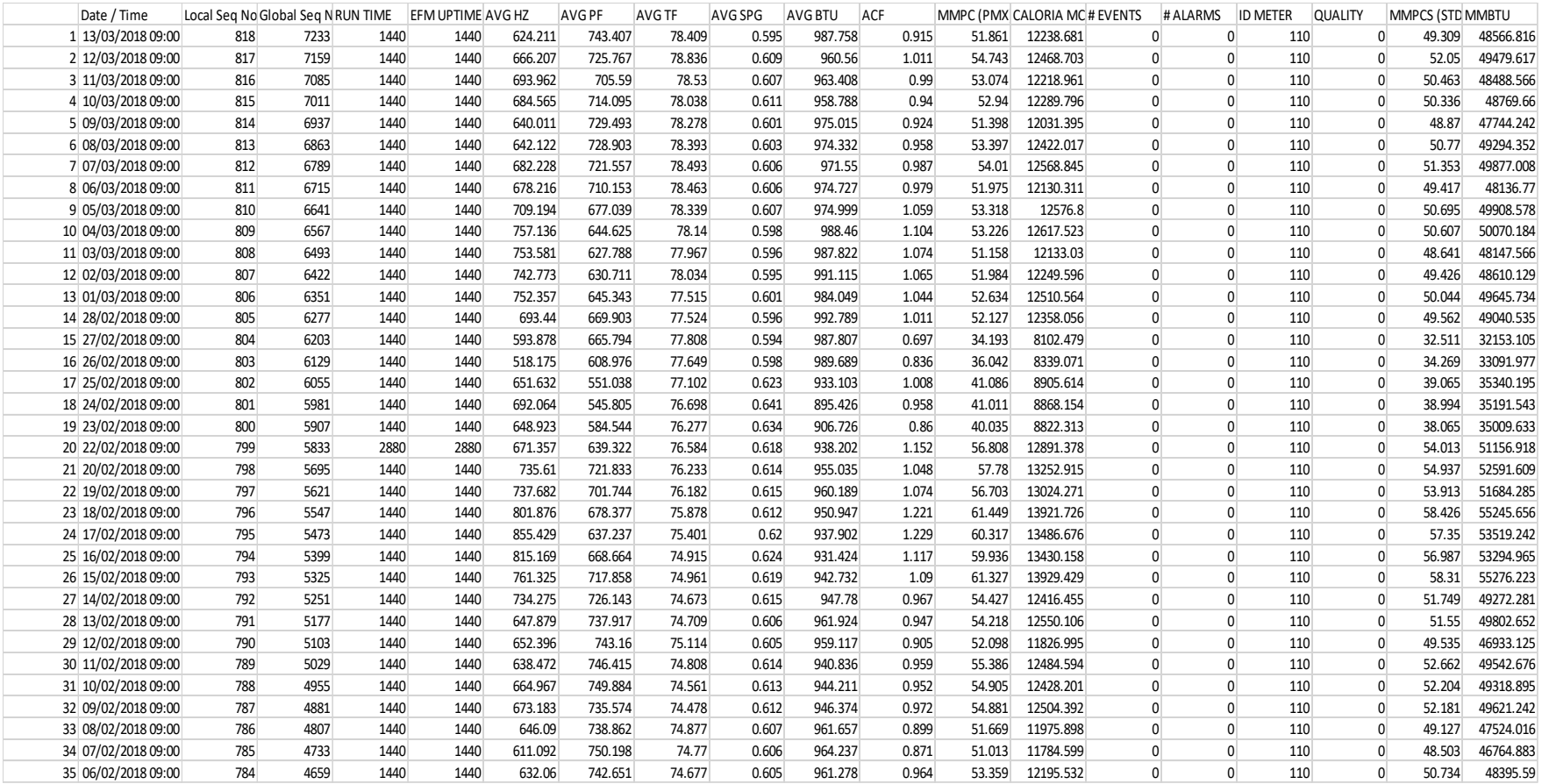

# **Anexo A Reporte de medición diario del sistema de medición de gas natural instalado en Braskem**

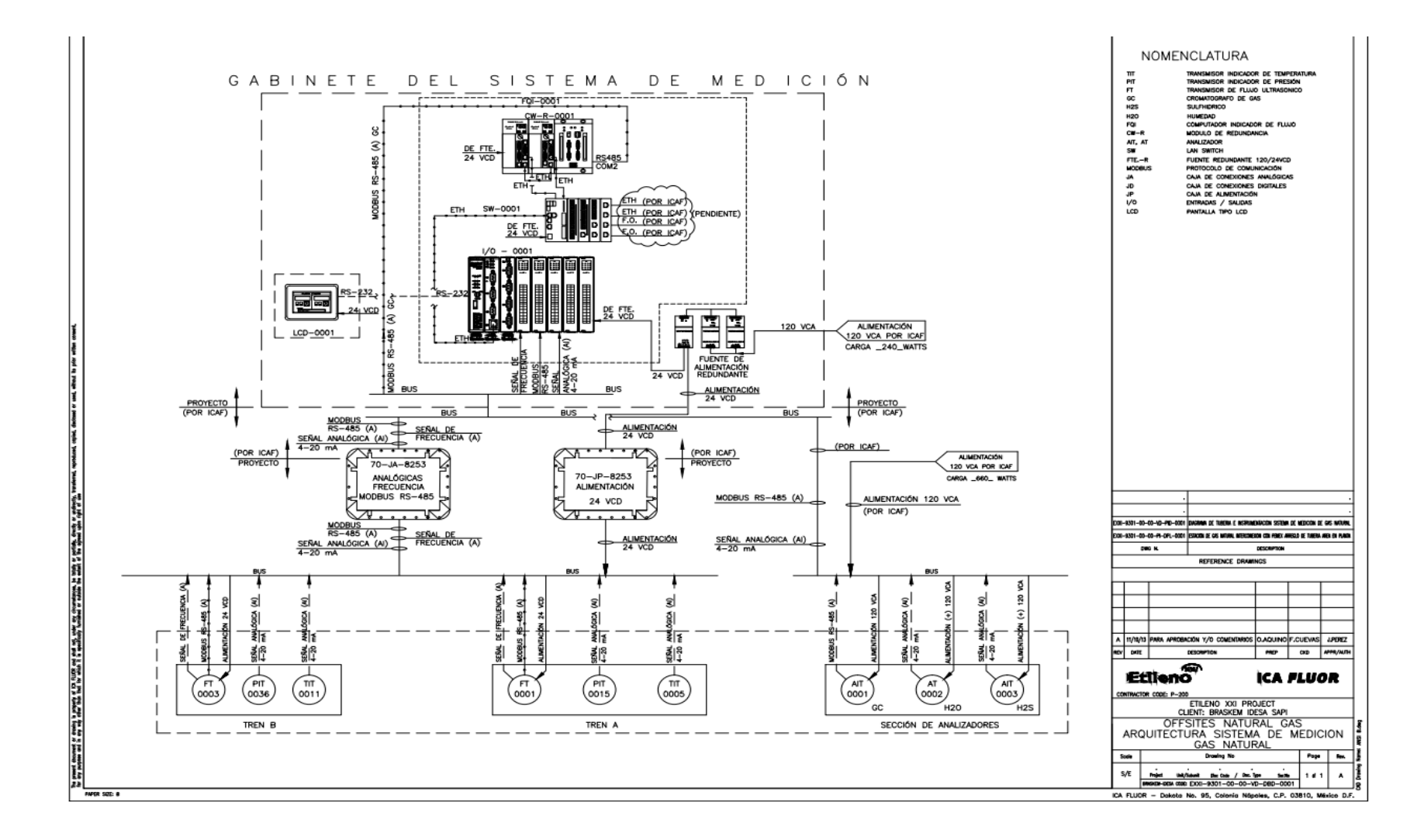

### **Anexo B.- Arquitectura General del sistema de medición**

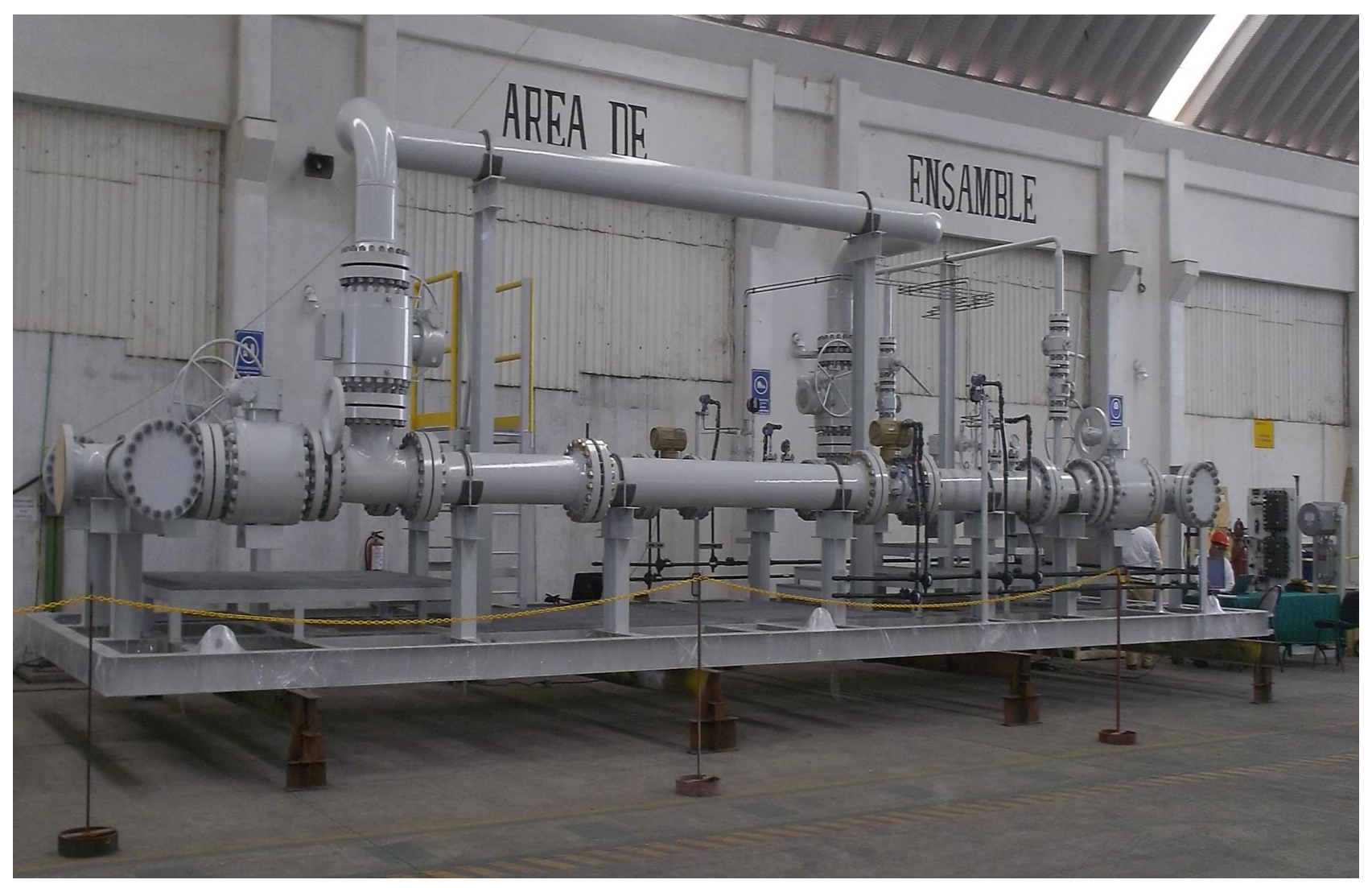

**Anexo C.- Sistema de medición electrónico basado en medidores ultrasónicos.**